# **INSTITUTO SUPERIOR TECNOLÓGICO**

# **VIDA NUEVA**

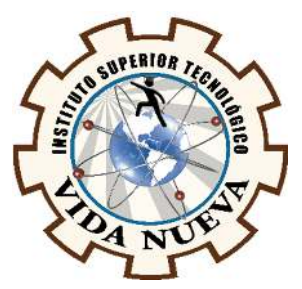

# **CARRERA:**

# TECNOLOGÍA EN ELECTROMECÁNICA

# **TEMA DEL PROYECTO DE APLICACIÓN PRÁCTICA:**

DISEÑO Y CONSTRUCCIÓN DE DOS ROBOTS ESCALADORES UTILIZANDO **MICROMOTORES** 

# **AUTOR:**

MAIQUIZA TOAPANTA NESTOR SAMUEL

# **TUTOR:**

ING. TOCA TRUJILLO LUIS EDISON

# **FECHA:**

ENERO- 2020

**QUITO – ECUADOR.** 

### **CESIÓN DE DERECHOS DE AUTOR**

Yo, Maiquiza Toapanta Nestor Samuel portador/a de la cédula de ciudadanía 1804135083, facultado/a de la carrera Tecnología en Electromecánica, autor/a de esta obra certifico y proveo al Instituto Superior Tecnológico Vida Nueva, usar plenamente el contenido del informe con el tema "Diseño y Construcción de dos Robots Escaladores utilizando Micromotores", con el objeto de aportar y promover la lectura e investigación, autorizando la publicación de mi proyecto de titulación en la colección digital del repositorio institucional bajo la licencia de Creative Commons: Atribución-NoComercial-SinDerivadas.

En la ciudad de Quito, a los días 10 del mes de Diciembre de 2019.

Maiquiza Toapanta Nestor Samuel

C.I.: 1804135083

### **DECLARACIÓN**

Yo, Maiquiza Toapanta Nestor Samuel, declaro bajo juramento que el trabajo aquí descrito es de mi autoría; que no ha sido previamente presentado para ningún grado o calificación profesional; y, que he consultado las referencias bibliográficas que se incluyen en este documento. A través de la presente declaración y cedo mi derecho de propiedad intelectual correspondientes a este trabajo al Instituto Superior Tecnológico Vida Nueva, según lo establecido por la Ley de Propiedad Intelectual, por su Reglamento y por la normativa institucional vigente.

Maiquiza Toapanta Nestor Samuel

### **CERTIFICACIÓN**

En mi calidad de Tutor del Proyecto: Diseño y Construcción de dos Robots Escaladores Utilizando Micromotores en la ciudad de Quito, presentado por el ciudadano Maiquiza Toapanta Nestor Samuel, para optar por el título de Tecnólogo en Electromecánica, certifico, que el dicho proyecto ha sido revisado en todas sus partes y considero que reúne los requisitos y méritos suficientes para ser sometido a la presentación pública y evaluación por parte del tribunal examinador que se designe.

Tutor: Ing. Toca Trujillo Luis Edison.

### **APROBACIÓN DEL JURADO EXAMINADOR O TRIBUNAL**

Los miembros del jurado examinador aprueban el informe de investigación, sobre el tema: Diseño y Construcción de dos Robots Escaladores utilizando Micromotores en la ciudad de Quito del estudiante: Maiquiza Toapanta Nestor Samuel de la Carrera en Tecnología en Electromecánica.

Para constancia firman:

### **DECLARACIÓN DE AUTENTICIDAD**

Yo, Maiquiza Toapanta Nestor Samuel con cédula de ciudadanía 1804135083 estudiante del Instituto Superior Tecnológico Vida Nueva, declaro que he realizado este trabajo de titulación tomando en consideración citas bibliográficas que se nombran en este texto.

El Instituto Superior Tecnológico Vida Nueva puede utilizar este trabajo de titulación como una ayuda bibliográfica.

Maiquiza Toapanta Nestor Samuel.

1804135083

### **DEDICATORIA**

Quiero dedicar este trabajo a mi madre y a mis hermanos quienes siempre me han estado apoyándome de manera incondicional en todos mis proyectos, por ser las únicas personas en alentarme en todas mis ideas y por demostrarme ese inmenso cariño en todo momento.

Nestor Maiquiza.

#### **AGRADECIMIENTO**

Primeramente, a Dios por darme la fuerza y voluntad para construir esa larga escalera hacia el éxito personal. A mi madre quien siempre confió en mí y por ser la única en apoyarme en mi soñador proyecto, siempre me brindó mucho cariño incluso en sus días más difíciles de su vida. A mi hermano Jorge que compartió conmigo muchas desveladas y qué sintió muy de cerca mi afición brindándome muchas veces su mano.

A todos los Docentes y Directivos del Instituto Superior Tecnológico Vida Nueva que me han guiado con sus conocimientos y amistad lo que me ha permitido alcanzar esta meta.

Al Ing. Luis Edison Toca, mi Director de Proyecto quien ha compartido muchas ideas en común para trabajar en equipo y sobre todo por la confianza y transparencia en mí, gracias por sus consejos y colaboración y por ser un pilar fundamental para construir y cumplir con este importante paso.

# ÍNDICE

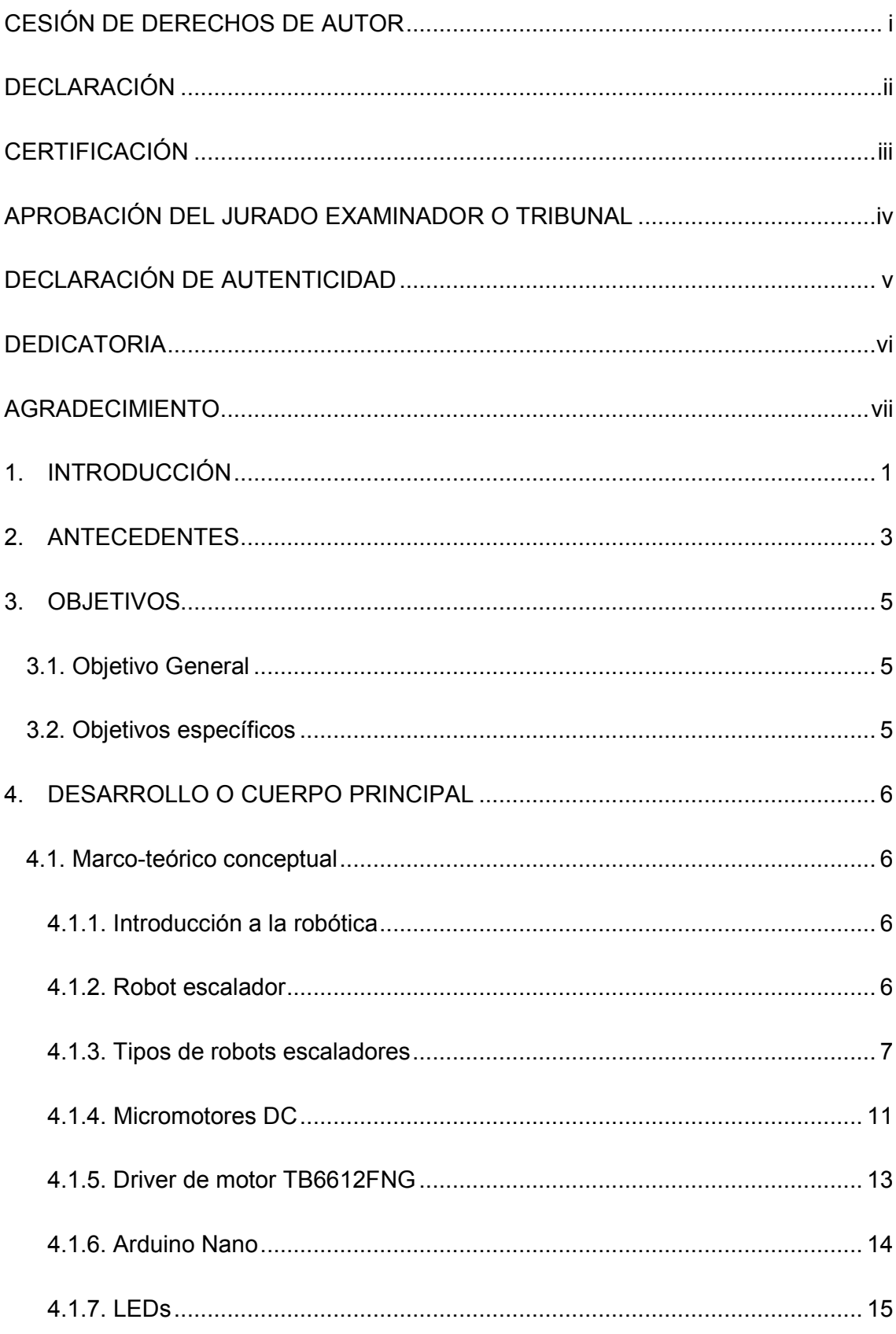

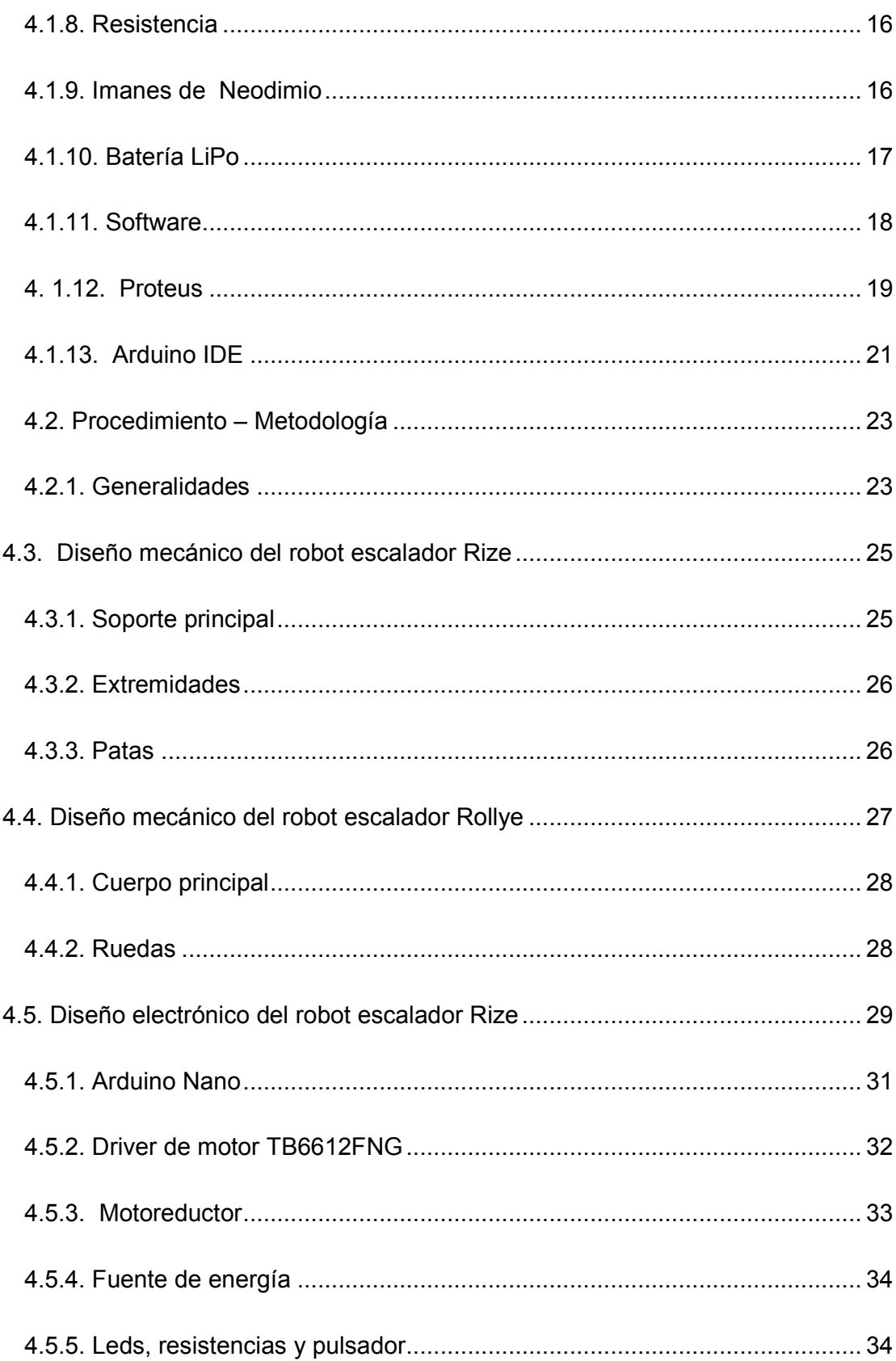

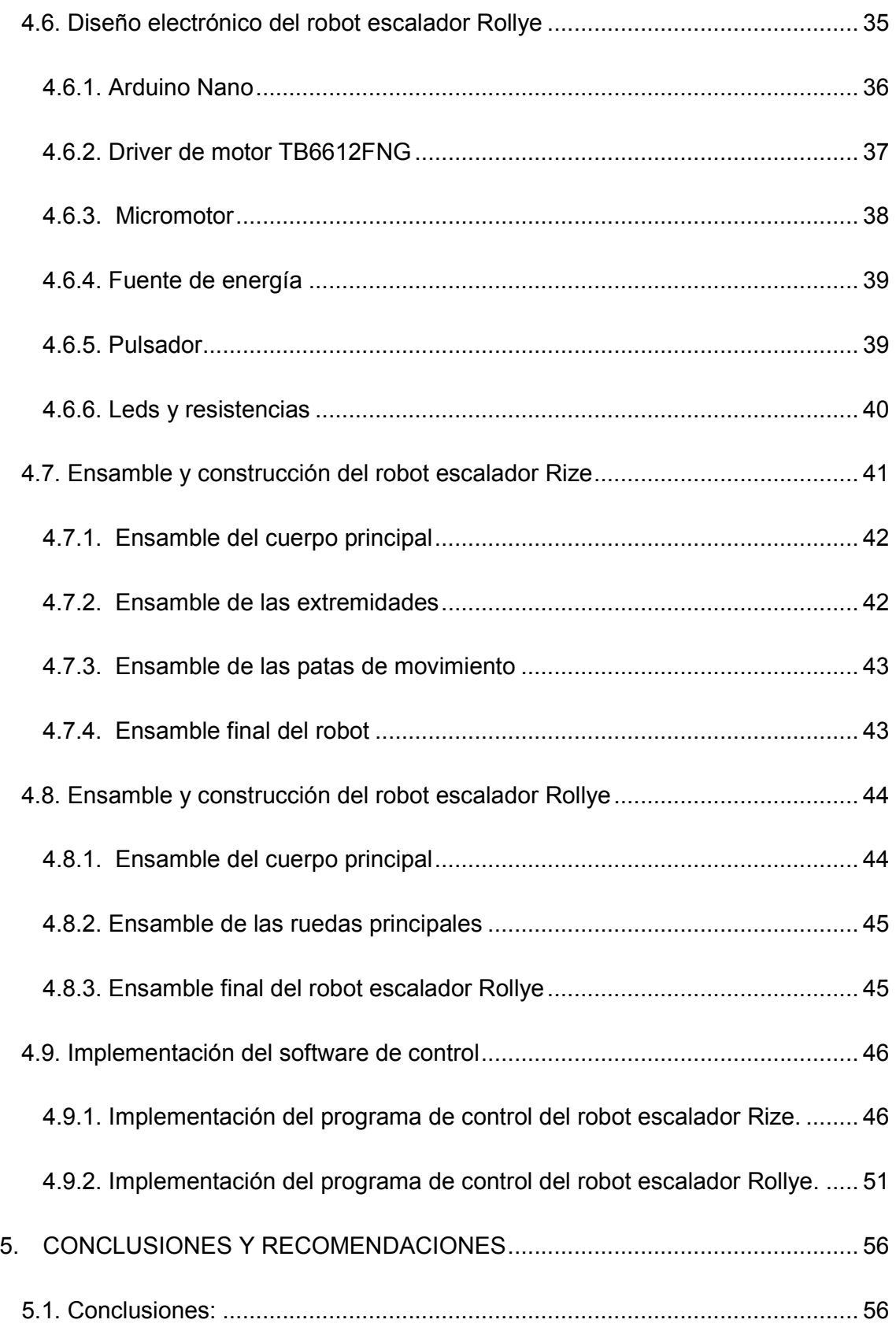

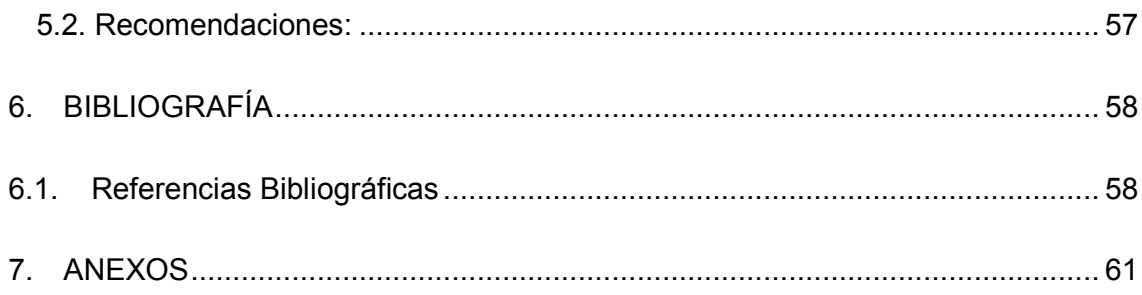

# **ÍNDICE DE FIGURAS**

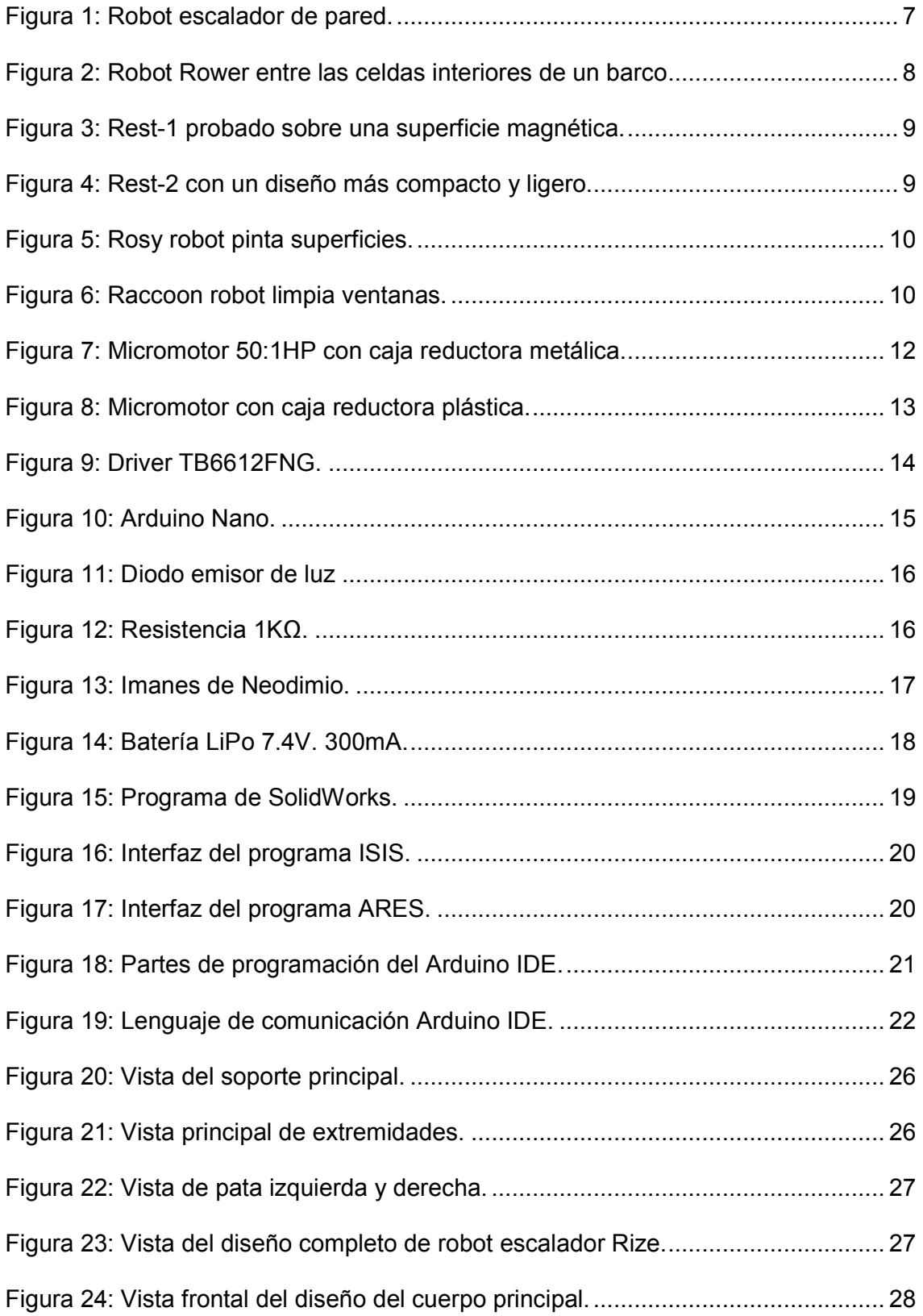

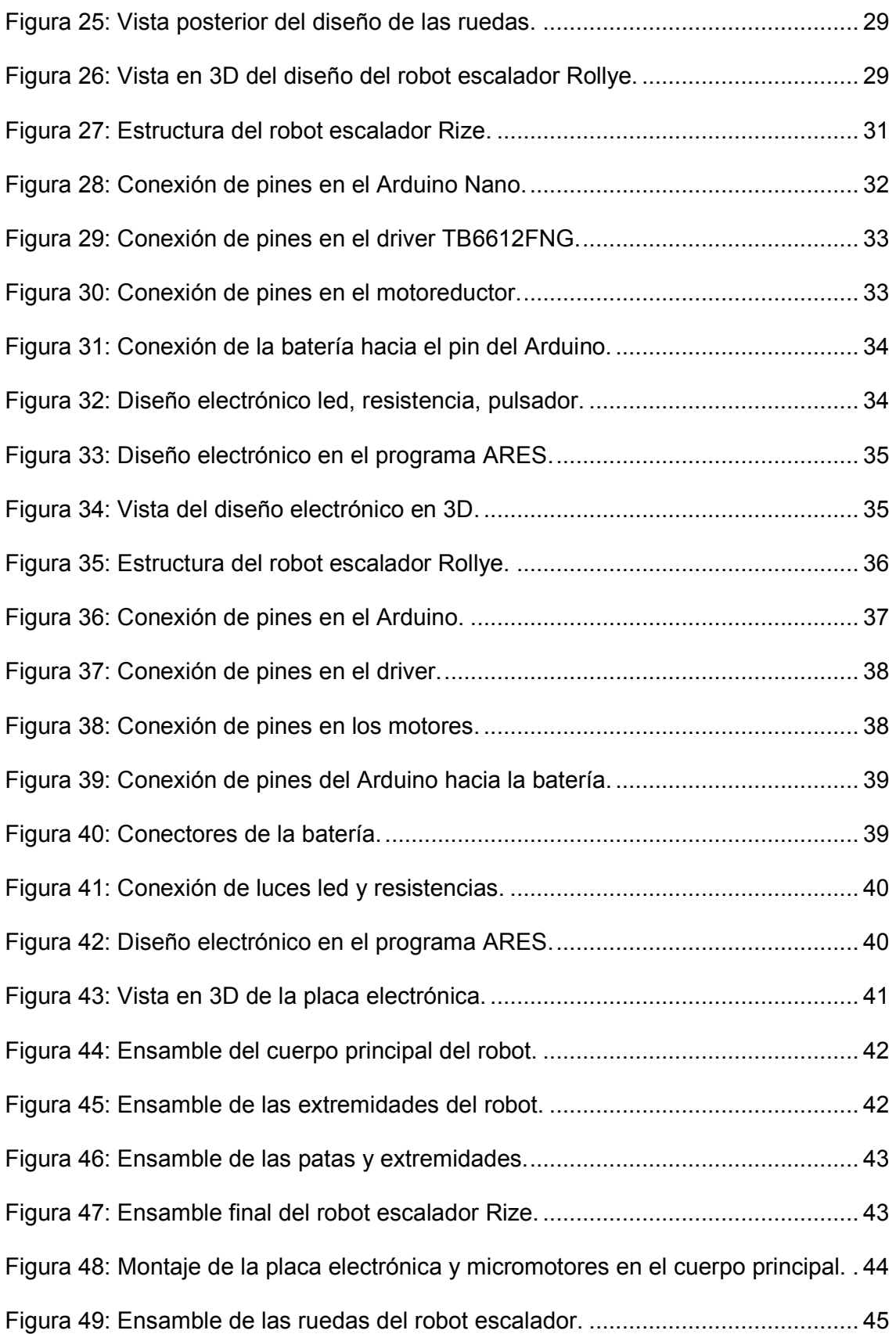

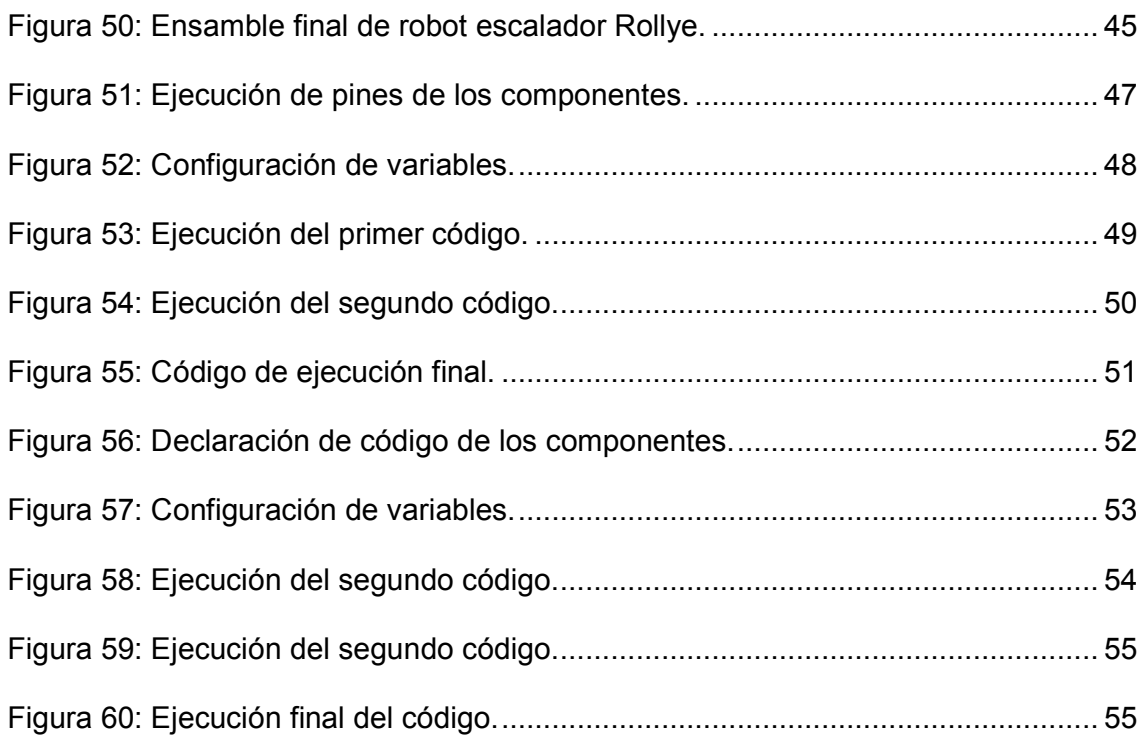

# **ÍNDICE DE ANEXOS**

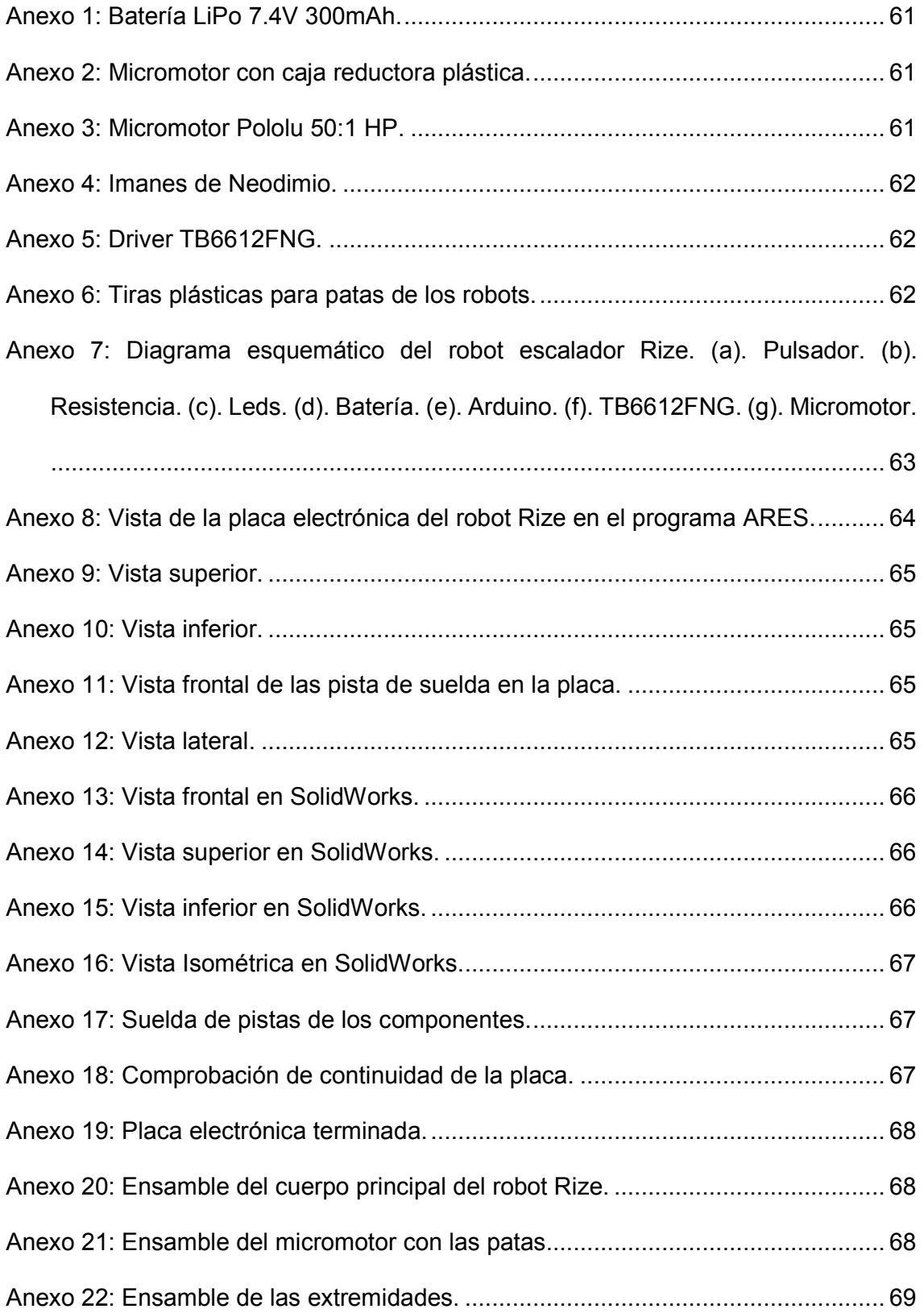

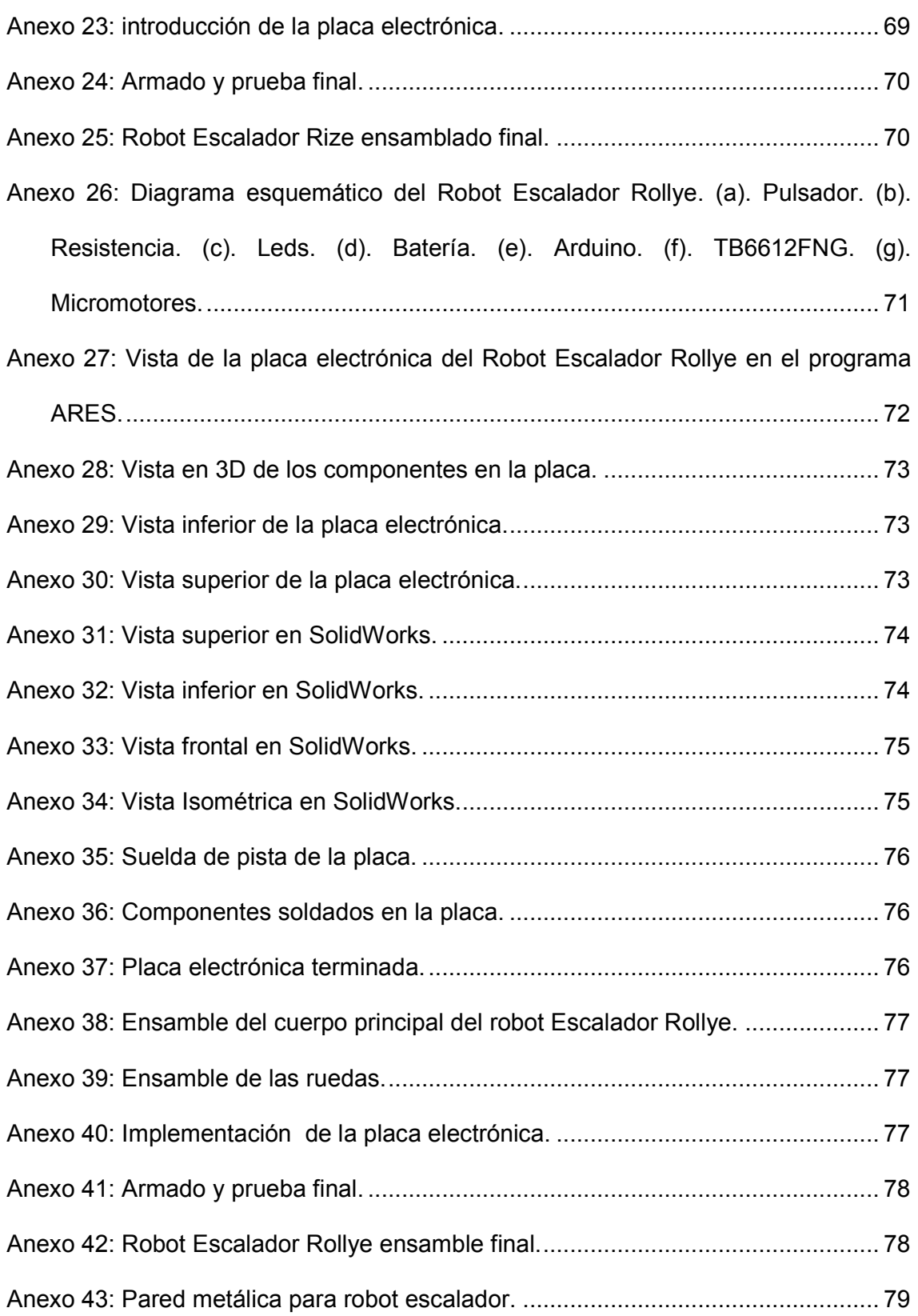

#### **1. INTRODUCCIÓN**

La robótica es una rama de la ingeniería que se ocupa del diseño, construcción, operación, disposición estructural, manufactura y aplicación de los robots. Un robot escalador es un agente artificial mecánico usado para realizar diversas tareas, programado a través de una computadora. (Carter, 2006)

Ha surgido la necesidad de crear máquinas que ayuden al hombre a realizar trabajos con mayor eficacia y precisión, en el sector industrial demanda la elaboración de robots con características específicas para determinadas tareas de supervisión, inspección y mantenimiento en zonas de difícil acceso. Los robots escaladores permiten realizar trabajos que es complicado realizar por el ser humano, ya que ha posibilitado la reducción de costos y riesgos en el área industrial y de construcción, por lo cual el estudio de su elaboración tiene una gran importancia para el avance tecnológico. (Cuartielles, 1999)

Este proyecto de aplicación práctica abarcar todos los aspectos que implican el diseño e implementación para el control de robots escaladores. Por ende, se analizará y se revisará el Hardware y Software necesario, lo cual permite realizar estudios futuros que vayan perfeccionando y añadiendo características especiales a los dos robots escaladores. Los prototipos desarrollados serán utilizados en competencias de robótica con otros establecimientos Superiores a nivel regional y nacional; permitiendo que el nombre del Instituto trascienda y consiga el apoyo para el desarrollo de nuevas tecnologías. Además, motivará a futuros estudiantes a desarrollar el interés por la robótica; porque estos robots permanecerán en el laboratorio del Instituto Superior Tecnológico Vida Nueva para uso didáctico y de esta manera comenzar a cultivar en la sociedad

1

estudiantil de la carrera de electromecánica el interés por el desarrollo de nuevos avances en esta área.

(Alvarado, 2004)

#### **2. ANTECEDENTES**

Durante siglos el ser humano ha construido máquinas que imiten a las partes del cuerpo humano, los antiguos egipcios unieron brazos mecánicos a las estatuas de sus dioses. Los griegos construyeron estatuas que operaban con sistemas hidráulicas, utilizaban para fascinar a los adoradores de los templos. Durante los siglos XVII y XVIII en Europa fueron construidos muñecos mecánicos muy inteligentes que tenían algunas características de robots. (Morrison, 2009)

En 1805, Henri Maillardert construyó una muñeca mecánica que era capaz de hacer dibujos. Estas creaciones mecánicas de forma humana eran consideradas como piezas aisladas que reflejan la inteligencia de hombres que se anticiparon a su época. Hubo otros descubrimientos mecánicos durante la revolución industrial, creadas por la inteligencia de los genios, muchas de las cuales estaban dirigidas al sector de la producción textil. Entre ellas se puede citar la hiladora giratoria de Hargreaves (1770), la hiladora mecánica de Crompton (1779), el telar mecánico de Cartwright (1785), el telar de Jacquard (1801), y otros. (Morrison, 2009)

El desarrollo en la tecnología donde incluyen las poderosas computadoras electrónicas, motores eléctricos, los actuadores de control retroalimentados, transmisión de potencia a través de engranes y la tecnología en sensores han contribuido a realizar los mecanismos robóticos para desempeñar tareas dentro de la industria; son varios los factores que intervienen para que se desarrollaran los primeros robots en la década de los 50. La investigación en inteligencia artificial desarrolló maneras de imitar el procesamiento de información humana

3

con computadoras electrónicas e inventó una variedad de mecanismos para probar sus teorías.

La robótica tiene aplicaciones en la agricultura, construcción, uso doméstico, entornos peligrosos, espacio, medicina, salud, minería, estudios de la vida marina, vigilancia, ayuda a los discapacitados y la seguridad. Los robots escaladores de pared son diseñados para escalar cualquier estructura verticalmente. Una de las aplicaciones de este robot es realizar la limpieza de ventanas y puertas en las alturas de los edificios de las ciudades, estos robots se diferencian unos a otros debido a su arquitectura y principalmente por su sistema de acoplamiento que depende estrictamente del área donde va a desplazarse.(Carter, 2006)

### **3. OBJETIVOS**

### **3.1. Objetivo General**

Diseñar y Construir dos robots escaladores que puedan trepar paredes metálicas utilizando imanes de neodimio.

### **3.2. Objetivos específicos**

- Realizar el diseño de las partes mecánicas de los robots escaladores en el programa SolidWorks.
- Elaborar el circuito electrónico para implementar la programación de los Robots.
- Programar las funciones que realizará los robots en el programa Arduino IDE.
- Implementar el software para el funcionamiento y corrección de errores de los robots.

#### **4. DESARROLLO O CUERPO PRINCIPAL**

#### **4.1. Marco-teórico conceptual**

#### **4.1.1. Introducción a la robótica**

La palabra robot se escuchó por primera vez en el año 1921 viene de la palabra eslava robota que significa trabajo forzado. El escritor de Checoslovaquia Karel Capek fue quien lo utilizó este término en su obra teatral Rossum's Universal Robot (R.U.R) cuya trama era que el hombre fabrica al robot y luego está aniquila a la raza humana. Para los expertos en robótica dar una definición universal de robótica es muy complicada. (Cuartielles, 1999)

Por lo cual se ha generado diferentes conceptos como lo que mencionamos a continuación:

- Ingenio mecánico controlado mecánicamente, capaz de moverse y ejecutar de forma automáticamente acciones diversas siguiendo un programa establecidos.
- Máquina que en apariencia o comportamiento imita a las personas o a sus acciones como el movimiento de sus articulaciones.
- Un robot es una máquina que hace algo automáticamente en respuesta a su entorno.
- Un robot es una cantidad de motores controlador por un programa u ordenador.

#### **4.1.2. Robot escalador**

En el año 1990 en el país de los Estados Unidos los primeros genios de la robótica de la universidad de California realizan un estudio para diseñar y construir los primeros robots escaladores, que tienen la capacidad de subir a lo largo de diversas estructuras, para realizar trabajos en áreas que son peligrosas

o de difícil acceso, por ejemplo, en la inspección y mantenimiento de puentes, antenas de comunicación y al interior de estructuras de la industria nuclear.

A menudo, las estructuras metálicas se componen de una serie de vigas que se juntan mecánicamente, y se puede representar con elementos prismáticos alargados de sección y de dimensión variable. En muchos casos, se ha sugerido utilizar robots trepadores con cuerpos articulados y patas múltiples como medio de desplazamiento. Muchos de estos robots se diseñan para subir y trabajar en paredes o tuberías. Algunas de las soluciones propuestas son mecánicamente muy complejas, y requieren un alto nivel del desarrollo y de la elaboración para el control de su cinemática. (Jacker, 2013)

#### **4.1.3. Tipos de robots escaladores**

La principal característica de un robot escalador es movilizarse en superficies inclinadas, superficies verticales o lugares donde debe adherirse.

Estos se diferencian unos a otros debido a su arquitectura y principalmente por su sistema de adhesión que depende estrictamente del área donde va a desplazarse.

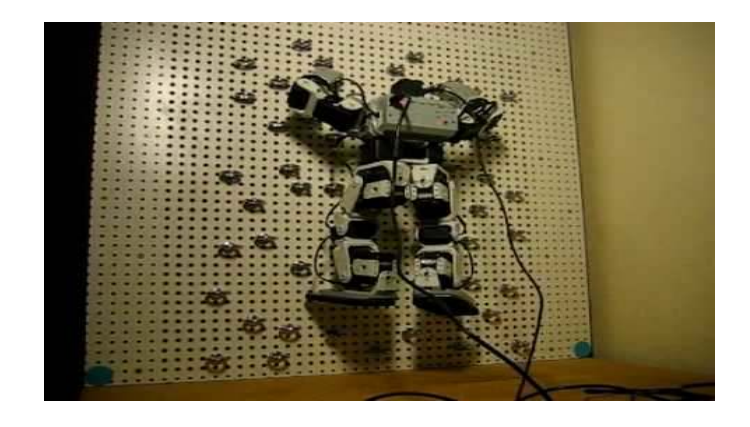

Figura 1: Robot escalador de pared.

Fuente: https://hipertextual.com.obot-escalador-de-paredes*.*

 A continuación, se describe los prototipos de robots escaladores realizados en algunas instituciones con diferentes tipos de aplicación.

#### **4.1.3.1. Robot escalador Rower**

Este robot cuadrúpedo de patas tipo SCARA fue desarrollado en el año 1997 para realizar soldaduras del doble fondo de los barcos ya que las malas condiciones de trabajo de los operarios como concentraciones de humo, oscuridad y la imprecisión de la soldadura permitieron resolver el problema con la construcción de un robot que posee un manipulador de seis grados de libertad para manipular la antorcha de soldadura. Además de poseer un sistema de visión estereoscopia y una estación de control para vigilar los parámetros de soldadura.

(Lopez, 2001)

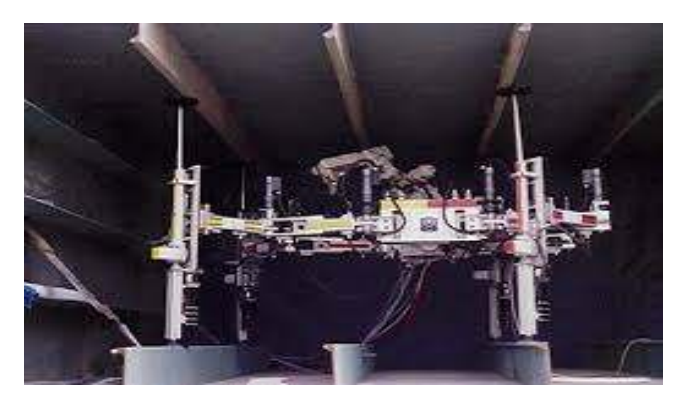

Figura 2: Robot Rower entre las celdas interiores de un barco Fuente: http://Jacker2013.udlap.tales/documentos/capitulo3.pdf.

### **4.1.3.2. Robot escalador Rest 1**

Fue construido en el año 1997 al igual que el Rower para facilitar labores de soldadura en las caras planas de los buques que se encuentran en el casco interior. Este robot no utiliza ventosas en sus patas sino más bien electroimanes lo que permite adherirse al casco del barco; tienen seis patas. (Malise, 2012)

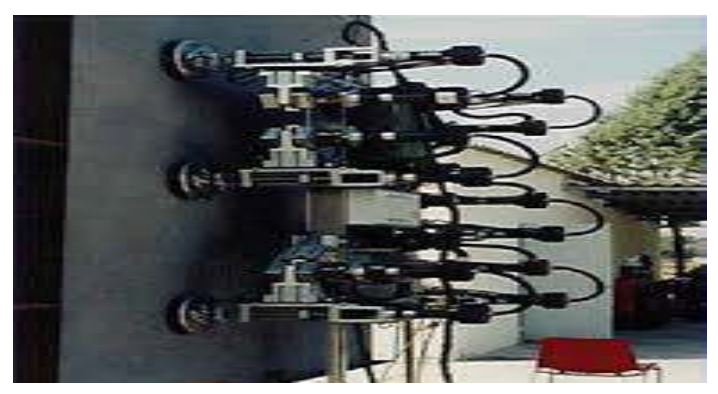

Figura 3: Rest-1 probado sobre una superficie magnética. Fuente: http://Jacker2013.udlap.tales/documentos/capitulo3.pdf.

#### **4.1.3.3. Robot escalador Rest-2**

Este robot es de menor peso que su antecesor, sus patas constan de dos eslabones con un extremo común donde contiene una articulación prismática. Cada extremo libre de un eslabón se desplaza de forma horizontal a lo largo del robot, si los dos lados se desplazan al mismo sentido el robot puede desplazarse adelante o atrás, en cambio sí es en sentido contrario este podrá girar. Las patas en sus terminales contienen electroimanes que permiten adherirse a las paredes metálicas. Poseen cuatro patas, la dimensión aproximada de este robot es de 800 x 360 x 250 mm con un peso de 400kg. (Morrison, 2009)

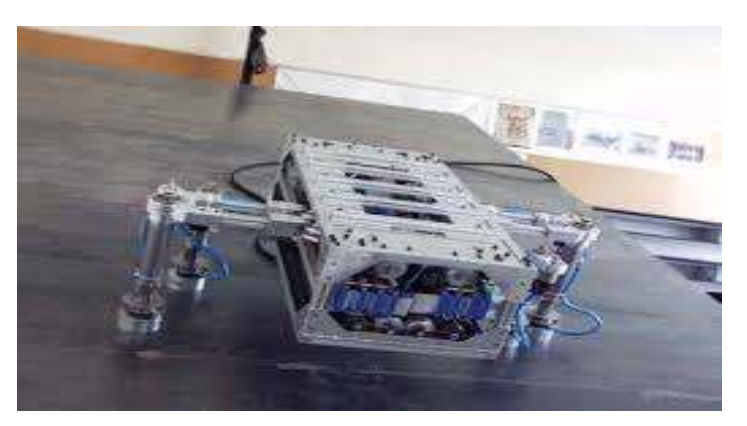

Figura 4: Rest-2 con un diseño más compacto y ligero. Fuente: http://Jacker2013.udlap.tales/documentos/capitulo3.pdf.

### **4.1.3.4. Robot escalador Rosy**

Robot Sistem de Yberle Alemania, es un escalador de superficies que se desplaza por medio de una copa de succión. La función es de limpiar, inspeccionar y pintar ya que posee un completo kit de herramientas montables. Sus movimientos son precisos y controlados por un ser humano. (Norton, 2015)

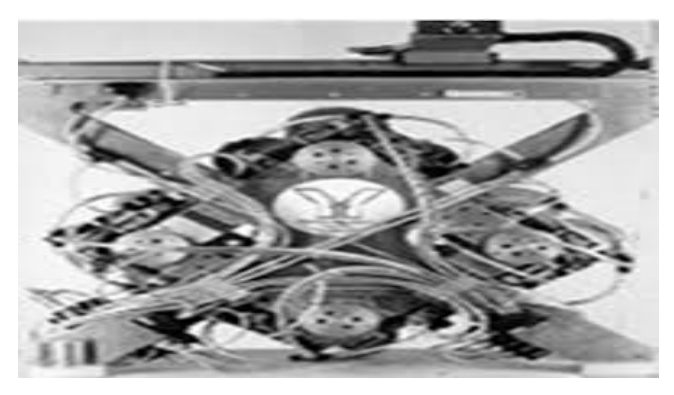

Figura 5: Rosy robot pinta superficies. Fuente: http://Jacker2013.udlap.tales/documentos/capitulo3.pdf.

### **4.1.3.5. Robot escalador Raccoon**

Es un robot arrastrado por cadenas utilizado para la limpieza de ventanas, pesa alrededor de 6,5 kg y su tamaño es de 400 x 300 mm. Según una investigación indica que un robot escalador debería pesar menos de 1Kg y no exceder de un tamaño de una hoja de formato A4 para poder escalar de forma vertical.

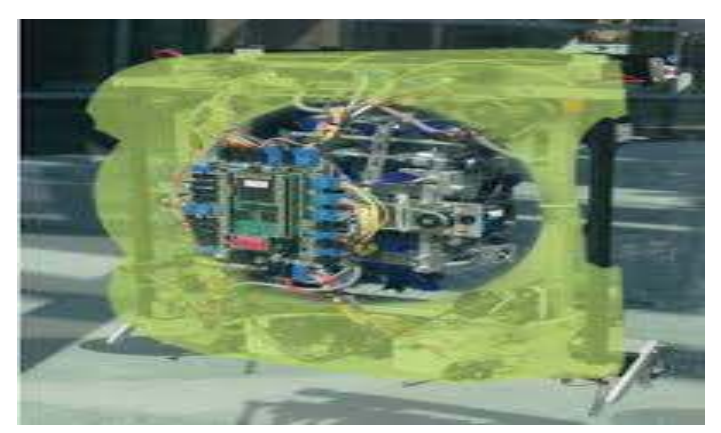

Figura 6: Raccoon robot limpia ventanas.

Fuente: http://Jacker2013.udlap.tales/documentos/capitulo3.pdf.

#### **4.1.4. Micromotores DC**

Estos micromotores son los que provocan movimiento en el robot, ya que en el sistema de control se realizan los movimientos según las ordenes que se le envié. En este tipo de robots lo que se busca son motores pequeños para que no ocupen mucho espacio, y livianos ya que el peso del robot es crítico para mejorar su rendimiento. Existen varios modelos de motores con los cuales se podría trabajar, hay de varios tamaños, de diferentes velocidades, algunos traen caja reductora y otros no. (Pacheco, 2010)

#### **4.1.4.1. Micromotor con caja reductora metálica**

Estos motores tienen una caja reductora, las relaciones de éstas las hay en una amplia gama desde 5:1 hasta 1000:1 y existe cuatro tipos de motores: alta potencia con escobillas de carbón (HPCB), alta potencia (HP), media potencia (MP) y de baja potencia. La alimentación de estos motores está entre 3 a 9 V.

- Dimensiones: 24 x 10 x 12 mm.
- Diámetro del eje: 3mm (con ranura de bloqueo)
- Voltaje nominal: 6Vcc (puede funcionar entre 3 a 9Vcc)
- Relación de caja reductora 50:1.
- Velocidad de giro sin carga: 440rpm
- Consumo sin carga: 40mA (Max: 360mA)
- Torque: 0,3 kg-cm (Max)
- Peso: 10 gramos.

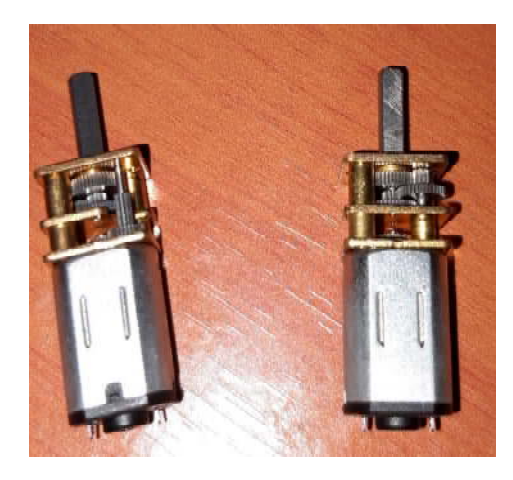

Figura 7: Micromotor 50:1HP con caja reductora metálica. Fuente: Elaboración propia. (2018).

### **4.1.4.2. Micromotor con caja reductora plástica**

Este motor DC posee una caja reductora plástica integrada que le permite entregar un buen torque en un tamaño pequeño y bajo voltaje. La carcasa del motor es de plástico resistente, no tóxico y de color amarillo. Estos motores son ideales para proyectos de robótica móvil como robots seguidores de línea, robots escaladores y robots velocistas. (Paltan, 2008)

- Motor reductor Tipo T de doble eje, compatible con ruedas de 65 mm.
- Voltaje de operación desde 3V hasta 9 V.
- RPM entre 90 y 300 RPM y caja reductora plástica.
- Corriente de funcionamiento 100 mA (sin carga), 200 mA (con carga).
- Torque máximo 1 kg/cm.
- Caja reductora 1:48 Piñonera plástica.

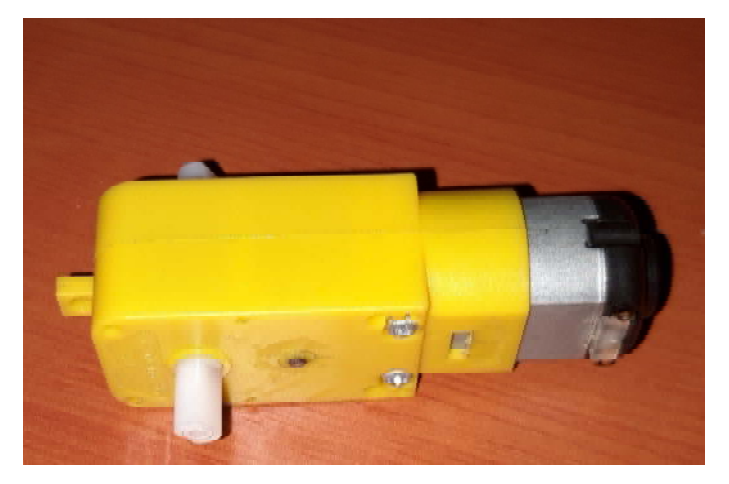

Figura 8: Micromotor con caja reductora plástica. Fuente: Elaboración propia. (2018).

### **4.1.5. Driver de motor TB6612FNG**

Es un controlador (driver) de motor que permite manejar dos motores de corriente continua a una corriente constante de 1.2A y (pico de 3.2A) desde la placa arduino o cualquier microcontrolador, variando tanto la velocidad y el sentido de giro. (Patterson, 2014)

- Voltaje de la fuente de alimentación: VM = 15V max, VCC = 2.7-5.5V.
- Corriente de salida: Iout = 1.2A (promedio) / 3.2A (pico).
- Control de espera para ahorrar energía.
- CW / CCW / freno corto / modos de control del motor de parada.
- Circuito de apagado térmico incorporado y circuito de detección de baja tensión.
- Todos los pines del TB6612FNG se dividieron en pines separados de 0.1".

• Filtros de condensadores en ambas líneas de alimentación.

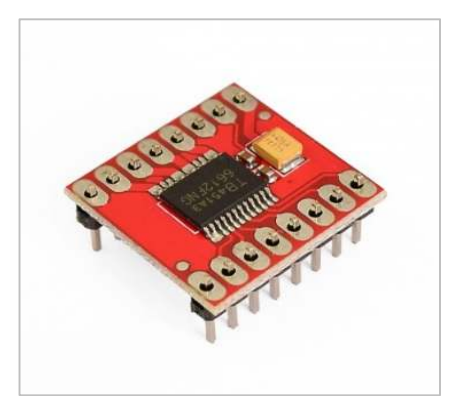

Figura 9: Driver TB6612FNG. Fuente: Elaboración Propia. (2018*).*

### **4.1.6. Arduino Nano**

Es un dispositivo o tarjeta pequeña programable completa y compatible con protoboards, basada en el microcontrolador. Tiene 14 pines de entrada/salida digital (de los cuales 6 pueden ser usando con PWM), 6 entradas analógicas, un cristal de 16Mhz, conexión Mini-USB, terminales para conexión ICSP y un botón de reseteo.

Posee las mismas capacidades que un Arduino UNO, tanto en potencia del microcontrolador como en conectividad, solo se ve recortado en su conector USB, conector jack de alimentación y los pines cambia un formato de pines header. (Perez, 2015)

- Micro controlador: ATmega328.
- Tensión de Operación (nivel lógico): 5 V
- Tensión de Entrada (recomendado): 7-12 V
- Tensión de Entrada (límites): 6-20 V
- Pines E/S Digitales: 14 (de los cuales 6 proveen de salida PWM
- Entradas Analógicas: 8 Corriente máx. por cada PIN de E/S: 40 mA
- Memoria Flash: 32 KB (ATmega328) de los cuales 2KB son usados por el bootloader (16 KB – ATmega168)
- SRAM: 2 KB (ATmega328) (1 KB ATmega168)
- EEPROM: 1 KB (ATmega328) (512 bytes ATmega168)
- Frecuencia de reloj: 16 MHz
- Dimensiones: 18,5mm x 43,2mm

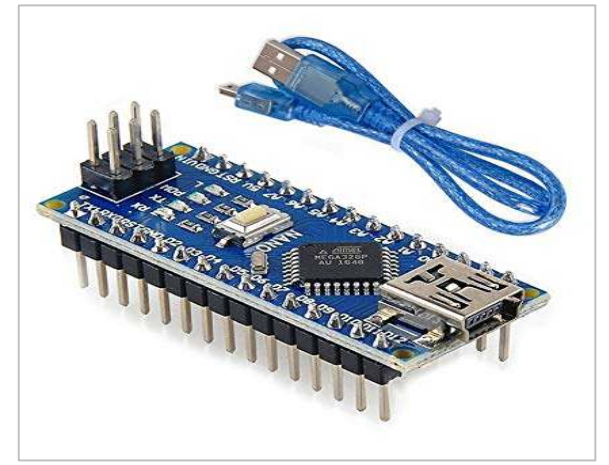

Figura 10: Arduino Nano. Fuente: Elaboración propia. (2018).

# **4.1.7. LEDs**

Es un diodo semiconductor que al recibir una tensión genera luz y permite el paso de la corriente eléctrica en un solo sentido a través de sus terminales ánodo y cátodo.

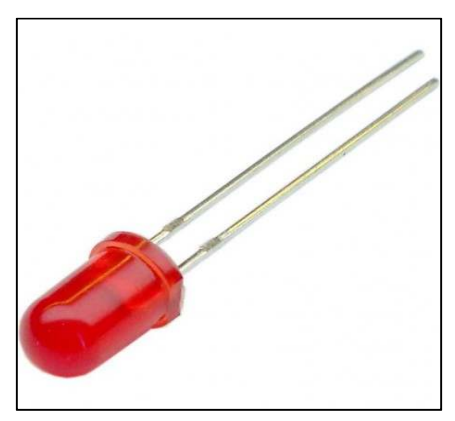

Figura 11: Diodo emisor de luz Fuente: Elaboración Propia. (2018).

### **4.1.8. Resistencia**

La resistencia eléctrica es la que se opone al paso de la corriente eléctrica que

permite limitar la corriente que reciben los otros elementos.

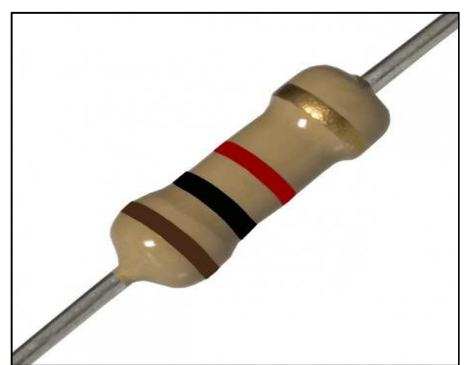

Figura 12: Resistencia 1KΩ.

Fuente: Elaboración propia. (2018).

### **4.1.9. Imanes de Neodimio**

Es un imán permanente que produce un campo magnético que atraen o repelen a los metales a través de sus polos norte y sur, son hecho de una aleación de neodimio, hierro y boro para ser potentes.

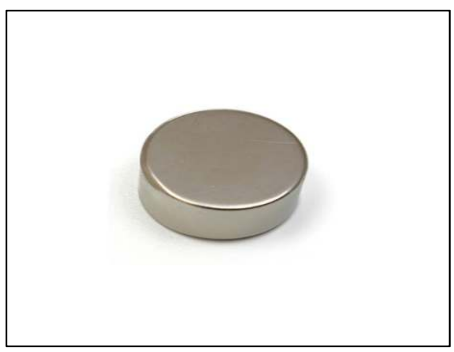

Figura 13: Imanes de Neodimio. Fuente: Elaboración propia. (2018*).* 

### **4.1.10. Batería LiPo**

Es una batería de almacenamiento y suministro de energía eléctrica, tiene la capacidad de almacenar altas densidades de energía gracias a su componente químico, que es el Polímero de Litio**.** Estas baterías recargables son usadas en aplicaciones que requieren corrientes superiores a 1A con bajo peso y tamaño reducido, podemos utilizar en sistemas de radiocontrol, aviones, helicópteros, drones, cámaras, celulares, linternas, entre otros. (Pinoargote, 2005)

- Tipo de batería: Batería LiPo.
- Voltios: 7,4 V.
- Capacidad: 3000 mAh.
- Número de celdas: 2s.
- Descarga continua: 25C.
- Velocidad de ráfaga máxima: 50C.
- Tensión máxima por celda: 4,2 V.
- Tensión máxima por paquete: 8,4 V.
- Velocidad de carga: 1C.
- Tarifa de carga aprobada máxima: 5C.
- Dimensiones: 136 x 36 x 16mm.
- Peso: 180g.

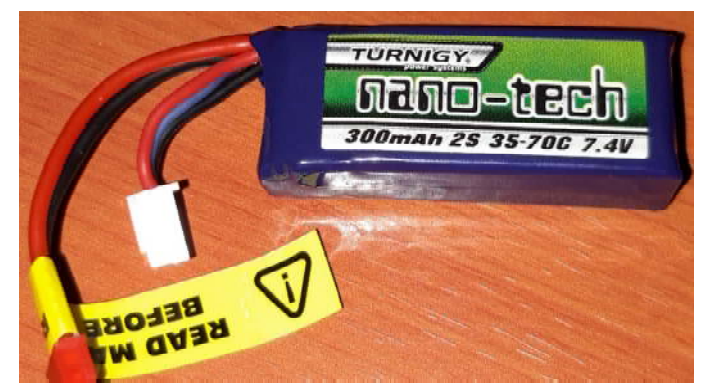

Figura 14: Batería LiPo 7.4V. 300mA. Fuente: Elaboración propia. (2018).

### **4.1.11. Software**

A continuación, se analizará los programas que se necesita para diseñar y construir los robots escaladores.

### **4.1.11.1. SolidWorks**

Es un programa de diseño mecánico en 3D con el que puede crear geometría 3D usando sólidos paramétricos, la aplicación está enfocada a diseño de producto, diseño mecánico, ensambles y dibujos para taller. SolidWorks diseña de forma que va dejando un historial de operaciones para que pueda hacer referencia a ellas en cualquier momento. Se puede utilizar en diferentes áreas como: diseño mecánico, sistemas mecatrónicos, ensamble de robótica, diseño automotriz, biomecánica y diseño de dispositivos médicos. (Ramirez, 2010)

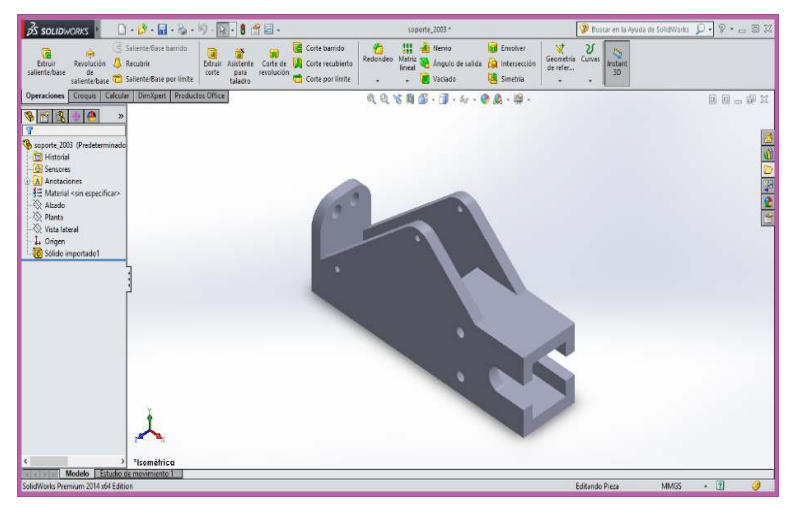

Figura 15: Programa de SolidWorks. Fuente: Elaboración propia. (2018).

#### **4. 1.12. Proteus**

Es un software de programas de diseño y simulación electrónica, desarrollado por Labcenter Electronics que consta de dos programas principales: Isis Ares. ISIS, Intelligent Schematic Input System (Sistema de Enrutado de Esquemas Inteligente) permite diseñar el plano eléctrico de un circuito. En este se puede encontrar componentes muy variados desde simples resistencias, hasta algunos microprocesadores o microcontroladores, incluyendo fuentes de alimentación, generadores de señales y muchos otros componentes con prestaciones diferentes. Este programa ISIS permite dibujar sobre un área de trabajo, un circuito que posteriormente se puede simular, y verificar para encontrar errores. (Roberts, 2006)

En la figura 16 se muestra el interfaz del programa ISIS.
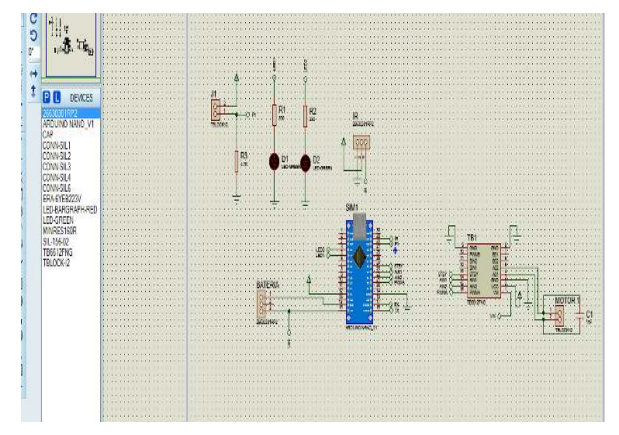

Figura 16: Interfaz del programa ISIS. Fuente: Elaboración propia. (2018).

ARES (Software de Edición y Ruteo Avanzado) es la herramienta de enrutado, ubicación y edición de componentes; se utiliza para placas de circuitos impresos permitiendo editar las capas de soldadura. ARES está asociado a ISIS que recibe la red de grupos de pines interconectados conformados por el diseño que genera automáticamente en ISIS de esta forma se asegura que la placa tendrá unidos entre sí los pines de forma idéntica como se definió en el esquema electrónico que incluso en ARES se puede obtener una imagen en tres dimensiones (3D) del diseño. En la Figura 17 se ve el interfaz del programa ARES.

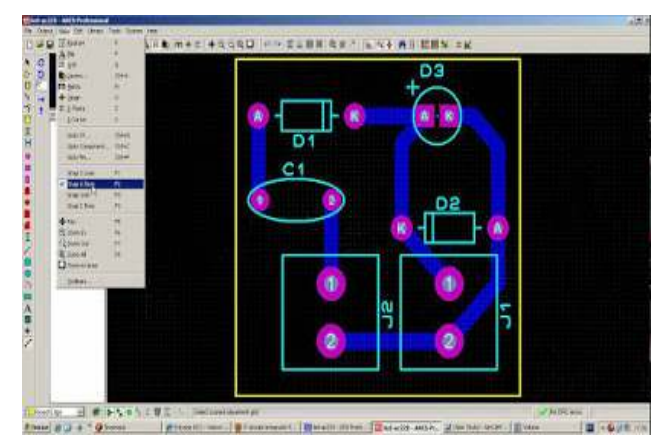

Figura 17: Interfaz del programa ARES.

Fuente: Elaboración propia.

### **4.1.13. Arduino IDE**

Es una plataforma de prototipos electrónicos de código abierto (open sourse) basada en hardware y software, tiene como base el entorno de Processing al igual que un lenguaje de programación fundamentado en Wiring. Dado que el arduino es un pequeño ordenador que ejecuta una serie de códigos que previamente se ha introducido. En la Figura 18 se muestra las partes del interfaz de Arduino IDE.

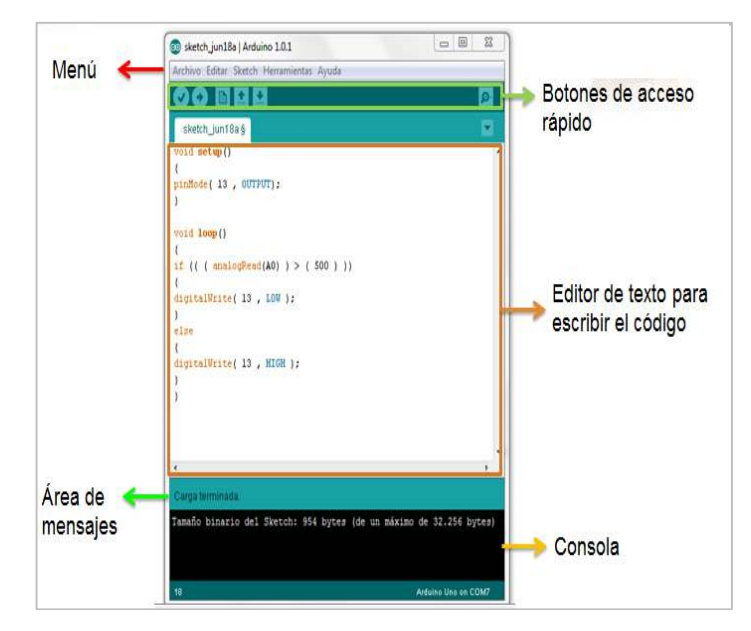

Figura 18: Partes de programación del Arduino IDE. Fuente: https://www.patterson. (2014).

Este programa se llama IDE, que significa "Integrated Development Environment" ("Entorno de Desarrollo Integrado"). Estará instalado en la PC, es un entorno muy sencillo de usar y en él se escribe el programa que se necesita para que arduino ejecute. Una vez escrito, se carga a través del USB y el Arduino comenzará a trabajar de forma autónoma. (Thomsong, 2010)

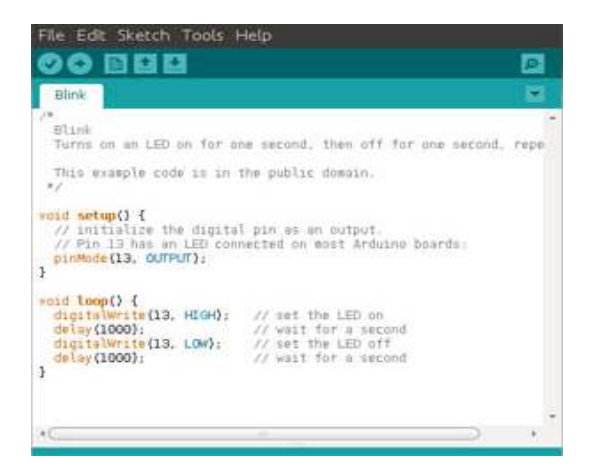

Figura 19: Lenguaje de comunicación Arduino IDE.

#### **4.2. Procedimiento – Metodología**

#### **4.2.1. Generalidades**

#### **4.2.1.1. CER (Concurso Ecuatoriano de Robótica)**

Es el evento más importante de Robótica que acoge a las instituciones de educación superior de todo del Ecuador, que tiene como finalidad promover el desarrollo de la Robótica de competición, ciencia y tecnología en el país. Este concurso se lo realiza desde el año 2005, contando con la participación de estudiantes de importantes Universidades, Escuelas Politécnicas, Institutos de Educación Superior y colegio.

Donde los robots son prototipos propios de los participantes de esta forma, el evento genera la posibilidad de visibilizar el trabajo y esfuerzo realizado por los estudiantes de las instituciones de educación del Ecuador. (Tobe, 2017)

### **4.2.1.2. Reglamento del concurso para la categoría Robot Escalador**

Se debe cumplir con todos los parámetros que indica en el reglamento del concurso (CER) para la categoría de los robots escaladores, lo cual la construcción y el diseño de nuestro robot tienen que reunir todos los requisitos que indica en el reglamento.

A continuación, se detalla cuáles son los puntos más importantes que estarán sujetos los robots escaladores en el momento del concurso.

#### **DE LAS DISPOSICIONES GENERALES DE LA CATEGORÍA ESCALADOR**

**Artículo 1.1** La categoría Robot Trepador se desarrollará en una sola modalidad y su objetivo es el de trepar un muro en el menor tiempo posible.

**Artículo 1.2** Cada delegación bajo autorización del representante podrá inscribir como máximo 2 equipos, los cuales estarán conformados por un máximo de 3 estudiantes.

23

**Artículo 1.3** Se entenderá por capitán del equipo, aquella persona que figure como tal en la inscripción del concurso y será la única que pueda dialogar con el jurado calificador.

**Artículo 1.4** El jurado calificador podrá aplicar en cualquier circunstancia el presente reglamento y tendrá las atribuciones necesarias para decidir cualquier aspecto o eventualidad que no esté contemplada en el mismo.

**Artículo 1.5** Todos los participantes deberán acogerse a lo estipulado en el Reglamento General en cuanto a inscripciones, participación y penalizaciones generales.

## **LOS REQUERIMIENTOS TÉCNICOS DEL PROTOTIPO**

**Artículo 2.1** Los prototipos deberán cumplir los requerimientos técnicos comunes que se detallan a continuación:

- El prototipo debe ser autónomo en su totalidad, es decir que por ningún motivo puede ser manejado a control remoto, por computadora o cualquier dispositivo que se encuentre en el exterior.
- Longitud máxima extendida 30cm, la altura y peso del prototipo no existe limitaciones.
- La fuente de energía para alimentar los circuitos electrónicos, así como los motores del prototipo, será cualquier tipo de baterías de corriente continua.
- El accionamiento del prototipo será en forma manual una vez que lo indique el juez, los robots no pueden tener partes en movimiento, antes de la señal de salida.
- El prototipo no puede tener ningún tipo de ruedas.

**Artículo 2.2** Los prototipos deberán constar de hardware y software diseñado por los participantes y/o tarjetas de desarrollo. El tipo de controlador del sistema es libre.

**Artículo 2.3** Se prohíbe el uso de prototipos conformados en su totalidad por kits de desarrollo para robots, entiéndase por este hardware y software.

## **LOS REQUERIMIENTOS TÉCNICOS DE LAS PISTAS**

**Artículo 3.1** El escenario para la categoría Robot Trepador tendrá un muro metálico. Artículo 3.2 Las especificaciones de la pista son las siguientes:

- Tendrá una altura de 1.5m y un ancho de 0.75 m.
- La salida y llegada estarán claramente identificadas

### **4.3. Diseño mecánico del robot escalador Rize**

El primer robot escalador está dividido en tres partes principales, estas serán diseñadas en el programa SolidWorks ya que este permite dimensionar cada una de las piezas.

### **4.3.1. Soporte principal**

El soporte principal del robot escalador 1 está diseñado a una medida de 120 mm de largo, 29 mm de ancho y 33 mm de altura para que el motoreductor ingrese dentro del soporte y quede fijo para realizar el movimiento de las demás piezas, además de esto se incorporara la fuente de energía y la placa electrónica que ira cubierto encima del soporte, la altura total del robot es de 53mm.

En la figura 20 se muestra el diseño del soporte.

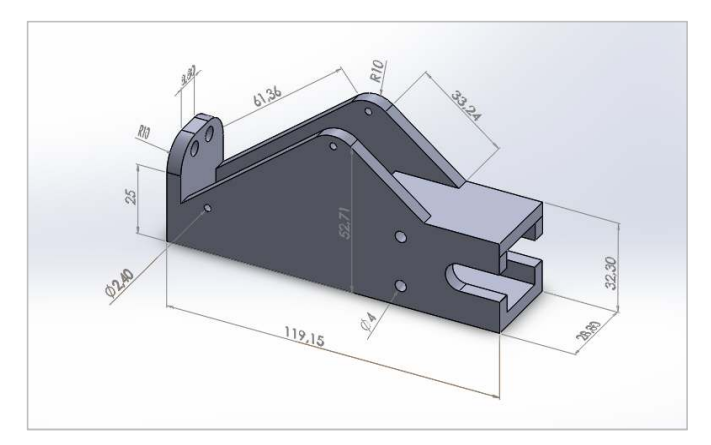

Figura 20: Vista del soporte principal. Fuente: Elaboración propia. (2018).

### **4.3.2. Extremidades**

Las extremidades están diseñadas a una medida de 38 mm de altura con un diámetro de 8 mm a cada lado como se puede ver en la Figura 21.

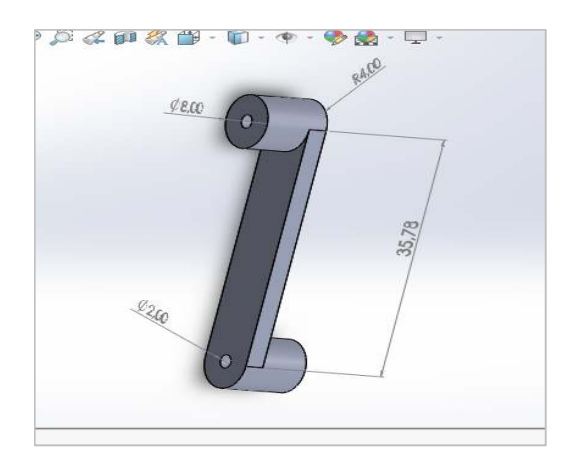

Figura 21: Vista principal de extremidades. Fuente: Elaboración propia. (2018).

## **4.3.3. Patas**

Las patas del robot tendrán una dimensión de 115 mm, con una altura de 50 mm; el diámetro interno del orificio es de 2 mm para introducir la barra de sujeción para el giro de las patas. En la Figura 22 se muestra el diseño de las patas.

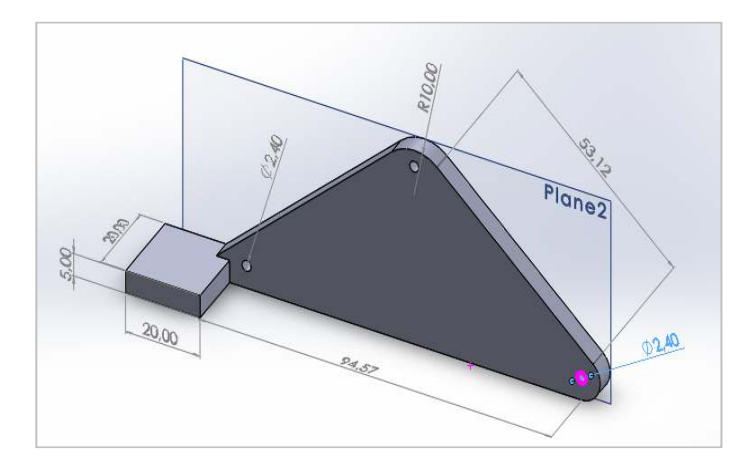

Figura 22: Vista de pata izquierda y derecha.

Fuente: Elaboración. (2018).

Este diseño completo del primer robot en el diseño SolidWorks se aprecia en la

Figura 23.

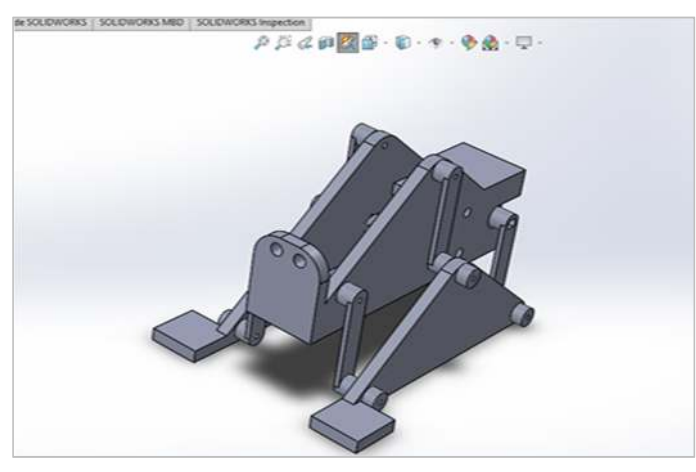

Figura 23: Vista del diseño completo de robot escalador Rize. Fuente: Elaboración propia. (2018).

## **4.4. Diseño mecánico del robot escalador Rollye**

Este robot usa el sistema de locomoción diferencial para su funcionamiento, por lo cual se diseña la parte estructural para que dé soporte a dos motores y los demás componentes del robot.

### **4.4.1. Cuerpo principal**

El cuerpo principal se diseña para montar dos motores y dar el movimiento a las ruedas, también irá la placa electrónica y la fuente de energía. Tiene una medida de 78 mm de largo, 55 mm de ancho y 3 mm de diámetro para los pernos de sujeción. En la figura 24 se muestra las dimensiones del cuerpo principal.

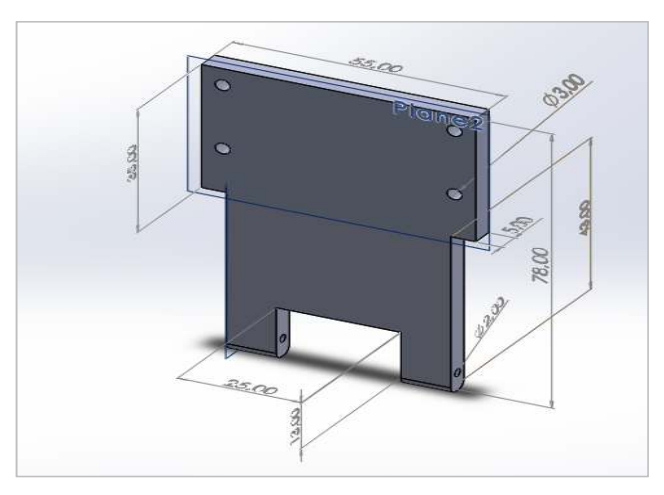

Figura 24: Vista frontal del diseño del cuerpo principal. Fuente: Elaboración propia. (2018).

## **4.4.2. Ruedas**

Las ruedas son diseñadas de acuerdo a las medidas del tamaño del cuerpo principal, ya que en los cuatro lados de las ruedas se implementará las tiras de plástico con sus respectivos imanes, y el diámetro de las ruedas debe coincidir con la medida del diámetro de la barra del micromotor. En la figura 25 se puede observar el diseño de las ruedas.

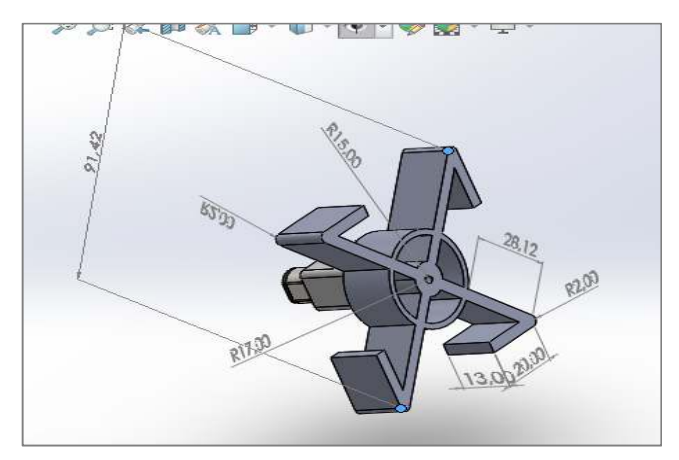

Figura 25: Vista posterior del diseño de las ruedas.

Fuente: Elaboración propia*.* (2018).

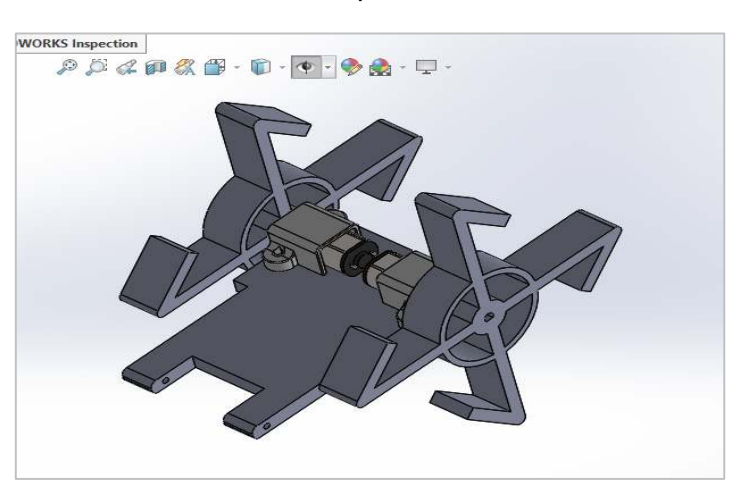

La Figura 26 se muestra el diseño completo del robot escalador Rollye.

Figura 26: Vista en 3D del diseño del robot escalador Rollye. Fuente: Elaboración propia. (2018).

## **4.5. Diseño electrónico del robot escalador Rize**

El circuito electrónico provoca el funcionamiento de la parte mecánica. La robótica involucra tres ramas fundamentales de la tecnología. el hardware (todo lo que es tarjetas electrónicas, circuitos impresos o PCB, componentes electrónicos y accesorios), el firmware (son las instrucciones o programas que están en los microprocesadores, micro controladores o sistemas impregnados al cual el usuario no puede acceder ni alterar), y el software (programas que están en dispositivos tales como computadoras. (Topson, 2011)

Las cuales cumplen tres funciones:

- **El hardware:** cumple funciones de obedecer las órdenes del firmware, censar, monitorear y almacenar información, transmitir las señales eléctricas para las comunicaciones con otros dispositivos.
- **El firmware:** obedece las órdenes del software, tomar decisiones de prioridad de acuerdo a lo que se hayan programado para dar órdenes al hardware, enviar la información censada y llevar o traducir las órdenes del software al hardware.
- **El software:** es el que muestra la interfaz de usuario, lleva a cabo las tareas de procesamiento, analizar la información y tomar decisiones, controlar procesos, actualizar protocolos, etc. El software se encuentra instalado en computadoras, servidores y sistemas compatibles para enviar información o actualizar a los usuarios.

El robot escalador Rize se ha diseñado para que tenga un buen desempeño y que sea fácil su utilización. Está conformado por varios componentes electrónicos.

En la Figura 27 se puede ver la estructura de componentes del robot.

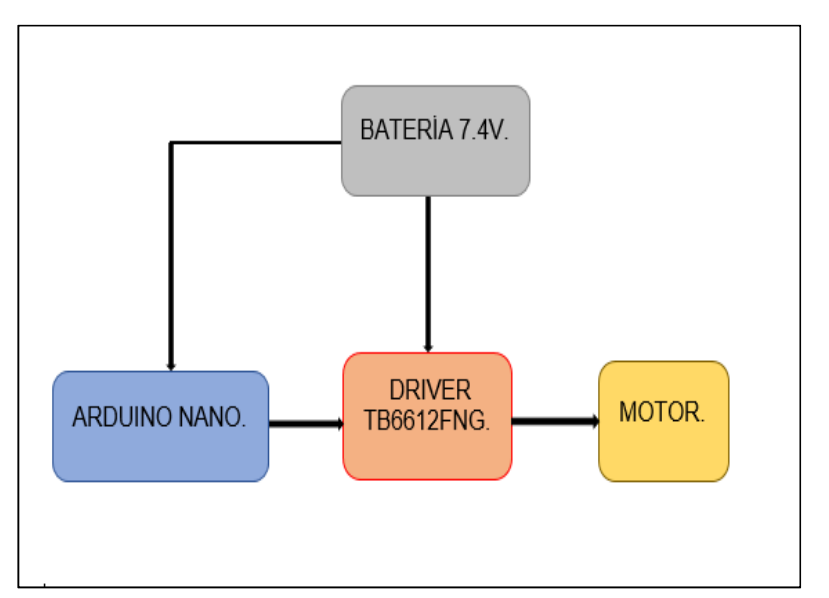

Figura 27: Estructura del robot escalador Rize.

Fuente: Elaboración propia. (2018).

## **4.5.1. Arduino Nano**

En el diseño de la placa Arduino se realiza las conexiones de los pines de entrada

y salida de los componentes que son:

- Pin A0 conexión hacia el led 1.
- Pin A1 conexión hacia el led 2.
- Pin VIN y GND fuente de alimentación de la batería para el Arduino.
- Pin D3 conexión hacia el pin PWMA del driver.
- Pin D4 conexión hacia el pin AIN2 del driver para el terminal uno del motor.
- Pin D5 conexión hacia el pin AIN1 del driver para el terminal dos del motor.
- Pin D6 conexión hacia el pin STBY del driver.
- Pin D11 conexión hacia la resistencia.
- Pin D12 conexión hacia el pulsador.
- Pin GND tierra del circuito.
- Pin 5V voltaje de alimentación.

En la Figura 28 se muestra el esquema electrónico y conexión del Arduino Nano.

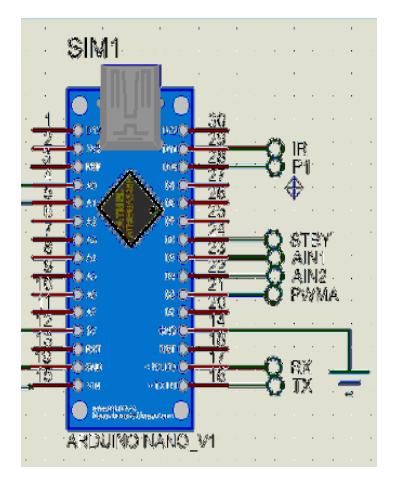

Figura 28: Conexión de pines en el Arduino Nano.

Fuente: Elaboración propia. (2018).

### **4.5.2. Driver de motor TB6612FNG**

En el driver TB6612FNG está conformado de 16 pines, por lo cual la se utilizará

los pines necesarios y la conexión se detalla de la siguiente manera:

- Pin VM para alimentación de 12 voltios.
- Pin VCC para alimentación de 5 voltios.
- Pin GND tierra del circuito.
- Pin A01 y A02 conexión hacia el micromotor.
- Pin PWMA conexión al pin D3 del Arduino. (controla el canal A)
- Pin AIN2 conexión al pin D4 del Arduino.
- Pin AIN1 conexión al pin D5 del Arduino.
- Pin STBY conexión al pin D6 del Arduino.

Finalmente, el pin STBY controla el modo Standby. Se debe poner en HIGH en el Arduino para activar el motor.

La conexión de pines se muestra en la Figura 29.

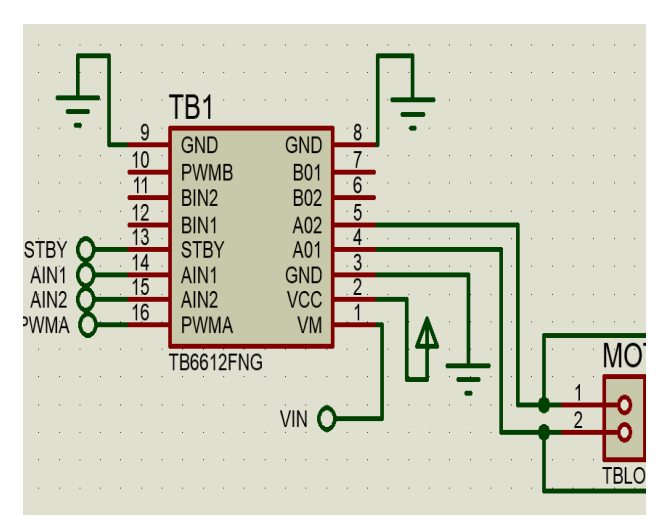

Figura 29: Conexión de pines en el driver TB6612FNG.

Fuente: Elaboración propia. (2018).

### **4.5.3. Motoreductor**

El motoreductor cumple la función de girar en sentido de manecillas de reloj con una velocidad determinada, su conexión saldrá desde el pin A01 y A02 de la placa driver mediante la programación del arduino y el driver que será controlado su funcionamiento mediante el pin STBY. Como se puede ver en la Figura 30.

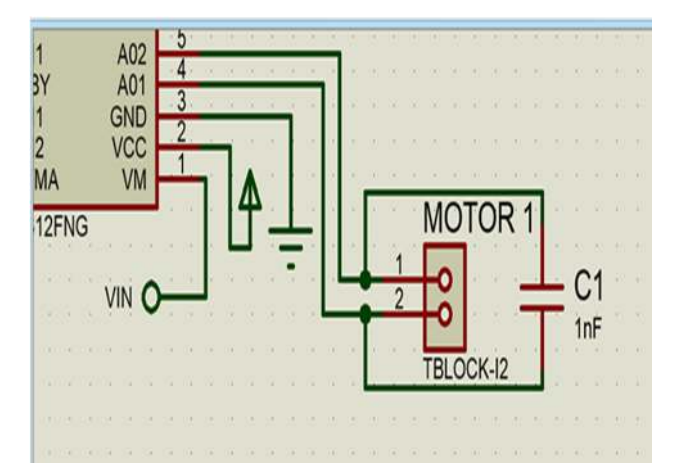

Figura 30: Conexión de pines en el motoreductor.

## **4.5.4. Fuente de energía**

Se tendrá la conexión para la batería que proporciona la energía necesaria, se conecta desde los terminales 1 y 3 de la batería hacia el pin 19 (GND) y 15 (VIN) del Arduino Nano.

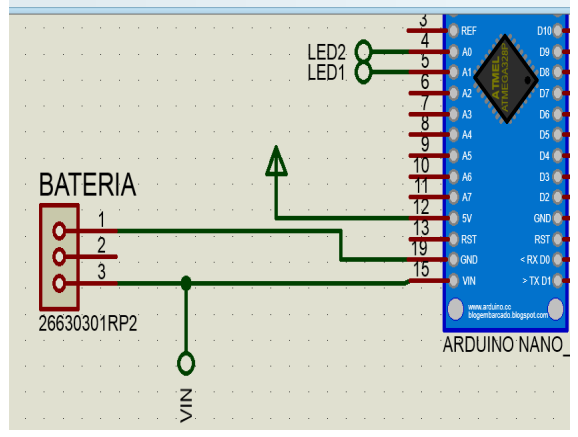

Figura 31: Conexión de la batería hacia el pin del Arduino.

Fuente: Elaboración propia. (2018).

## **4.5.5. Leds, resistencias y pulsador**

El diseño de estos tres elementos dará el siguiente funcionamiento, el pulsador será para el encendido y apagado del robot y la resistencia será como protección de los leds para que no provoque cortocircuito.

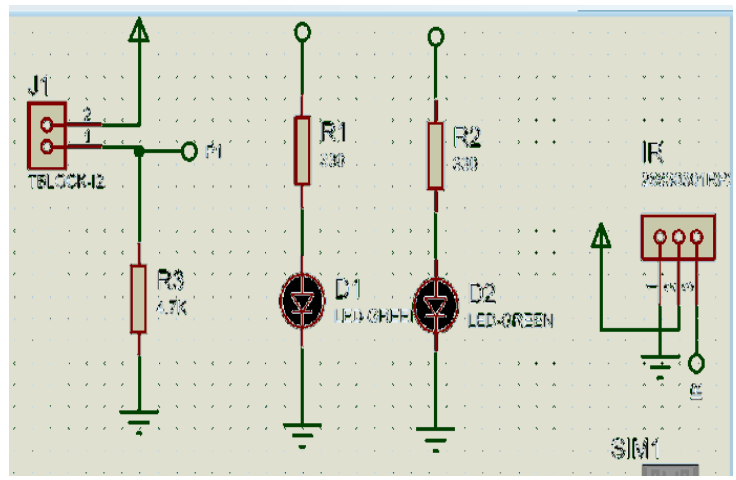

Figura 32: Diseño electrónico led, resistencia, pulsador.

En la Figura 33 se puede ver las conexiones del diseño de circuito electrónico en el programa ARES.

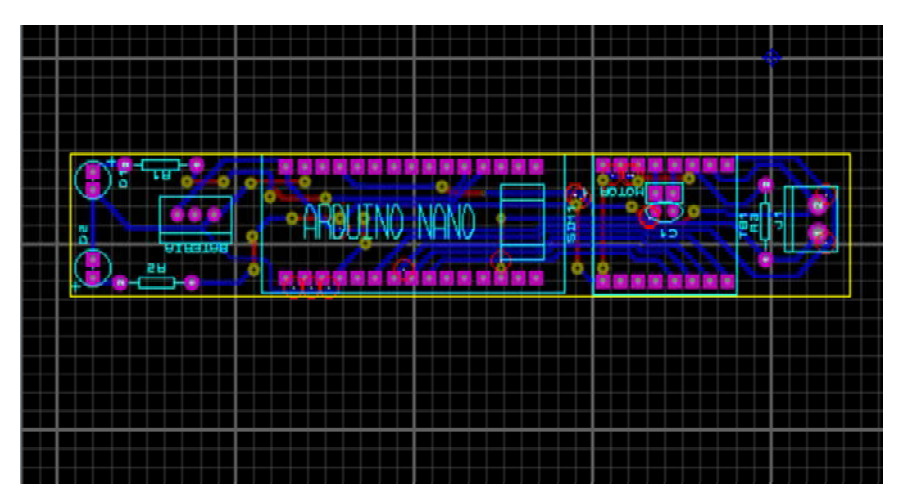

Figura 33: Diseño electrónico en el programa ARES.

Fuente: Elaboración propia. (2018).

En la figura 34 se muestran la vista en tres dimensiones del diseño del circuito electrónico.

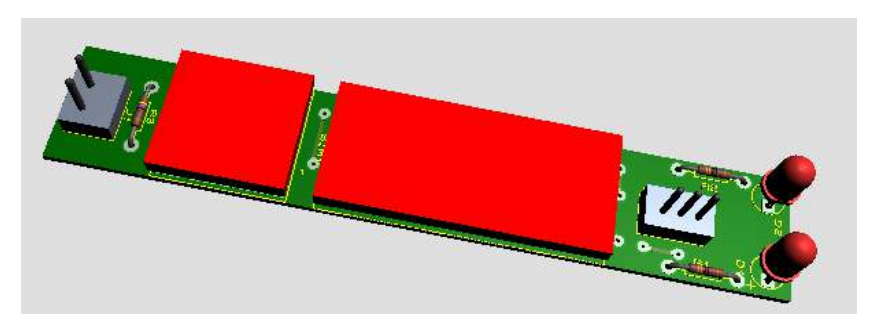

Figura 34: Vista del diseño electrónico en 3D. Fuente: Elaboración propia. (2018).

# **4.6. Diseño electrónico del robot escalador Rollye**

De la misma forma que está estructurado el esquema anterior del primer robot también el robot escalador Rollye está conformado por los siguientes componentes.

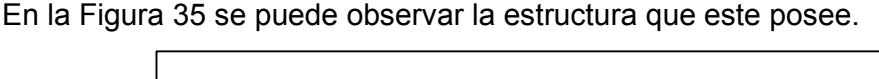

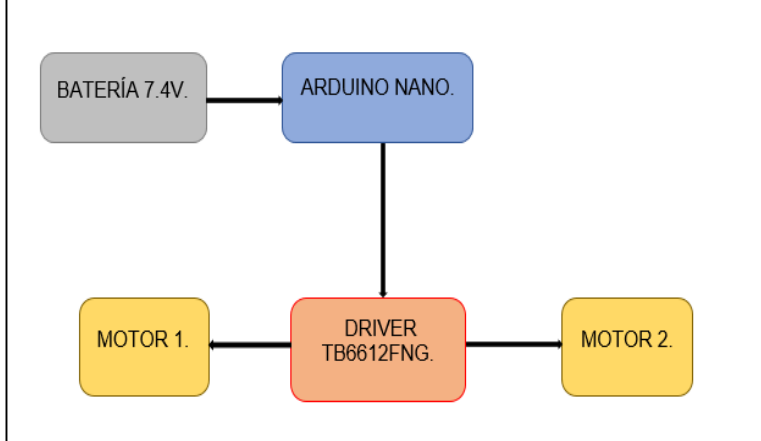

Figura 35: Estructura del robot escalador Rollye.

Fuente: Elaboración propia. (2018).

# **4.6.1. Arduino Nano**

La conexión de los pines en el Arduino para el circuito del robot escalador Rollye será de la siguiente forma:

- Pin A0 Y A1 conexión para led uno y dos.
- Pin 5V voltaje de alimentación.
- Pin GND y VIN conexión hacia la batería.
- Pin D11 conexión hacia la resistencia.
- Pin D10 conexión hacia el pulsador.
- Pin D9 y D3 conexión hacia el pin PWMA y PWMB del driver.
- Pin D8 y D7 conectamos al pin BIN2 y BIN1 del driver.
- Pin D6 alimentamos al pin STABY del driver.
- Pin D5 y D4 conexión al pin AIN1 Y AIN2 del driver.
- Pin GND tierra del circuito.

Todas estas conexiones se muestran en la figura 36.

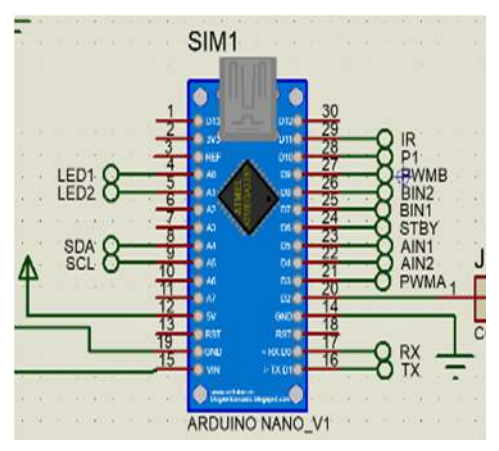

Figura 36: Conexión de pines en el Arduino.

Fuente: Elaboración propia. (2018).

### **4.6.2. Driver de motor TB6612FNG**

Conexión de pines en la placa driver:

- Pin VM voltaje que suministra desde la batería.
- Pin VCC voltaje para activar el driver.
- Pin 3, 8, 9 GND conexión de tierra del circuito.
- Pin A01 y A02 conexión hacia el terminal del motor uno.
- Pin B01 y B02 conexión hacia el terminal del motor dos.
- Pin PWMA conexión hacia el pin D3 del Arduino. (controla al canal A).
- Pin AIN1 Y AIN2 conexión hacia el pin D4 y D5 del Arduino.
- Pin BIN1 y BIN2 conexión hacia el pin D7 y D8 del Arduino.
- Pin PWMB conexión hacia el pin D9 del Arduino. (controla al canal B).
- Pin STABY conexión hacia el pin D6 digital del Arduino.

En la Figura 37 se muestra la conexión de los pines al Arduino y a los micromotores.

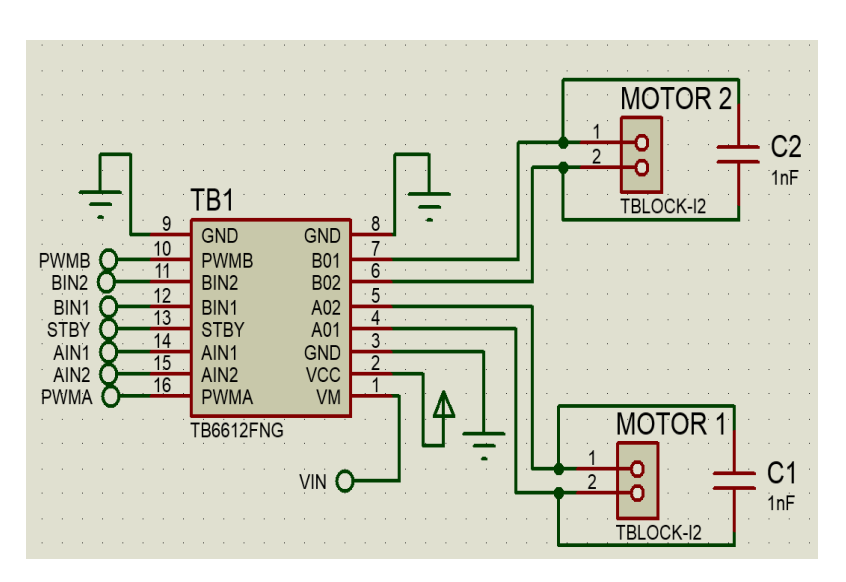

Figura 37: Conexión de pines en el driver. Fuente: Elaboración propia. (2018).

## **4.6.3. Micromotor**

Desde los pines A01 y A02 del driver se conecta al pin de salida 1 y 2 del primer motor, luego del pin B01 y B02 al pin de salida 1 y 2 del segundo motor.

En la Figura 38 se ve la conexión de pines desde el driver a los micromotores.

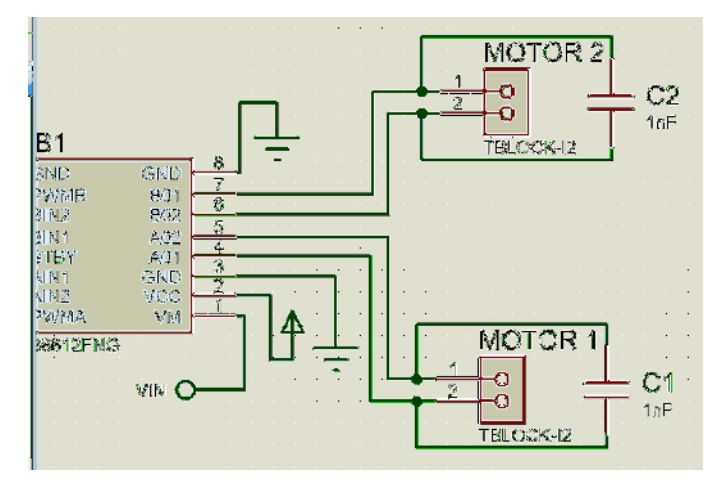

Figura 38: Conexión de pines en los motores.

### **4.6.4. Fuente de energía**

Para la conexión de la fuente de energía se hace desde el pin GND y pin VIN del Arduino hacia los pines 1 y 3 de la batería. En la Figura 39 se muestra las conexiones para la batería.

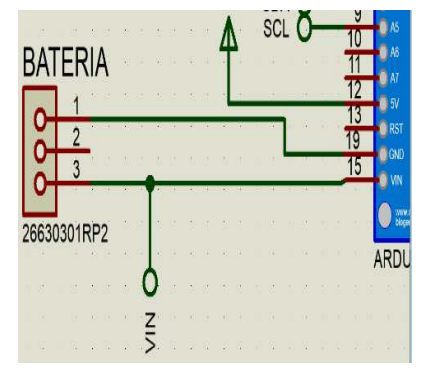

Figura 39: Conexión de pines del Arduino hacia la batería.

Fuente: Elaboración propia. (2018).

## **4.6.5. Pulsador**

Se tiene el pulsador en la cual activa las funciones ON (Encender) y OFF

(Apagar) del circuito del robot para su funcionamiento. Figura 40.

|                                 |   |                          |     |  | ۰,                       |             | ٠                        |      |  |  |
|---------------------------------|---|--------------------------|-----|--|--------------------------|-------------|--------------------------|------|--|--|
|                                 |   |                          |     |  |                          |             |                          |      |  |  |
|                                 |   |                          |     |  |                          |             |                          |      |  |  |
|                                 |   | $\overline{\phantom{a}}$ |     |  |                          |             |                          |      |  |  |
|                                 |   |                          | - 2 |  |                          |             |                          |      |  |  |
|                                 | o | $\overline{a}$           |     |  |                          |             |                          |      |  |  |
|                                 |   |                          |     |  |                          |             |                          |      |  |  |
| BLOCK-I2<br>i,                  |   |                          |     |  |                          |             |                          |      |  |  |
|                                 |   | $\ddot{\phantom{0}}$     |     |  |                          |             |                          |      |  |  |
|                                 |   |                          |     |  |                          |             |                          |      |  |  |
|                                 |   |                          |     |  |                          |             |                          |      |  |  |
|                                 |   |                          |     |  |                          |             |                          |      |  |  |
|                                 |   |                          |     |  | $\overline{\phantom{a}}$ |             |                          |      |  |  |
|                                 |   |                          |     |  |                          |             |                          | 4.7K |  |  |
| $\centering \label{eq:reduced}$ |   |                          |     |  |                          |             |                          |      |  |  |
|                                 |   |                          |     |  |                          |             |                          |      |  |  |
|                                 |   |                          |     |  |                          |             |                          |      |  |  |
|                                 |   |                          |     |  |                          |             |                          |      |  |  |
|                                 |   |                          |     |  |                          | <b>Read</b> | $\overline{\phantom{a}}$ |      |  |  |
|                                 |   |                          |     |  |                          |             |                          |      |  |  |

Figura 40: Conectores de la batería.

# **4.6.6. Leds y resistencias**

Se tiene el diseño de resistencias y leds que funciona como ojos del robot. En la

Figura 41 se puede ver los circuitos del led y la resistencia.

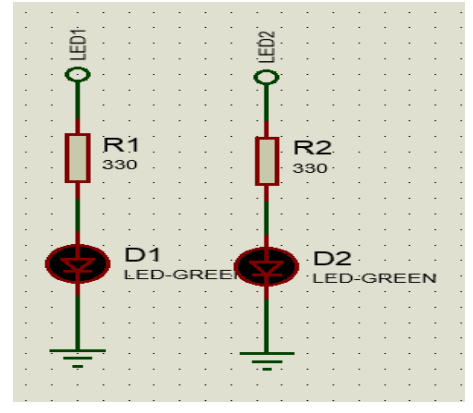

Figura 41: Conexión de luces led y resistencias.

Fuente: Elaboración propia. (2018).

En la Figura 42 se muestra el diseño electrónico completo del robot escalador Rollye en el programa ARES.

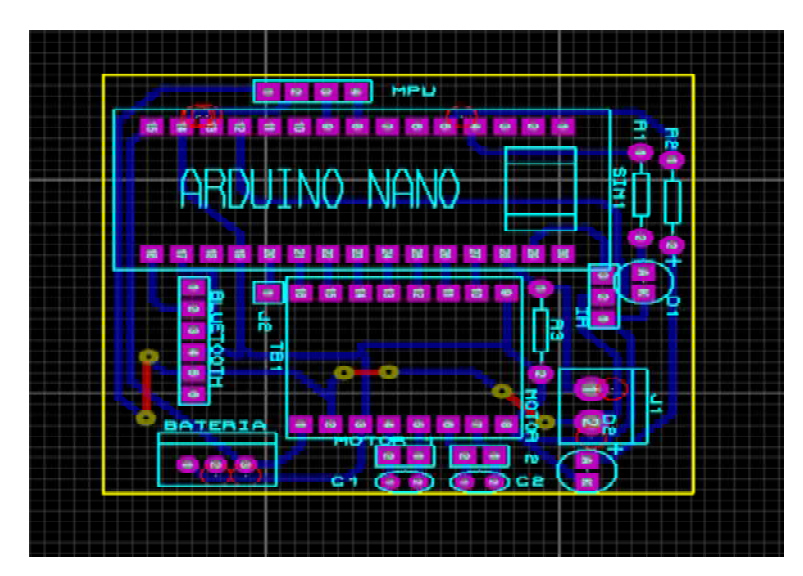

Figura 42: Diseño electrónico en el programa ARES.

También se puede observar en la Figura 43 el diseño electrónico en 3D.

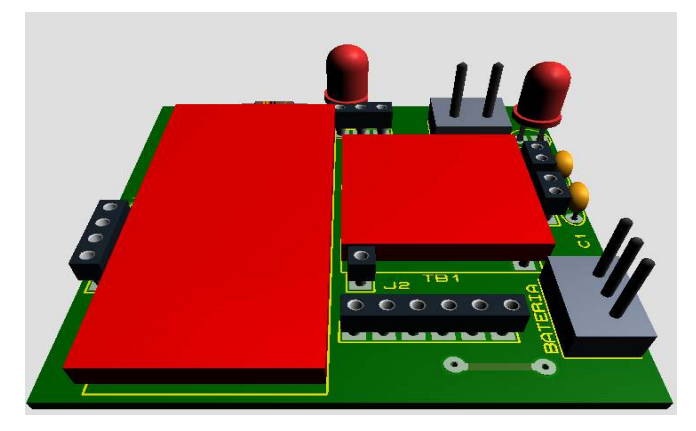

Figura 43: Vista en 3D de la placa electrónica. Fuente: Elaboración propia. (2018).

## **4.7. Ensamble y construcción del robot escalador Rize**

A continuación, se muestran los robots construidos tomando en cuenta todo lo dicho anteriormente. Los robots escaladores, son capaces de mover libremente sobre superficies verticales e inclinadas, y vencer el inconveniente como es la gravedad y la fuerza ejercida por su propio peso.

- Capacidad de adaptación a la superficie
- Control de fuerzas en los puntos de apoyo
- Superar en fuerza, como mínimo su propio peso.

Por esta razón deben desplazar por toda la zona de trabajo, por lo que necesita contar con los accionamientos adecuados a través de una fuente de energía para llevar a cabo su tarea. Los materiales que se ocupara para la construcción deben ser livianos para que no sobrepase el peso estimado de la misma entre ellos los micromotores y la placa arduino que mantendrán el equilibrio del robot.

## **4.7.1. Ensamble del cuerpo principal**

Para el ensamble del cuerpo principal, se colocará en la parte interior el micromotor y la batería, luego se implementará la palca electrónica sujeto en la parte superior del cuerpo. Figura 44.

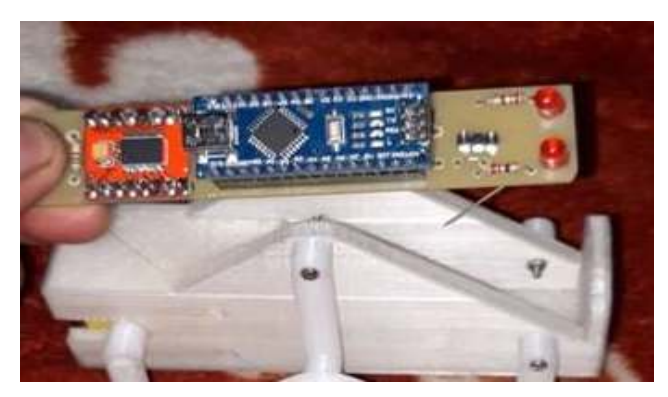

Figura 44: Ensamble del cuerpo principal del robot. Fuente: Elaboración propia. (2019).

## **4.7.2. Ensamble de las extremidades**

Se ensambla en el cuerpo principal las seis extremidades los primeros cuatro ajustamos en el cuerpo del robot, y los dos restantes serán acoplados en los extremos del micromotor para dar el movimiento principal. En la Figura 45 se puede ver el acople de las extremidades.

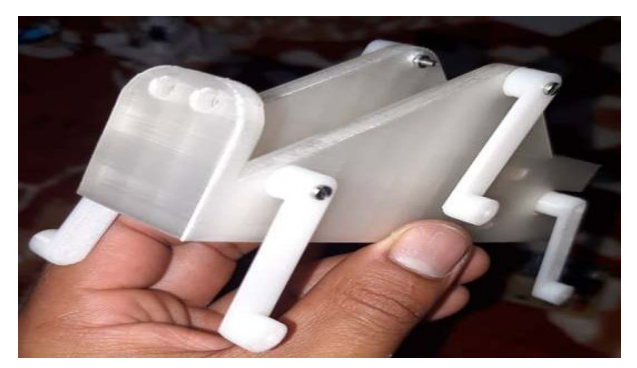

Figura 45: Ensamble de las extremidades del robot.

## **4.7.3. Ensamble de las patas de movimiento**

El ensamble de las dos patas principales se acopla a las extremidades del robot para el movimiento y soportar el peso del robot al momento de escalar la pared metálica. En la Figura 46 se muestra el armado de las patas del robot.

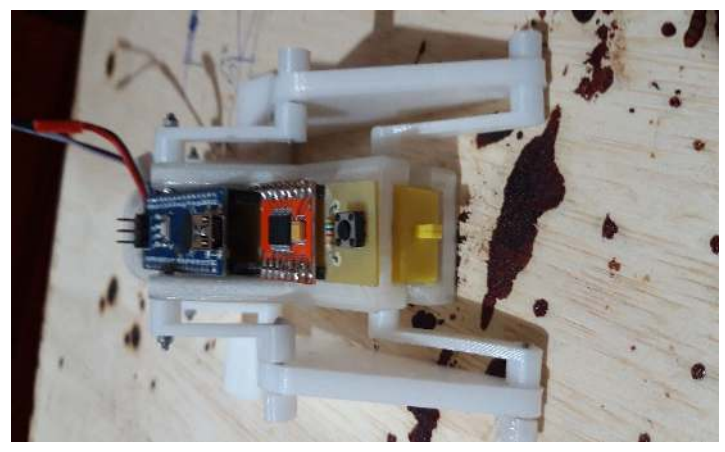

Figura 46: Ensamble de las patas y extremidades. Fuente: Elaboración propia. (2019).

## **4.7.4. Ensamble final del robot**

Después de ensamblar toda la parte mecánica y electrónica del primer robot, se implementará las tiras de plástico con los imanes en las patas del robot. En la Figura 47 se puede observar el armado final para su funcionamiento.

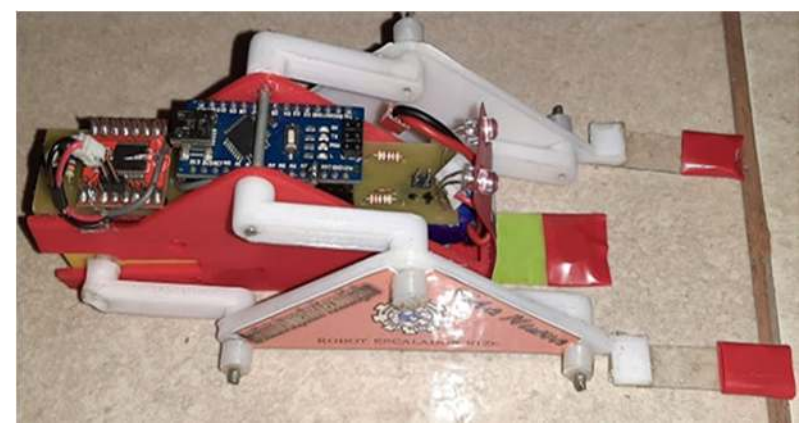

Figura 47: Ensamble final del robot escalador Rize. Fuente: Elaboración propia. (2019).

## **4.8. Ensamble y construcción del robot escalador Rollye**

Con los mismos pasos que se realizó anteriormente, se procede a ensamblar el segundo robot verificando que toda la parte electrónicas estén bien conectado para acoplar con la parte mecánica.

## **4.8.1. Ensamble del cuerpo principal**

La construcción del cuerpo del robot está hecha de material un poco vigoroso para que pueda soportar el peso que irá implementado como la placa electrónica, micromotores y la batería.

En la Figura 48 se muestra el ensamble de la placa electrónica y el micromotor en el cuerpo principal.

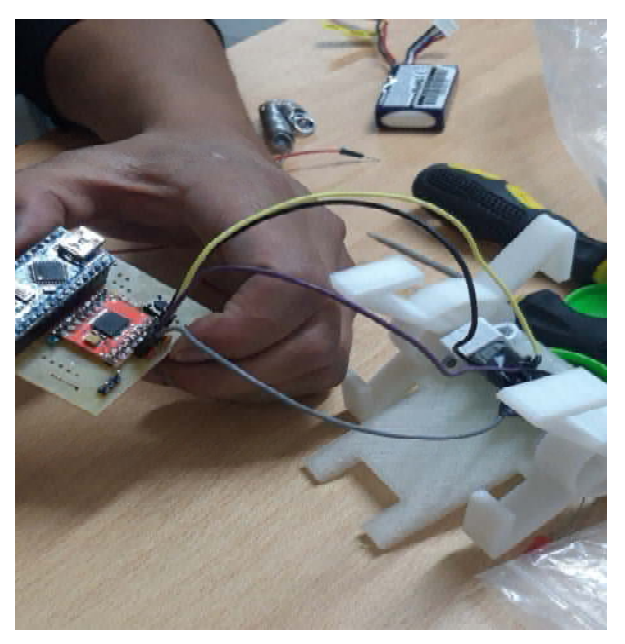

Figura 48: Montaje de la placa electrónica y micromotores en el cuerpo principal.

## **4.8.2. Ensamble de las ruedas principales**

Las ruedas principales construidas darán movimiento circular para que pueda escalar el robot una vez acoplado en el eje de los micromotores. Como se puede ver en la Figura 49.

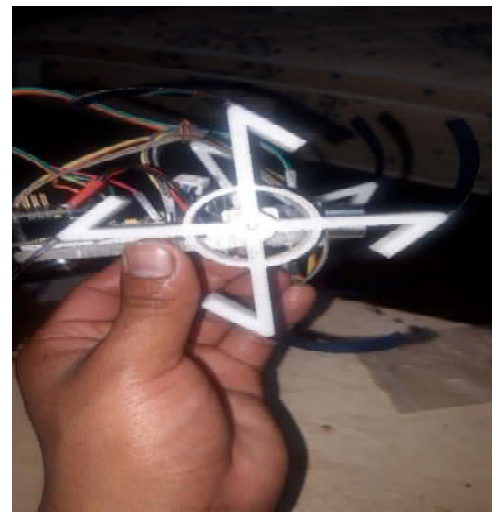

Figura 49: Ensamble de las ruedas del robot escalador. Fuente: Elaboración propia. (2019).

## **4.8.3. Ensamble final del robot escalador Rollye**

Después de finalizar con el ensamble, cumpliendo todos los pasos requeridos el robot estará listo para cumplir con sus funciones. Como se puede observar en la Figura 50.

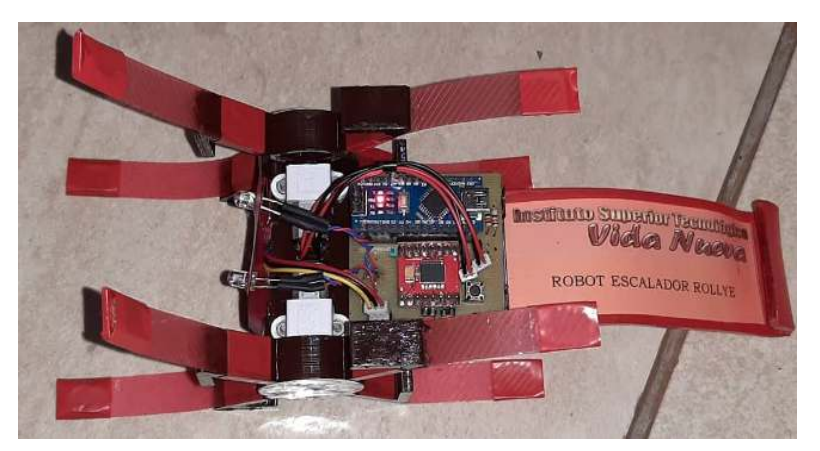

Figura 50: Ensamble final de robot escalador Rollye. Fuente: Elaboración propia. (2019).

## **4.9. Implementación del software de control**

Después del diseño y construcción de los robots escaladores se implementa la programación y el armado de los robots, mediante la estructura de un sketch que significa la estructura básica de lenguaje de programación del arduino como son:

**Void setup ():** Void es una función vacía y setup es la parte donde se debe configurar los pines ya sean de entradas y salidas.

**Void loop ():** Es donde se va a realizar toda la formación del código.

**Llaves {}:** Encierran el lenguaje, un comienzo y un final de la programación.

# **4.9.1. Implementación del programa de control del robot escalador Rize.**

Paso 1: Se declara todos los pines de los componentes en Arduino como son: driver TB6612FNG, leds, pulsador y micromotor.

Como se detalla a continuación:

- Pin 5 y pin 4 se declara al pin AIN1 y al pin AIN2 del driver.
- Pin 3 y pin 9 se declara al pin PWMA y al pin PWMB del driver.
- Pin 8 y pin 7 se declara al pin BN1 y pin BN2 del driver.
- Pin 6 se declara al pin STBY del driver.
- Pin 13 se declara a para la conexión de los leds.
- Pin A0 y A1 conexión hacia el led uno y led dos.
- Pin 10 conexión hacia el pulsador.

En la Figura 51 se puede ver la declaración de los pines.

```
//Mapeo de pines
#define AIN1 5
#define AIN2 4
#define PWMA 3
#define PWMB 9
#define BIN1 8
#define BIN2 7
#define STBY 6
#define LED 13
#define LED1 A0
#define LED2 A1
#define P1 10
int encendido = 0;
```
Figura 51: Ejecución de pines de los componentes.

Fuente: Elaboración propia. (2019).

**Paso 2:** En la función Void Setup se utiliza el lenguaje (INPUT) y (OUTPUT) que significa entrada y salida para iniciar y configurar los pines.

Como se detalla a continuación:

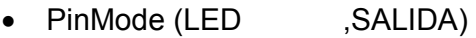

- PinMode (LED1, SALIDA)
- PinMode (LED2 , SALIDA)
- PinMode (BIN2 , SALIDA)
- PinMode (BIN1 , SALIDA)
- PinMode (PWMB , SALIDA)
- PinMode (AIN1 , SALIDA)
- PinMode (AIN2 , SALIDA)
- PinMode (PWMA , SALIDA)
- PinMode (STABY , SALIDA)
- PinMode (Pulsador 1 , ENTRADA)

En la Figura 52 se puede observar la configuración de.

```
void setup()
Ł.
      pinMode(LED , OUTPUT);
      pinMode(LED1, OUTPUT);
      pinMode(LED2, OUTPUT);
      pinMode(BIN2 , OUTPUT);
     pinMode(BIN1 , OUTPUT);
      pinMode(PWMB , OUTPUT);
      pinMode(AIN1 , OUTPUT);
      pinMode(AIN2 , OUTPUT);
      pinMode(PWMA , OUTPUT);<br>pinMode(STBY , OUTPUT);
      pinMode(P1, INPUT);
J.
Figura 52: Configuración de variables.
```
Fuente: Elaboración propia. (2019).

**Paso 3:** En la fución Void Loop se ejecuta el código de trabajo que repetirá constantemente durante todo el tiempo que este encendido el módulo.

A continuación se detalla el funcionamiento de los comandos y despues la ejecución del código:

- DigitalWrite (STBY, HIGH); salida digital en el driver.
- $\bullet$  Int pulsador 1 = digitalread (P1); entrada digital del pulsador.
- Delay (300); espera un tiempo de tres segundos.
- While (digitalRead P1 ,HIGH); desactiva el pulsador.
- DigitalWrite (LED, HIGH); apagado el led
- Delay (10); durante diez segundos.
- DigitalWrite (LED ,LOW); se enciende el led.

En la Figura 53 se muestra la ejecución del código.

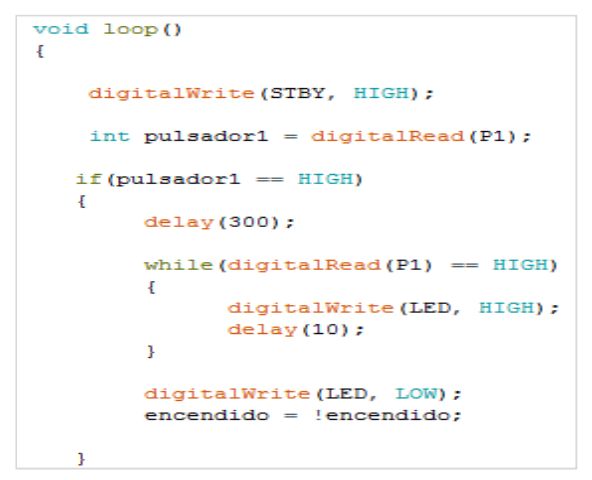

Figura 53: Ejecución del primer código.

Fuente: Elaboración propia. (2019).

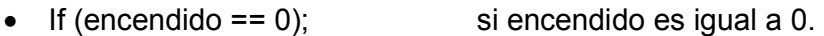

- Motoriz (0); motor en reposo.
- DigitalWrite (LED1, LOW); permanece encendido el led uno.
- DigitalWrite (LWD2, LOW); permanece encendido el led dos.
- DigitalWrite (BIN1, LOW); se activa en el driver.
- DigitalWrite (BIN2, HIGH); se desactiva en el driver.
- DigitalWrite (BIN1, HIGH); se desactiva en el driver.
- DigitalWrite (BIN2, LOW); se enciende en el driver.
- If (value  $>= 255$ ) (value = 255; si la velocidad es mayor o igual 255 gira el motor
- If (value  $\leq$  0) (value = 0); si es menor o igual a cero se desactiva el motor.
- analogWrite (PWMB, value); se desactiva el pin del driver del motor.

En la Figura 54 se puede ver la ejecución del segundo código.

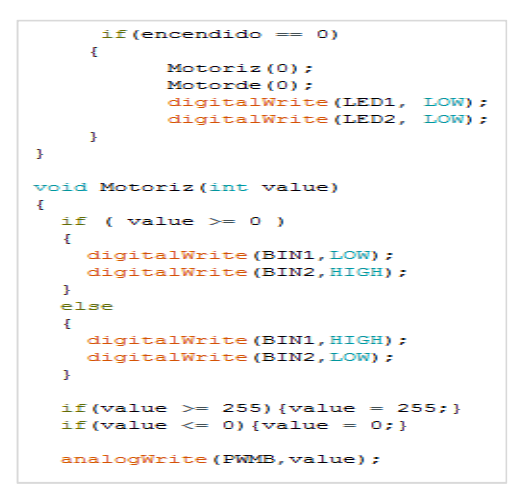

Figura 54: Ejecución del segundo código.

Fuente: Elaboración propia. (2019).

• If  $(value \ge 0)$  si es mayor o igual a 0. • DigitalWrite (AIN2, LOW) se activa en el driver. DigitalWrite (AIN2, HIGH) se desactiva en el driver. • Else sino. DigitalWrite (AIN1, HIGH) se apaga en el driver. • DigitalWrite (AIN2, LOW) se prende en el driver. • If (value  $>= 255$ ) (value = 255) si es mayor o igual a 255 se activa el motor. • If (value  $\leq$  0) (value = 0) si es menor o igual a 0 se desactiva el motor.

En la Figura 55 la ejecución final del código.

```
void Motorde (int value)
\mathbf{f}if ( value >= 0 )
  \overline{A}digitalWrite (AIN1, LOW) ;
    digitalWrite (AIN2, HIGH);
  \mathbf{r}else
     digitalWrite(AIN1, HIGH);
     digitalWrite (AIN2, LOW) ;
  if (value >= 255) {value = 255; }<br>if(value <= 0){value = 0;}
  analogWrite (PWMA, value) ;
\mathbf{r}
```
Figura 55: Código de ejecución final. Fuente: Elaboración propia. (2019).

## **4.9.2. Implementación del programa de control del robot escalador Rollye.**

**Paso 1:** Como se explicó en el programa de control del primer robot, de la misma manera se declara todos los pines de los componentes en esta función llamada sketch.

Como se detalla a continuación.

- Pin 5 y pin 4 se declara al pin AIN1 y al pin AIN2 del driver.
- Pin 3 y pin 9 se declara al pin PWMA y al pin PWMB del driver.
- Pin 8 y pin 7 se declara al pin BIN1 y al pin BIN2 del driver.
- Pin 6 se declara al pin STBY del driver.
- Pin 13 se declara para activar el led.
- Pin A0 y pin A1 se declara para activar el led uno y led dos.
- Pin 10 se declara para el pulsador.

En la Figura 56 se puede ver la ejecución del código de los componentes.

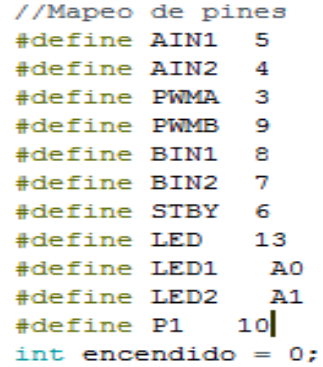

Figura 56: Declaración de código de los componentes.

Fuente: Elaboración propia. (2019.

Paso 2: Se inicializa las variables y la configuración de pines de entrada de los componentes.

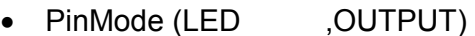

- PinMode LED1 , OUTPUT)
- PinMode (LED2 ,OUTPUT)
- PinMode (BIN2 , OUTPUT)
- PinMode (BIN1 , OUTPUT)
- PinMode (PWMB ,OUTPUT)
- PinMode (AIN2 , OUTPUT)
- PinMode (AIN1 , OUTPUT)
- PinMode (PWMA ,OUTPUT)
- PinMode (STBY ,OUTPUT)
- PinMode (P1 , INPUT)

En la figura 57 se puede observar la configuración de los pines.

```
void setup()
\{pinMode(LED , OUTPUT);
     pinMode(LED1, OUTPUT);
     pinMode(LED2 , OUTPUT);
     pinMode(BIN2, OUTPUT);
     pinMode(BIN1 , OUTPUT);
     pinMode(PWMB , OUTPUT);
     pinMode(AIN1 , OUTPUT);
     pinMode(AIN2 , OUTPUT);
     pinMode(PWMA , OUTPUT);
     pinMode(STBY , OUTPUT);
     pinMode(P1, INPUT);
\bf{I}
```
Figura 57: Configuración de los pines.

Fuente: Elaboración propia. (2019).

**Paso 3:** Se ejecuta el código de trabajo, la cual repetirá constantemente al momento del funcionamiento del robot.

A continuación se detalla el funcionamiento de los comandos y despues la ejecución del código:

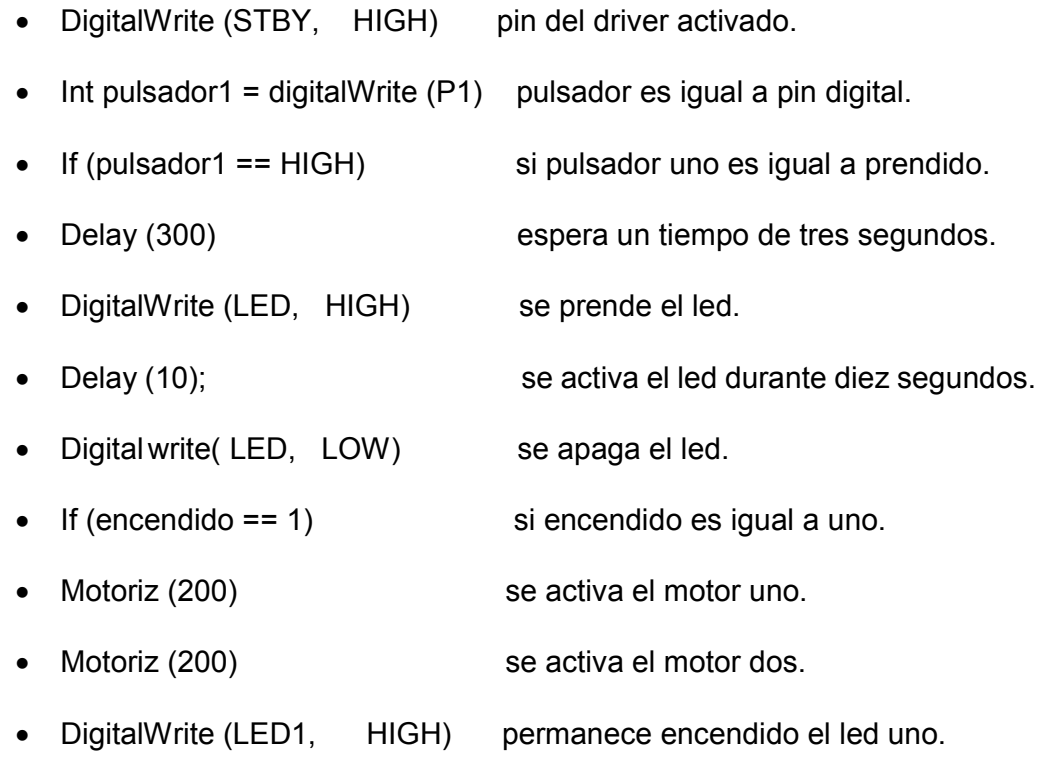

• DigitalWrite (LED2, HIGH) permanece encendido el led dos.

En la Figura 58 se puede ver la ejecución del segundo código.

```
void loop ()
     digitalWrite(STBY, HIGH);
     int \n    pulsador1 = digitalRead(P1);if(pulsador1 == HIGH)delay(300);while (digitalRead (P1) == HIGH)
           \mathfrak{c}digitalWrite(LED, HIGH);
                    delay(10);\mathbf{F}digitalWrite(LED, LOW);<br>encendido = !encendido;
    \mathbf{1}if (encendido == 1)
     \overline{A}Motoriz (200);
              notorde(200);<br>digitalWrite(LED1, HIGH);<br>digitalWrite(LED2, HIGH);
     \mathbf{J}
```
Figura 58: Ejecución del segundo código.

Fuente: Elaboración propia. (2019).

- Si el encendido es igual a 1.
- El motor uno y el motor dos se desactivan.
- El led uno y el led dos tambien se desactivan.
- Si la velocidad es mayor o igual a cero, el pin BIN1 se apaga y el BIN2 del primer motor se prende.
- Si la velocidad es mayor o igual a cero, el pin BIN1 se prende y el BIN2 del segundo motor se apaga.

En la Figura 59 se muestra la ejecución del segundo codigo.

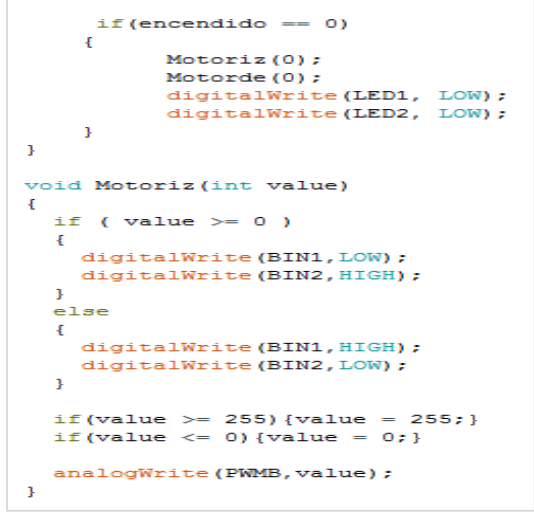

Figura 59: Ejecución del segundo código.

Fuente: Elaboración propia. (2019).

- If (encendido  $== 0$ ) si encendido es igual a 0.
- Si la velocidad es mayor o igual a cero, el pin AIN1 se apaga y el AIN2 del segundo motor se prende.
- Si la velocidad es mayor o igual a cero, el pin AIN1 se prende y el AIN2 del segundo motor se apaga.

En la Figura 60 se puede ver la ejecución final del código.

```
void Motorde (int value)
\mathbf{f}if ( value >= 0 )
  Ł
    digitalWrite (AIN1, LOW) ;
    digitalWrite (AIN2, HIGH) ;
  \mathbf{B}else
  \mathbf{F}digitalWrite (AIN1, HIGH) ;
    digitalWrite (AIN2, LOW) ;
  3
  if (value >= 255) {value = 255; }
  if (value \leq 0) {value = 0; }
  analogWrite (PWMA, value) ;
Þ
```
Figura 60: Ejecución final del código.
#### **5. CONCLUSIONES Y RECOMENDACIONES**

#### **5.1. Conclusiones:**

- El micromotor pololu (12 V) de engranajes metálicos, fueron los que dieron mejores resultados para el giro de las ruedas ya que son livianos de alta potencia a 250 RPM y 100 mA sin carga esto ayuda al robot que sea más rápido al momento de escalar la pared metálica para que pueda competir en los torneos de robótica.
- De acuerdo al estudio técnico realizado se utilizó el Arduino Nano que es una versión más pequeña del Arduino Uno ya que posee un micro controlador ATMEGA 328, tiene una memoria flash de 32 KB, tiene 2KB de memoria RAM y posee una memoria EPROM DE 1KB que sirve para almacenar datos; y subir la programación del trabajo del robot.
- Para la impresión del diseño mecánico de los robots escaladores se utilizó el material PLA, este es un plástico resistente y duro ya que las piezas están expuestas a caídas y golpes al momento del funcionamiento.
- El diseño electrónico de los robots es diseñado en el programa proteus donde se realizó la conexión de los componentes, mediante pistas para la impresión en la placa (baquelita) y se lo puede visualizar de una forma técnica.
- Se utilizó el driver del motor TB6612FNG para controlar desde el software el sentido de giro de los motores y energizar, ya que si conectamos directamente el motor al Arduino no se puede porque los pines digitales del Arduino pueden suministrar una corriente hasta de 40 mA muy por debajo de casi 1600 mA que necesita el motor para poder funcionar, por esta razón se utiliza este driver.

#### **5.2. Recomendaciones:**

- Al momento de construir los robots se debe realizar de una forma ordenada desde el diseño mecánico, electrónico hasta la construcción e implementación de la placa de control, y verificar si funciona correctamente, es recomendable desarrollar el programa de control por partes para ir probando que todo está bien, con lo cual el desarrollo se haría ordenadamente y después no se invertiría mucho tiempo en la búsqueda de problemas en el código.
- Para el buen funcionamiento de los robots es recomendable dar buen mantenimiento a los micromotores, y así verificar que estos se encuentren correctamente ajustados para que las cajas reductoras no tengan problema.
- Si se desea realizar un robot escalador de competencia que suba a una velocidad rápida se debe cambiar en la programación la velocidad de los motores que va desde 0 a 255.
- Cada vez que se utilice los robots se debe dar limpieza a los imanes porque estos atraen suciedad y al momento de trepar los robots se pueden caer ya que no atraen bien las patas donde están sujetos los imanes en la pared metálica.

#### **6. BIBLIOGRAFÍA**

#### **6.1. Referencias Bibliográficas**

- Alvarado, F. (18 de 03 de 2004). Ingenieria Electrónica e Inducción Robótica. Recuperado el 17 de 08 de 2018, de http://www.elprisma.com/apuntes/ingenieria\_eléctrica\_y\_electrónica/intro ducciónrobótica/defal.com
- Carter, D. (12 de 01 de 2006). yahoo.com. Recuperado el 26 de 03 de 2019, de http://www.profesormolina.com.ar/tecnologia/robotica/historia.htm
- Cuartielles, D. (1999). Professional Android Open Accessory Programming. Manila, Filipinas: Libro con 100 proyectos de tecnología, instrumentación y robótica con la plataforma BQ compatible con Arduino.
- Jacker, A. (29 de 07 de 2013). tipos de la robótica y automatización. Recuperado el 05 de 08 de 2018, de http://www.monografias.com/trabajos6/larobo/larobo.shtml
- Lopez, P. P. (2001). Robótica y Domótica con Arduino. México: Libro para iniciar en el mundo de la Robótica.
- Malise, T. (30 de 04 de 2012). google.com. Recuperado el 02 de 07 de 2019, de https://www.solidworks.com/es
- Morrison, F. (22 de 09 de 2009). google.com. Recuperado el 15 de 11 de 2018, de http://www.hubor-proteus.com/proteus-pcb/proteus-pcb/2 proteus.html
- Norton, S. (30 de 11 de 2015). Monografias de Robots Escaladores. Recuperado el 20 de 08 de 2018, de http://www.monografias.com/trabajos16/roboticaintroduccion/robotica-introduccion.shtml
- Pacheco, G. (2010). Introducción a la Robótica. Lima, Perú: charles Libro para la domótica.
- Paltan, T. (23 de 04 de 2008). google.com. Recuperado el 16 de 08 de 2018, de http://www.3dcadportal.com/solid-works.html
- Patterson, A. (06 de 12 de 2014). google.com. Recuperado el 28 de 05 de 2019, de https://www.arduino.cc/en/main/software
- Perez., A. C. (2015). Proyectos de Robótica con LEGO MINDSTORMS EV3 App. Guarico, Venezuela: La combinación ideal para llevar a cabo proyectos creativos con el robot LEGO® MINDSTORMS® Education EV3.
- Pinoargote, R. (25 de 06 de 2005). Disciplina en la Domótica. Recuperado el 20 de 08 de 2018, de http://www.monografias.com/trabajos82/robotica-tiposrobot/robotica-tipos-robot.shtml
- Ramirez, j. (11 de 07 de 2010). yahoo.com. Recuperado el 23 de 06 de 2019, de https://naylampmechatronics.com/arduino-tarjetas/88-arduino-nanoch340g.html
- Roberts, T. (2006). Fundamentos de la Robótica. Cartajena, Colombia: La Robótica en la Actualidad.
- Thomsong, J. (2010). Domótica fácil con LEGO EV3. Nuevo México, Estados Unidos: Libro sobre la Domótica utilizando LEGO® MINDSTORMS® Education EV3.
- Tobe, C. W. (10 de 12 de 2017). Robótica e Inteligencia Artificial. Recuperado el 11 de 08 de 2018, de http://es.scribd.com/doc/33970593/Monografia-Robótica-e-Inteligencia-Artificial
- Topson, M. (24 de 12 de 2011). google.com. Recuperado el 02 de 07 de 2019, de https://www.google.com/search?q=driver+de+motor&source=lnms&tbm=i sch&sa=X&ved=0ahUKEwiiw-a1xeTjAhXrQ98KHVdAxYQ\_AUIESgB&biw=1600&bih=789#imgrc=xkSvXGqBM2Ix-M:
- Torre, Ó. (2012). Arduino Curso práctico de formación. Nuevo León, México: cursos basicos para arduino.

# **ANEXOS**

**7. ANEXOS**  Materiales para robots escaladores.

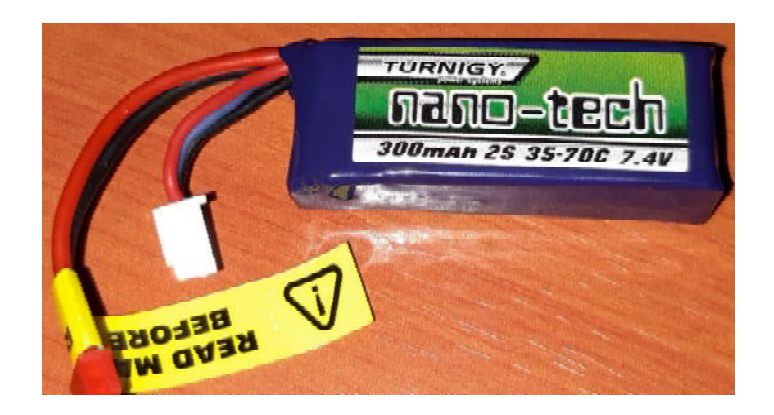

Anexo 1: Batería LiPo 7.4V 300mAh. Fuente: Elaboración propia. (2019).

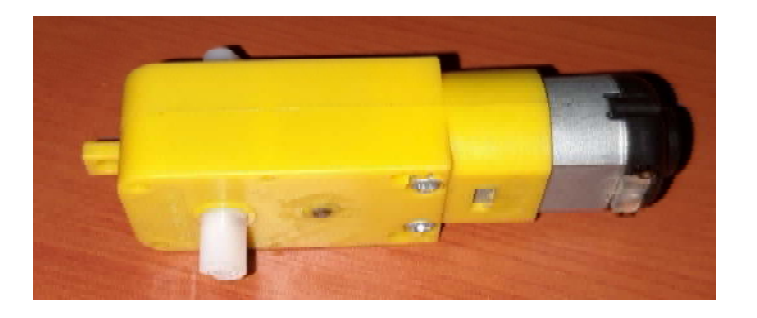

Anexo 2: Micromotor con caja reductora plástica. Fuente: Elaboración propia. (2019).

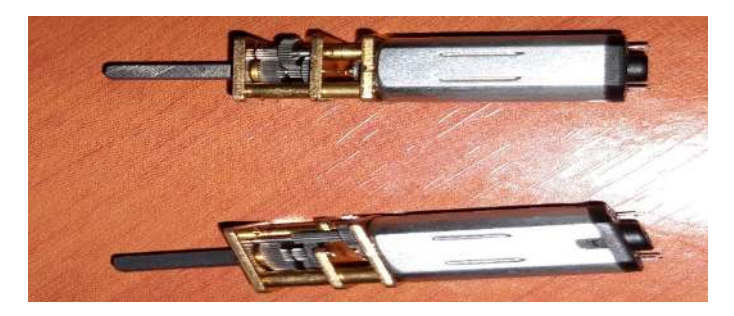

Anexo 3: Micromotor Pololu 50:1 HP. Fuente: Elaboración propia. (2019).

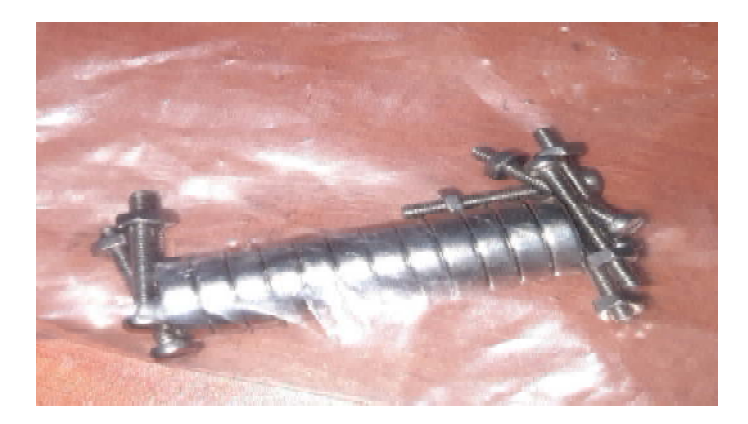

Anexo 4: Imanes de Neodimio. Fuente: Elaboración propia. (2019).

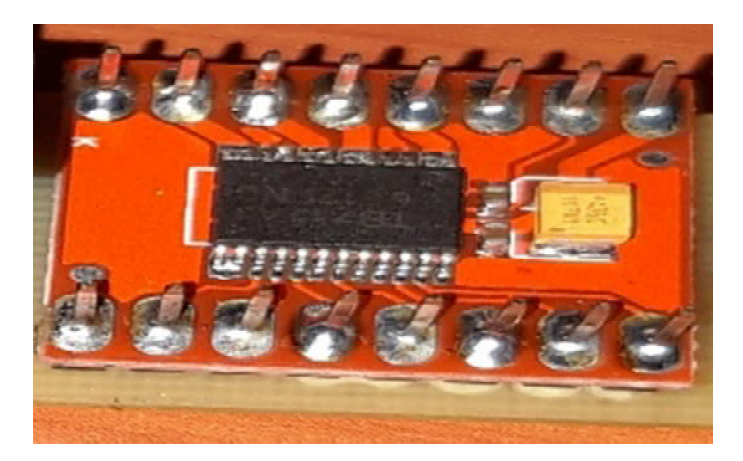

Anexo 5: Driver TB6612FNG. Fuente: Elaboración propia. (2019).

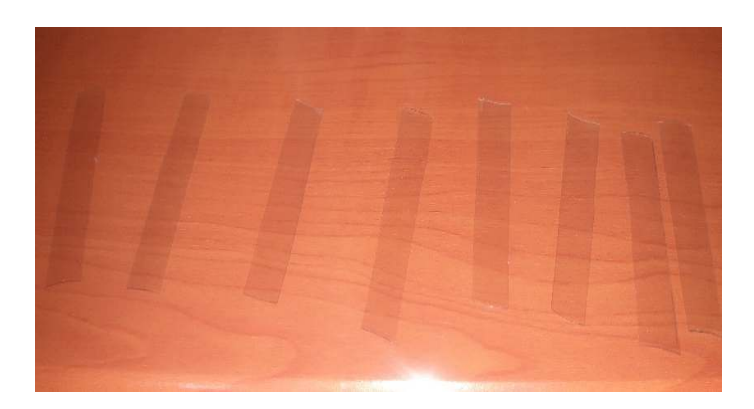

Anexo 6: Tiras plásticas para patas de los robots. Fuente: Elaboración propia. (2019).

**Diagrama esquemático en el programa ISIS del robot escalador Rize.** 

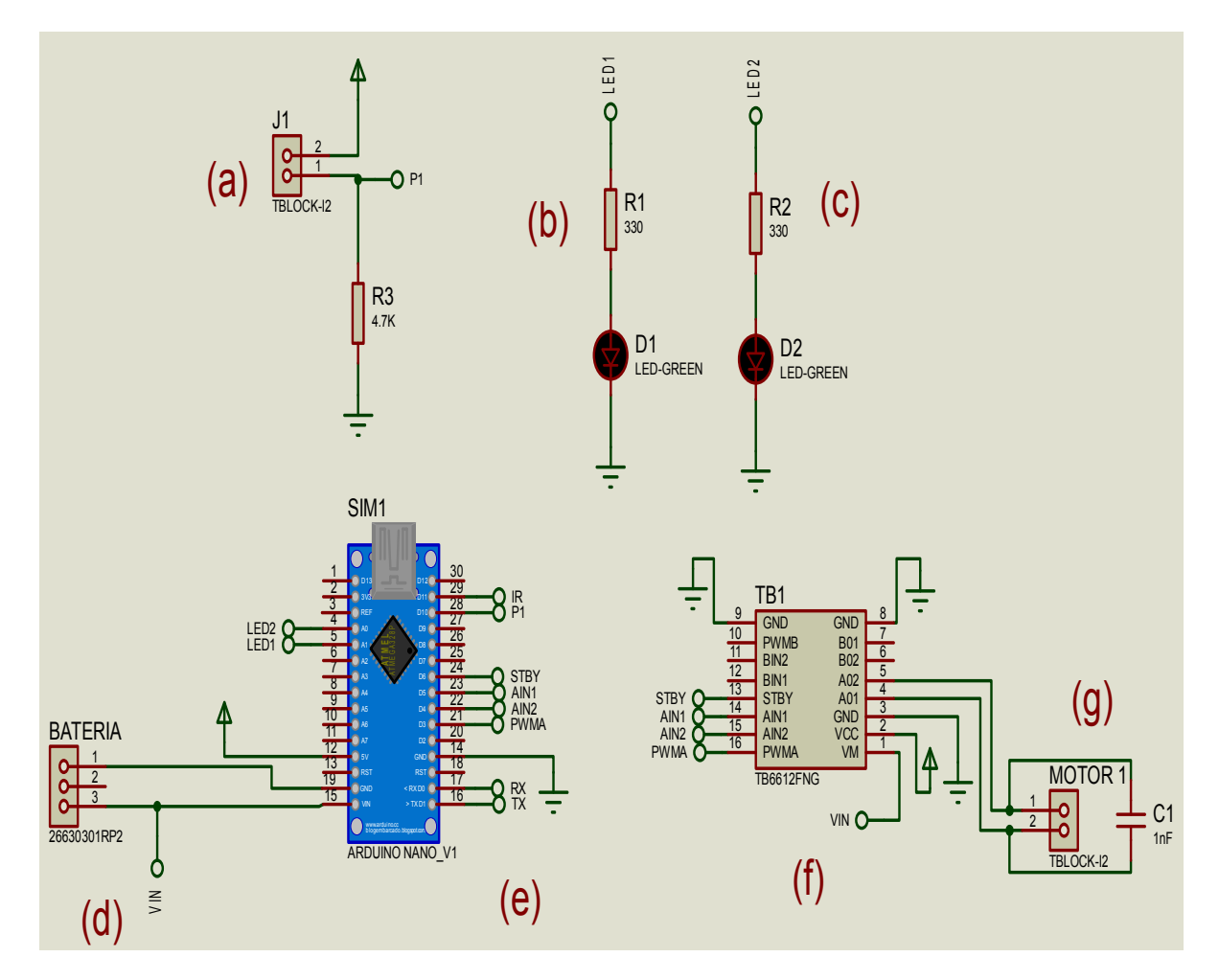

Anexo 7: Diagrama esquemático del robot escalador Rize. (a). Pulsador. (b). Resistencia. (c). Leds. (d). Batería. (e). Arduino. (f). TB6612FNG. (g). Micromotor.

**Placa electrónica en el programa ARES.** 

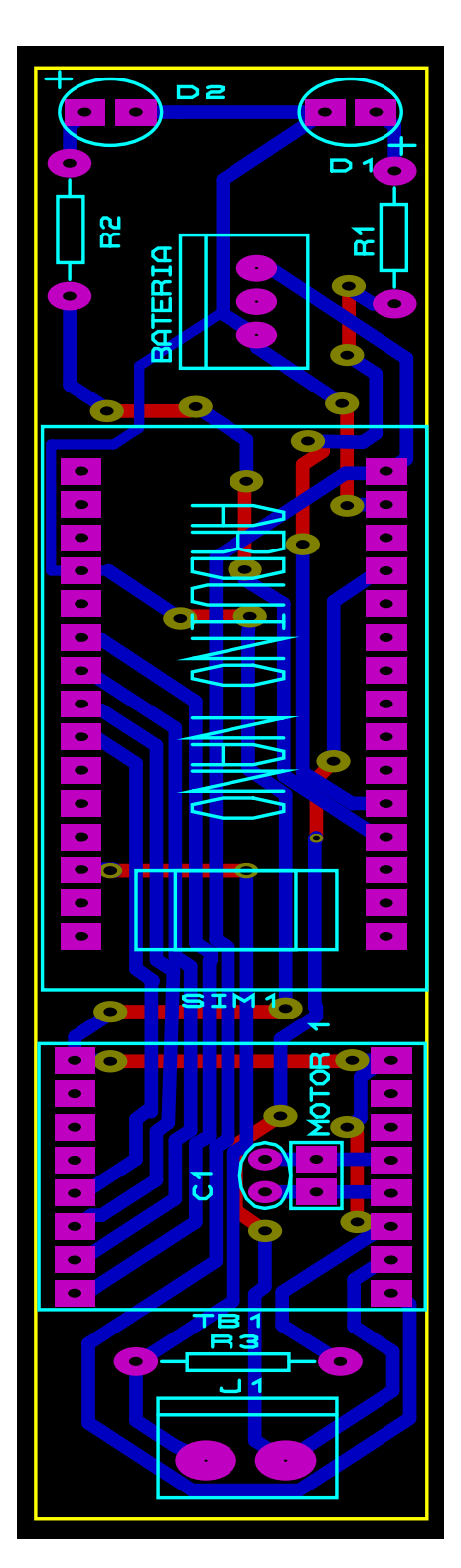

Anexo 8: Vista de la placa electrónica del robot Rize en el programa ARES.

#### **Vista en tres dimensiones del robot escalador Rize**

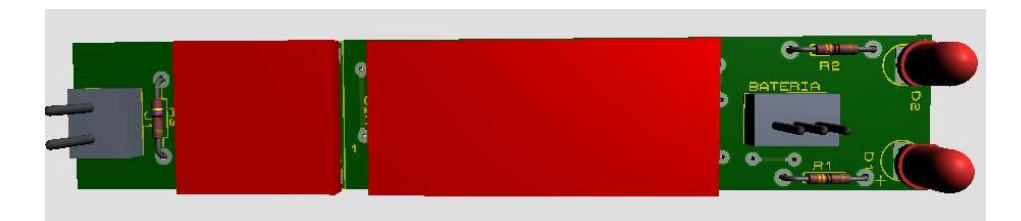

Anexo 9: Vista superior.

Fuente: Elaboración propia. (2019).

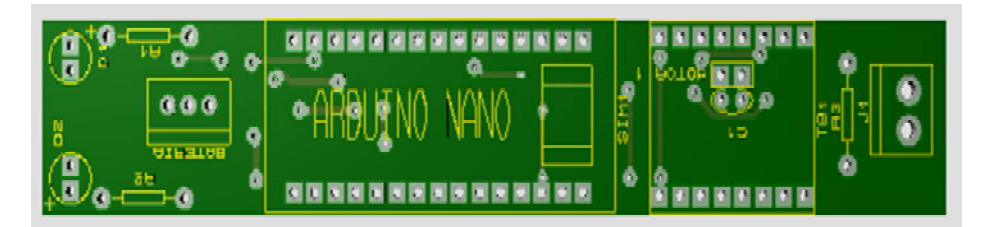

Anexo 10: Vista inferior.

Fuente: Elaboración propia. (2019).

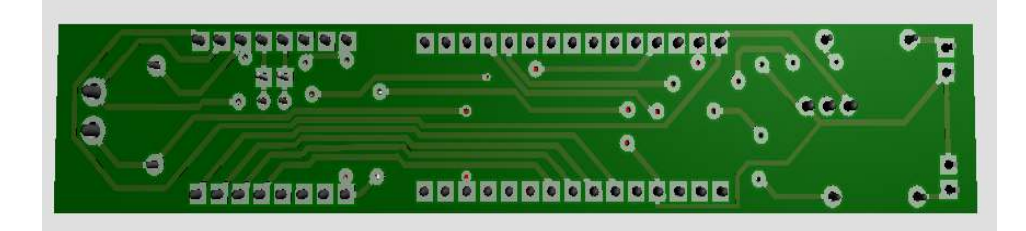

Anexo 11: Vista frontal de las pista de suelda en la placa.

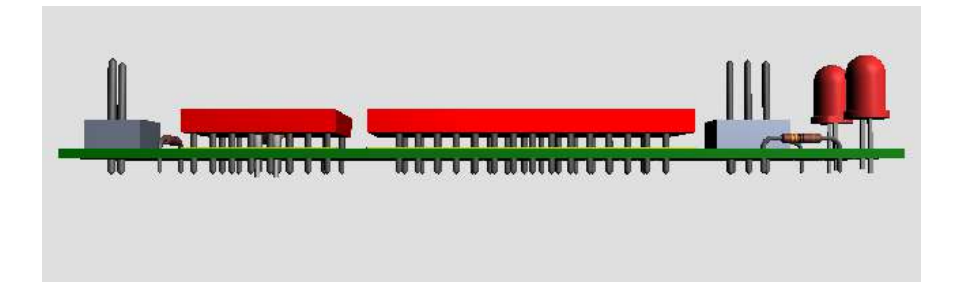

Anexo 12: Vista lateral.

Fuente: Elaboración propia. (2019).

#### **VISTA EN TRES DIMENSIONES EN EL PROGRAMA SOLIDWORKS.**

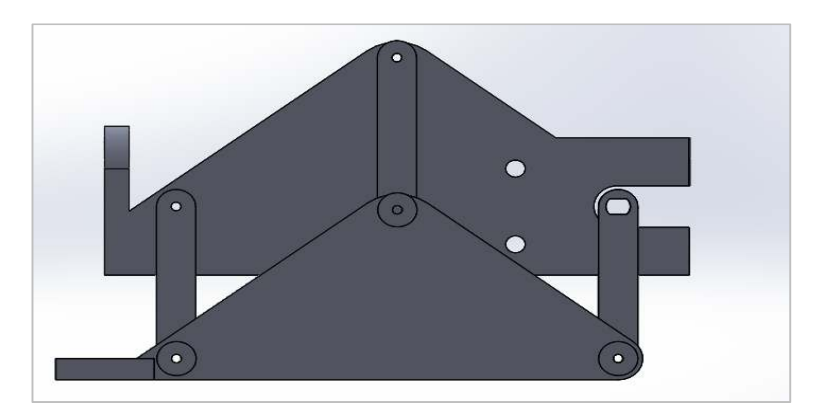

Anexo 13: Vista frontal en SolidWorks.

Fuente: Elaboración propia. (2019).

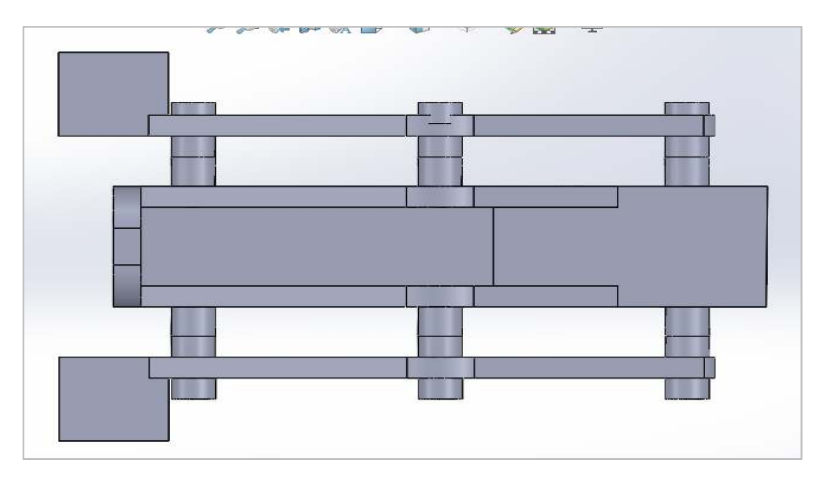

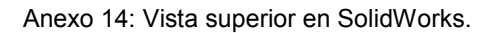

Fuente: Elaboración propia. (2019).

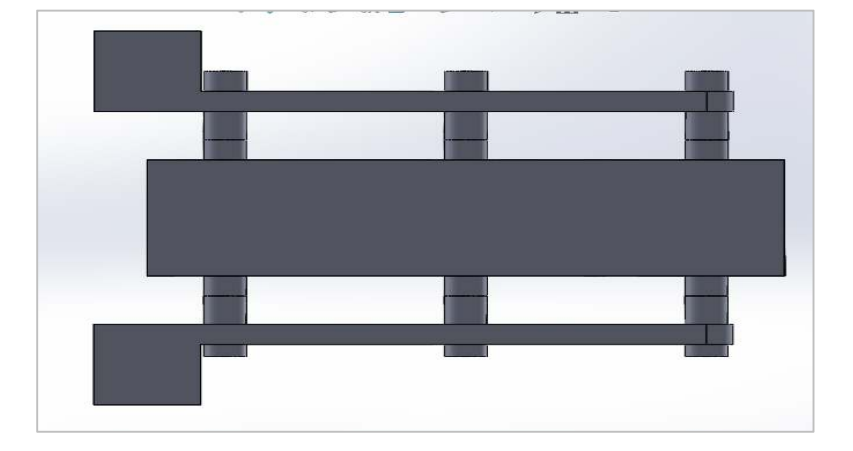

Anexo 15: Vista inferior en SolidWorks.

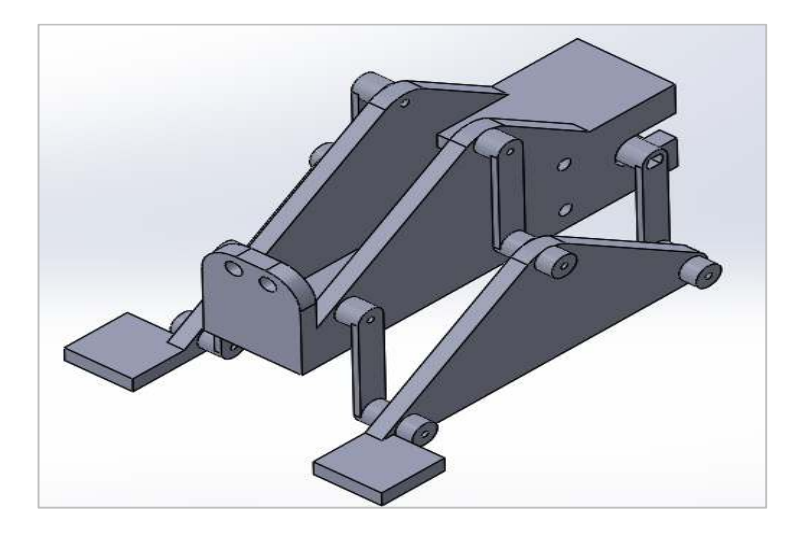

Anexo 16: Vista Isométrica en SolidWorks. Fuente: Elaboración propia. (2019).

# **Vista real de la primera placa electrónica**

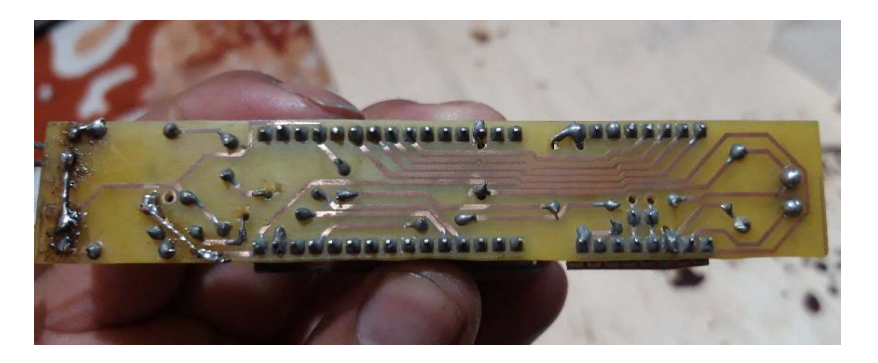

Anexo 17: Suelda de pistas de los componentes.

Fuente: Elaboración propia. (2019).

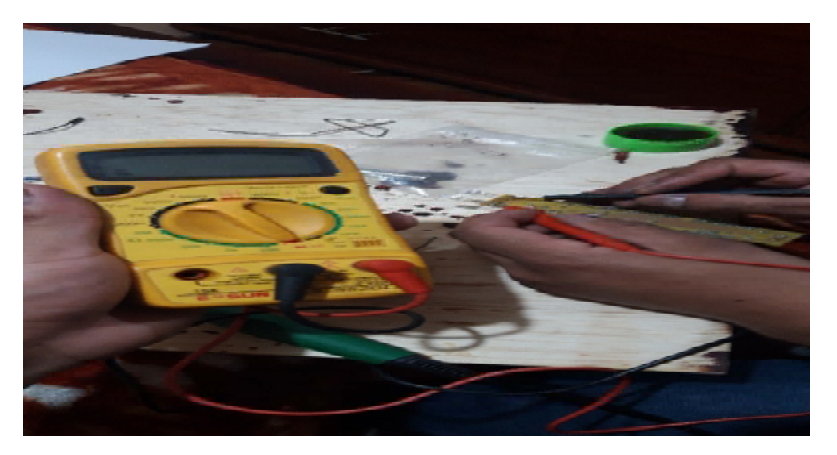

Anexo 18: Comprobación de continuidad de la placa.

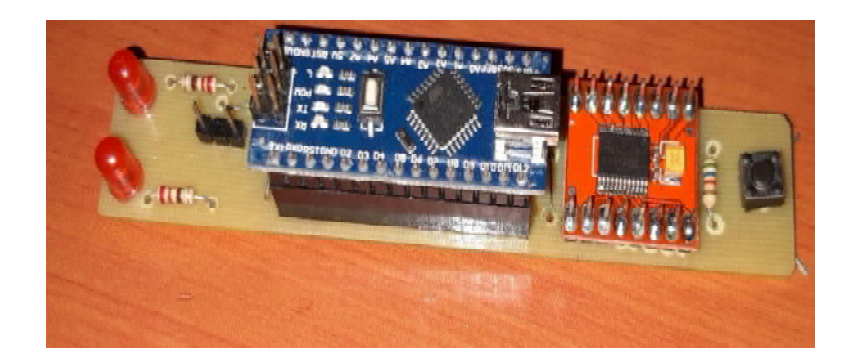

Anexo 19: Placa electrónica terminada. Fuente: Elaboración propia. (2019).

## **ENSAMBLE DEL ROBOT**

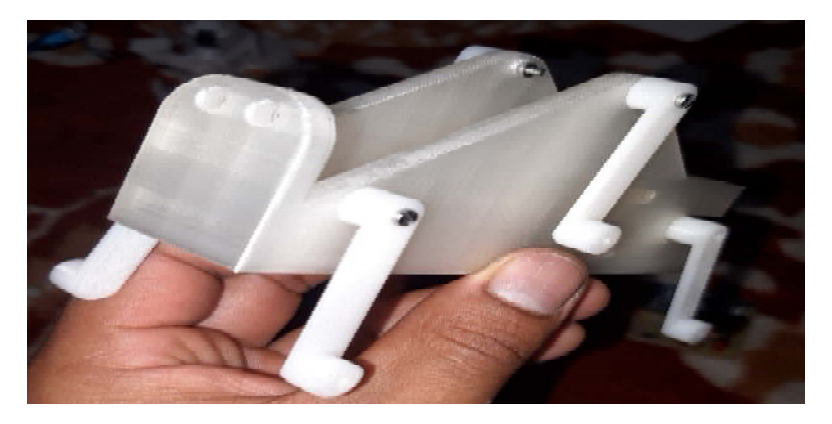

Anexo 20: Ensamble del cuerpo principal del robot Rize.

Fuente: Elaboración propia. (2019).

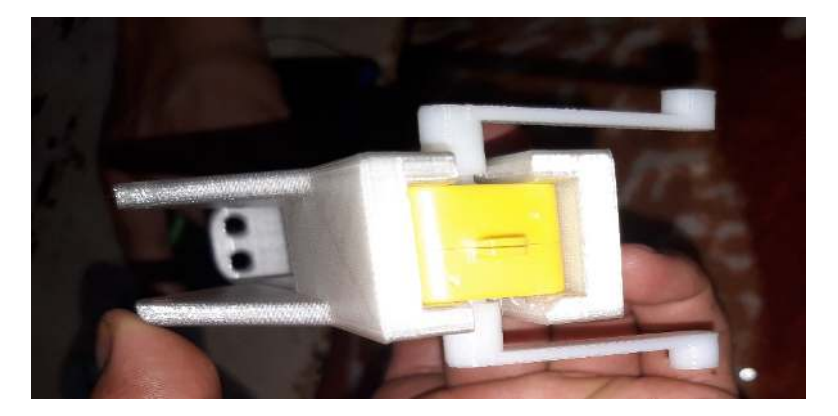

Anexo 21: Ensamble del micromotor con las patas.

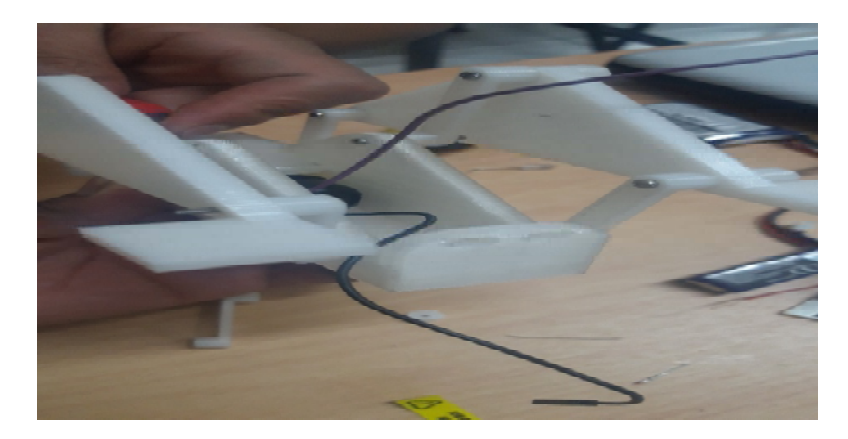

Anexo 22: Ensamble de las extremidades. Fuente: Elaboración propia. (2019.

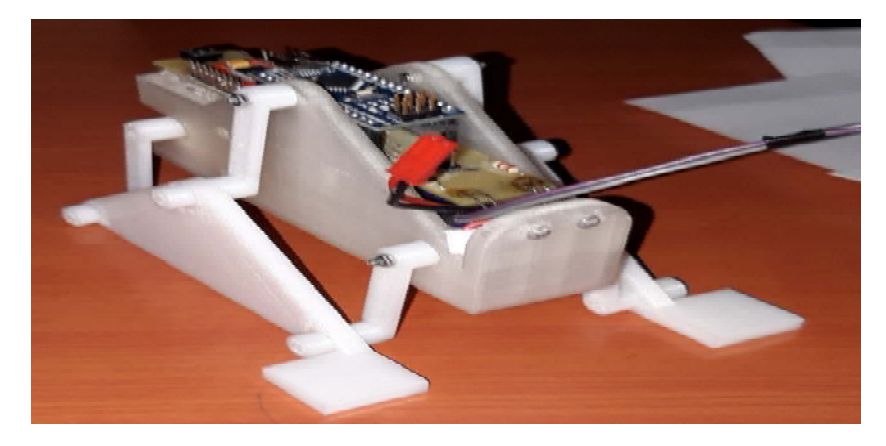

Anexo 23: introducción de la placa electrónica. Fuente: elaboración propia. (2019).

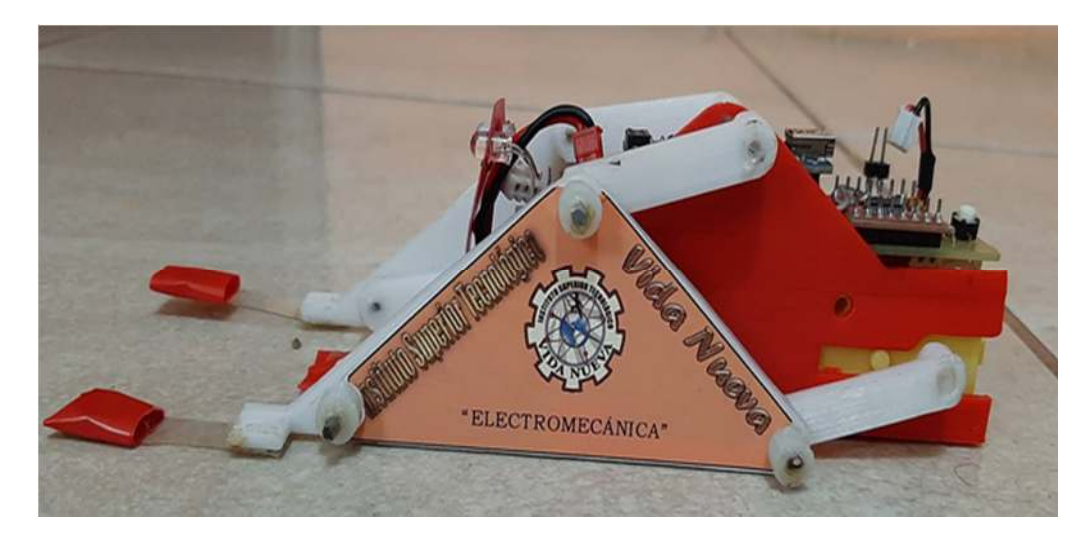

Anexo 24: Armado y prueba final. Fuente: Elaboración propia. (2019).

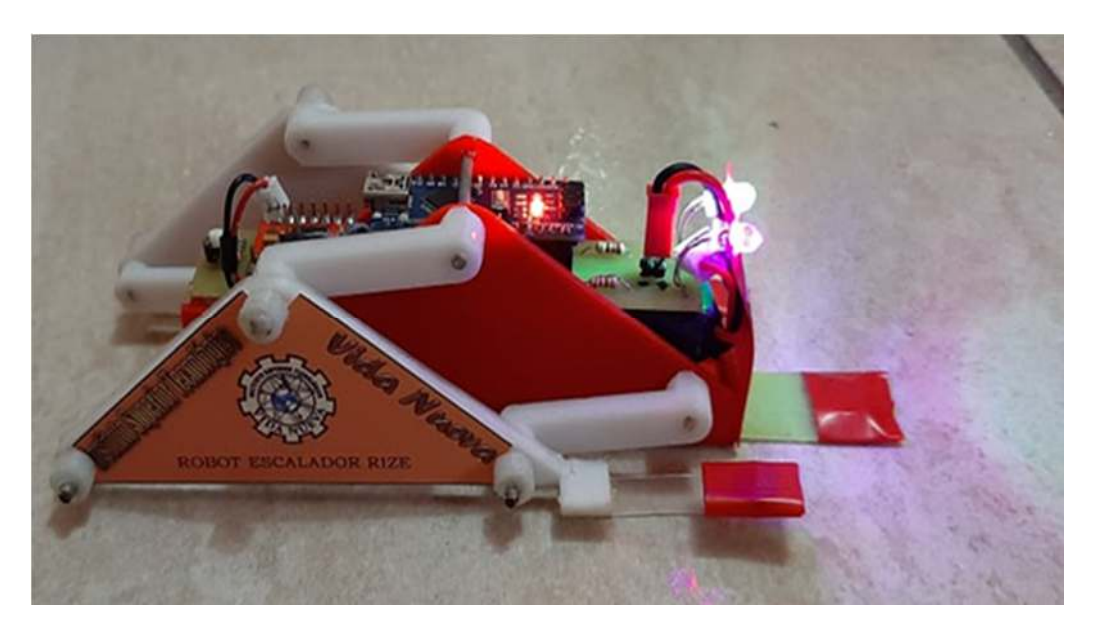

Anexo 25: Robot Escalador Rize ensamblado final.

**Diagrama esquemático en el programa ISIS del robot escalador Rollye.** 

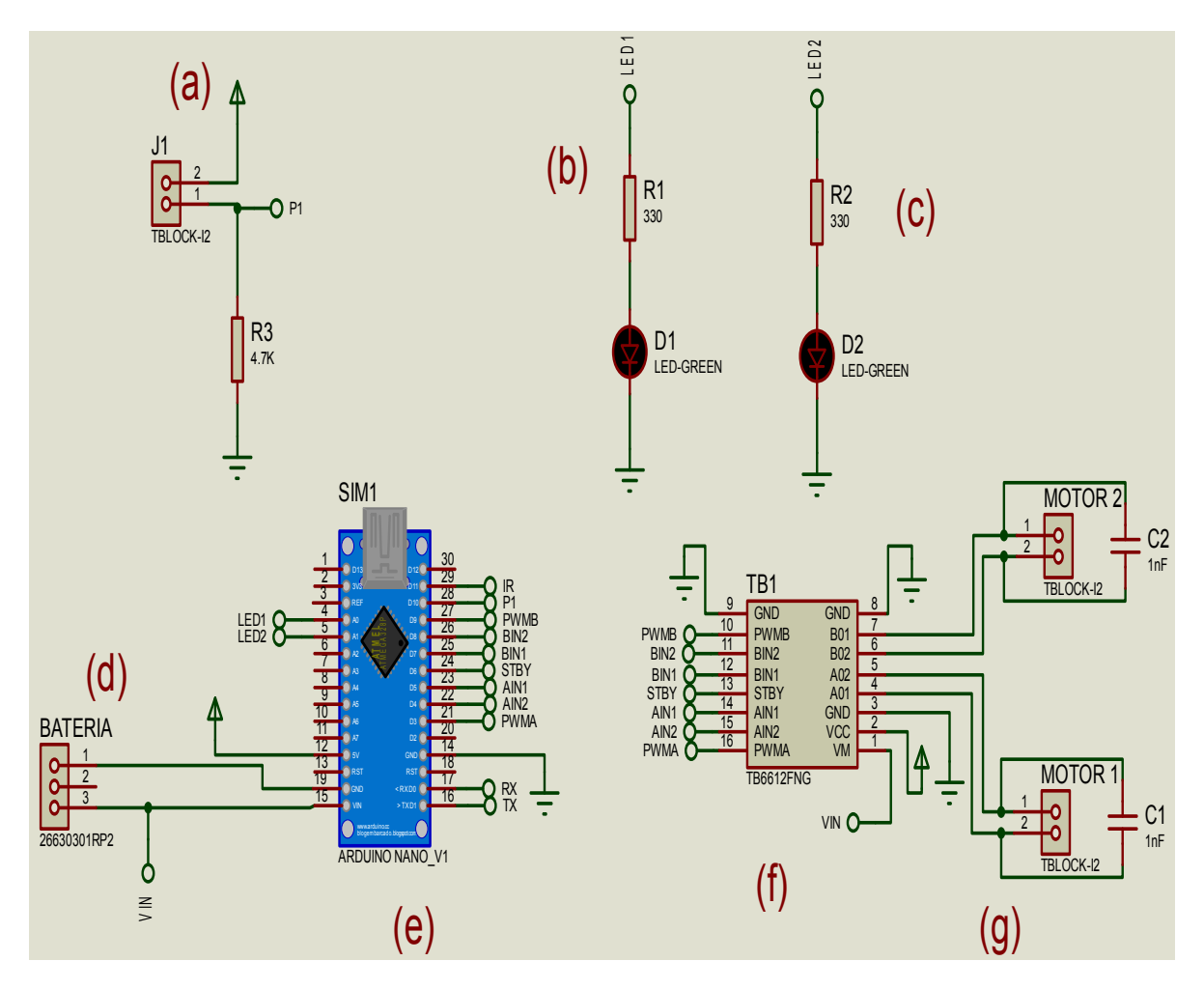

Anexo 26: Diagrama esquemático del Robot Escalador Rollye. (a). Pulsador. (b). Resistencia. (c). Leds. (d). Batería. (e). Arduino. (f). TB6612FNG. (g). Micromotores.

**R2** o  $\bullet$  $J1$  $\bullet$  $\bullet$ **R10** ö SIM<sub>1</sub>  $\bullet$ R<sub>3</sub> MOTOR  $\bullet$  $\bullet$  $\overline{c}$  $\bullet$ 2  $\bullet$  $\bullet$  $\bullet$ ெ  $\bullet$  $\bullet$  $\bullet$  $\bullet$ Ċ  $\bullet$ Ġ  $\bullet$  $\bullet$  $\bullet$  $\bullet$  $\bullet$  $\bullet$ Ö  $\bullet$  $\bullet$  $\bullet$  $\bullet$  $\bullet$  $\bullet$ r١  $\bullet$  $\bullet$  $\bullet$  $\bullet$ TB<sub>1</sub>  $\bullet$  $\bullet$ 2ل  $\bullet$ **BATERIA**  $\bullet$  $\bullet$  $\bullet$  $\bullet$  $\bullet$  $\bullet$  $\bullet$  $\bullet$ 

**Placa electrónica en el programa ARES.** 

Anexo 27: Vista de la placa electrónica del Robot Escalador Rollye en el programa ARES.

# **Vista en 3D robot escalador Rollye.**

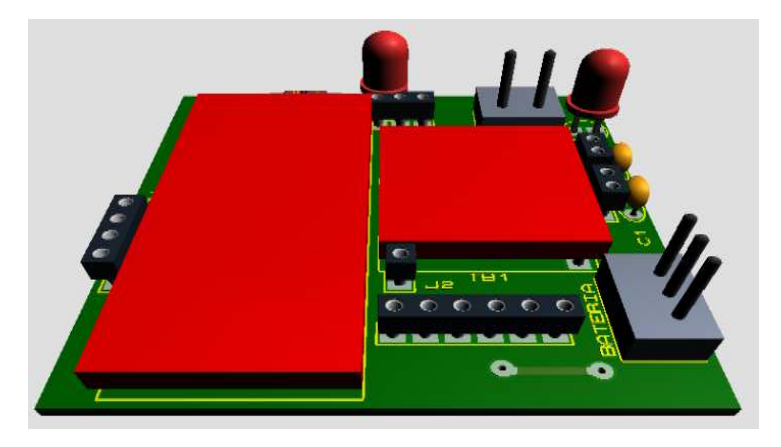

Anexo 28: Vista en 3D de los componentes en la placa.

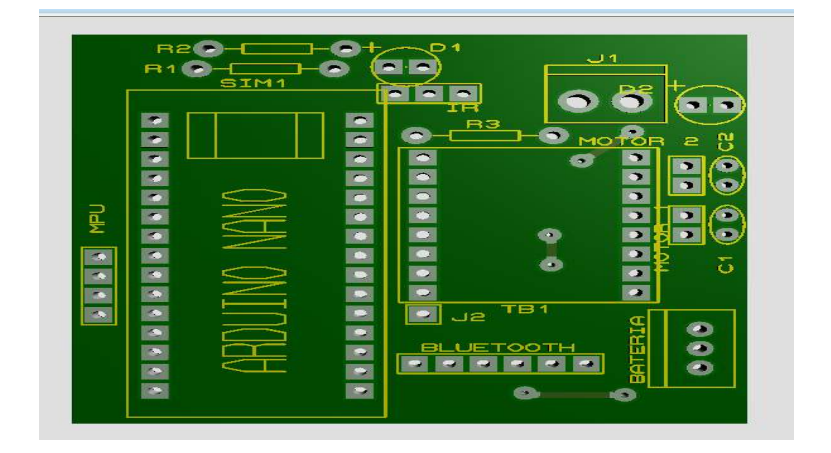

Fuente: Elaboración propia. (2019).

Anexo 29: Vista inferior de la placa electrónica.

Fuente: Elaboración propia. (2019).

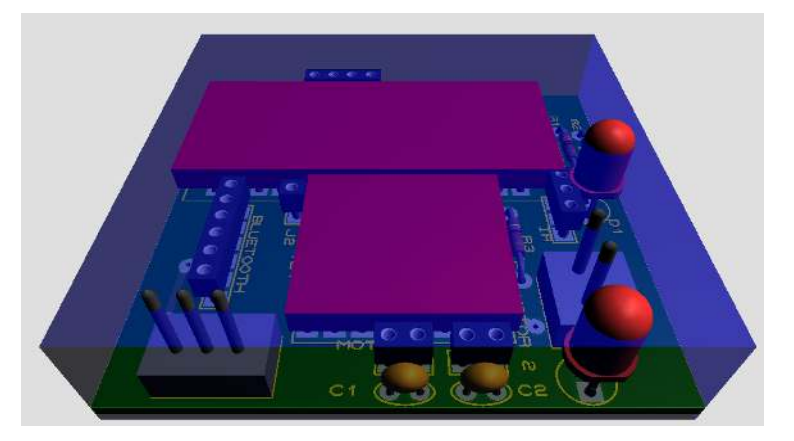

Anexo 30: Vista superior de la placa electrónica.

### **VISTA EN TRES DIMENSIONES EN EL PROGRAMA SOLIDWORKS**

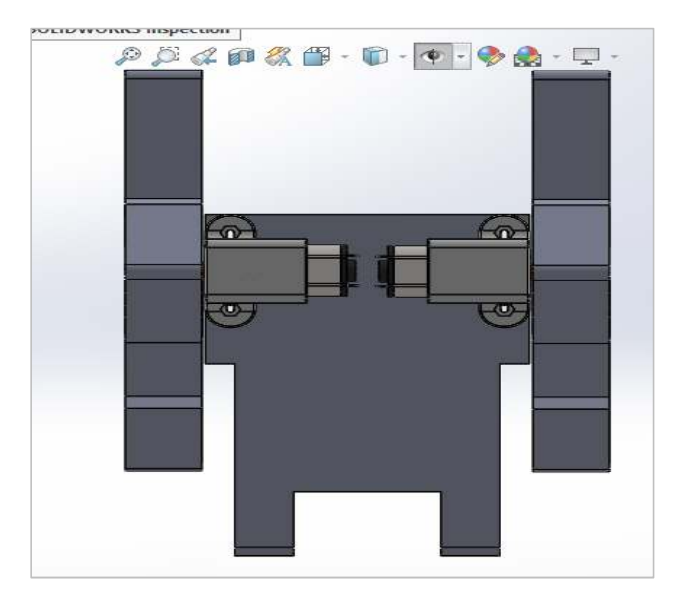

Anexo 31: Vista superior en SolidWorks.

Fuente: Elaboración propia. (2019).

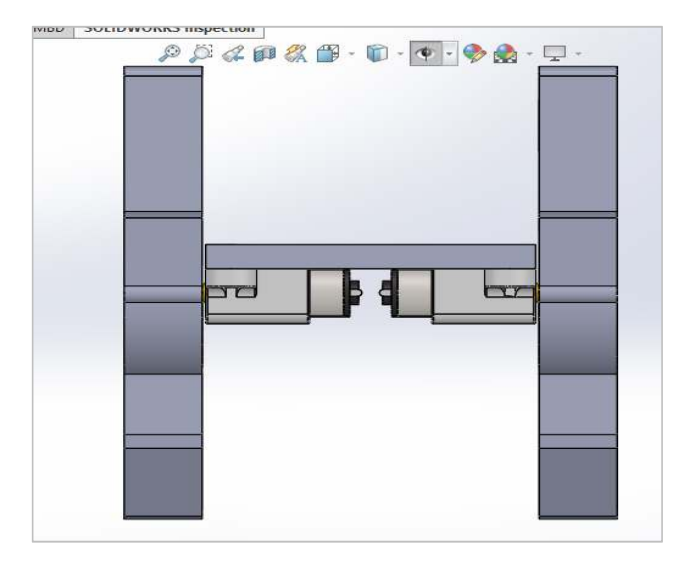

Anexo 32: Vista inferior en SolidWorks.

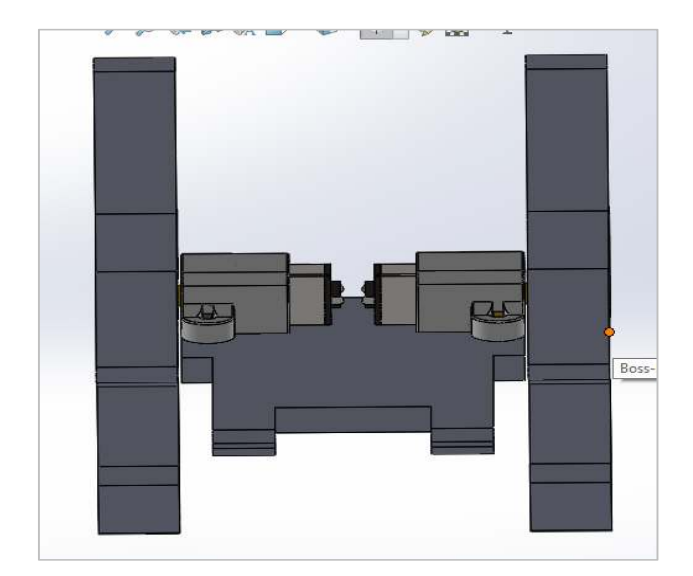

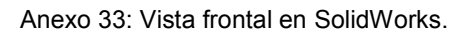

Fuente: Elaboración propia. (2019).

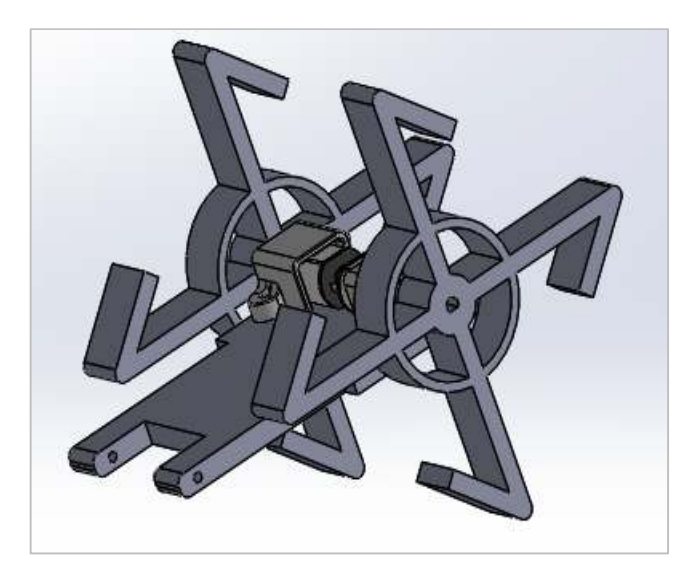

Anexo 34: Vista Isométrica en SolidWorks.

**Vista real de la segunda placa electrónica.**

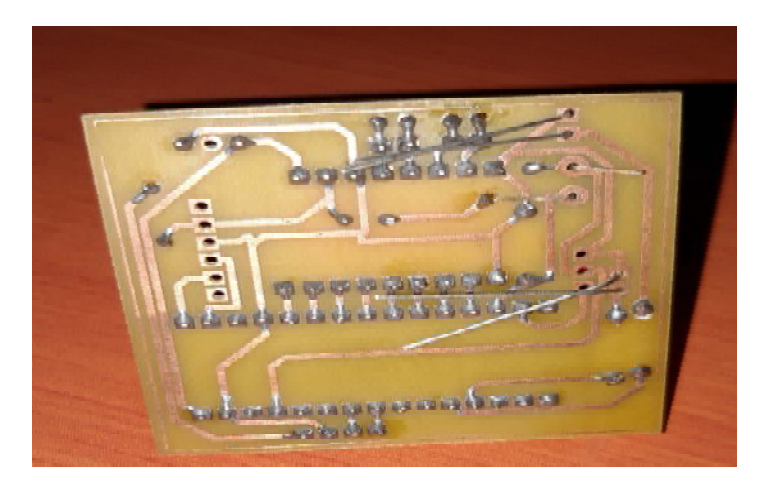

Anexo 35: Suelda de pista de la placa.

Fuente. Elaboración propia. (2019).

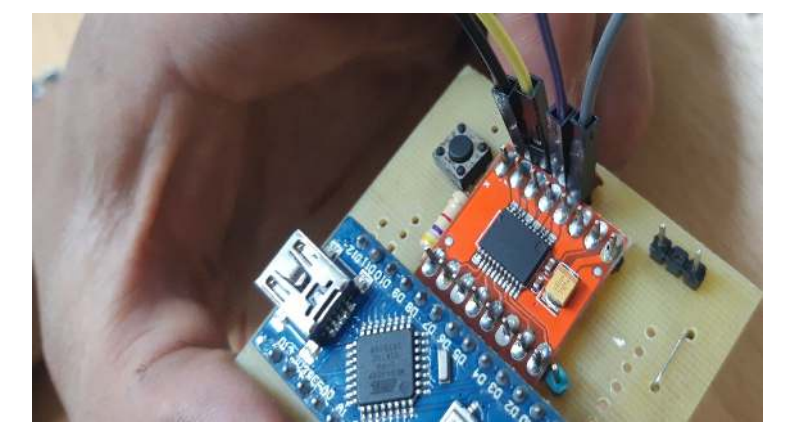

Anexo 36: Componentes soldados en la placa.

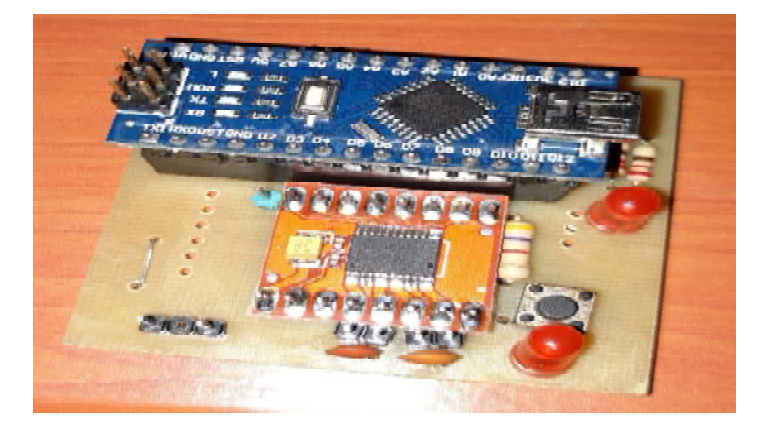

Anexo 37: Placa electrónica terminada. Fuente: Elaboración propia. (2019).

**Ensamblaje del robot escalador Rollye.** 

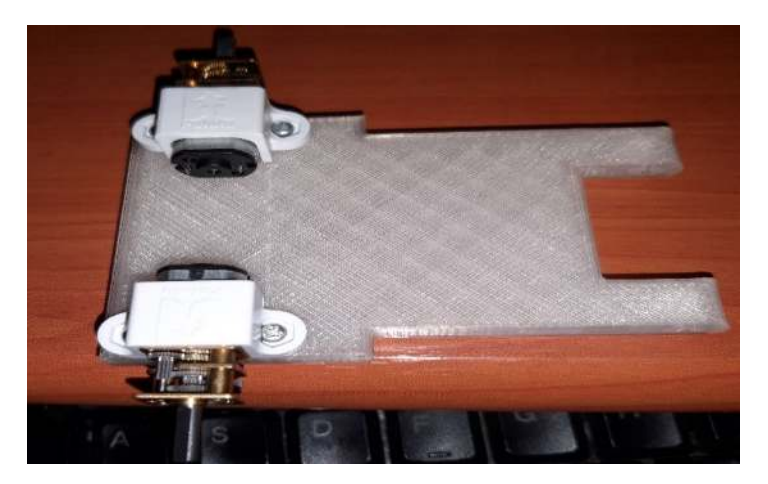

Anexo 38: Ensamble del cuerpo principal del robot Escalador Rollye.

Fuente: Elaboración propia. (2019).

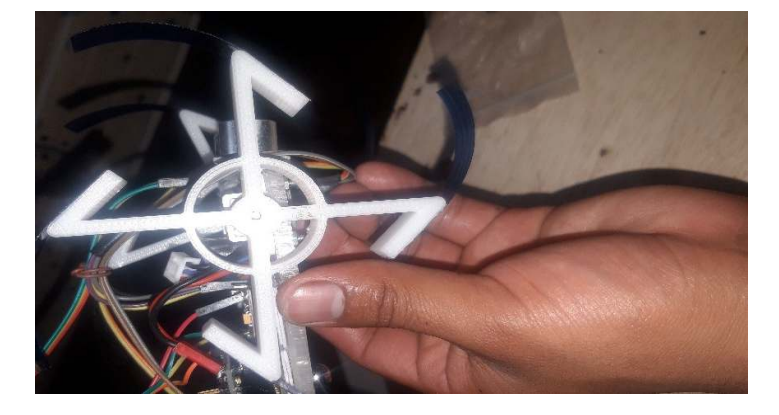

Anexo 39: Ensamble de las ruedas.

Fuente: Elaboración propia. (2019).

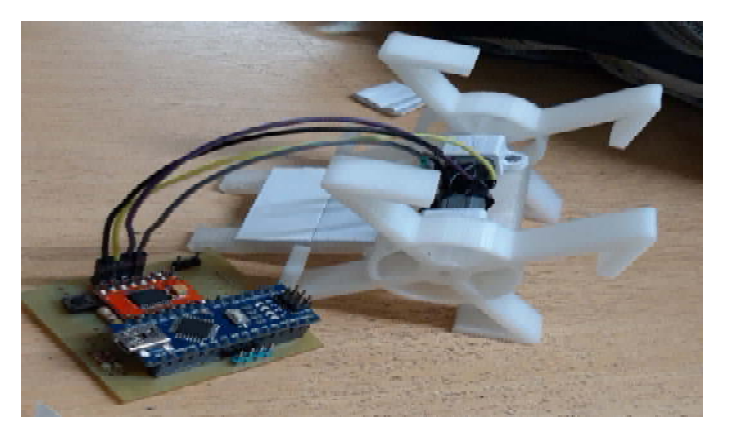

Anexo 40: Implementación de la placa electrónica.

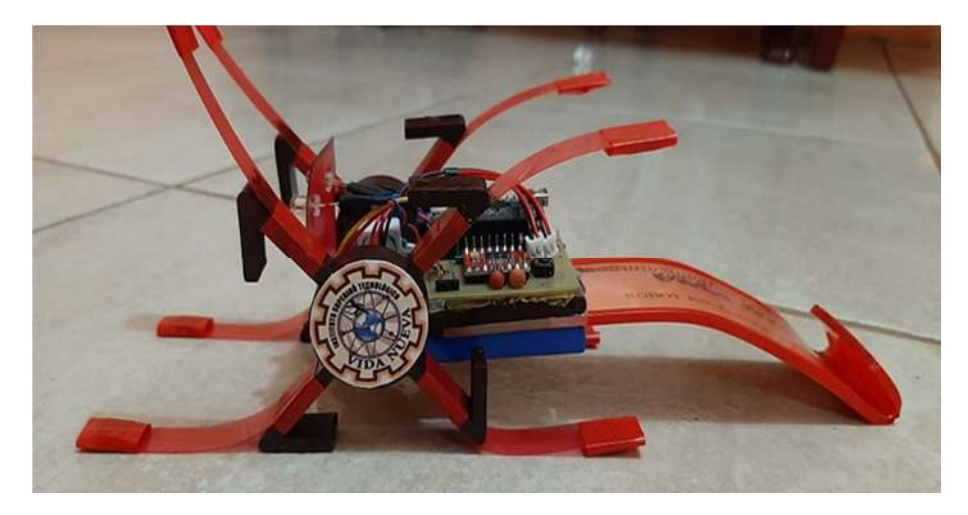

Anexo 41: Armado y prueba final. Fuente: Elaboración propia. (2019).

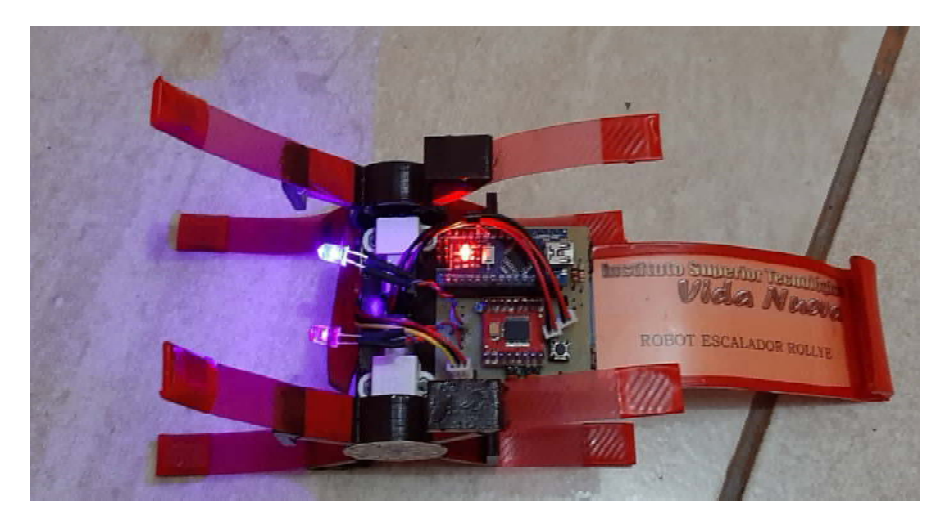

Anexo 42: Robot Escalador Rollye ensamble final. Fuente: Elaboración propia. (2019).

**Ensamble final de la pared metálica para funcionamiento de los robots.** 

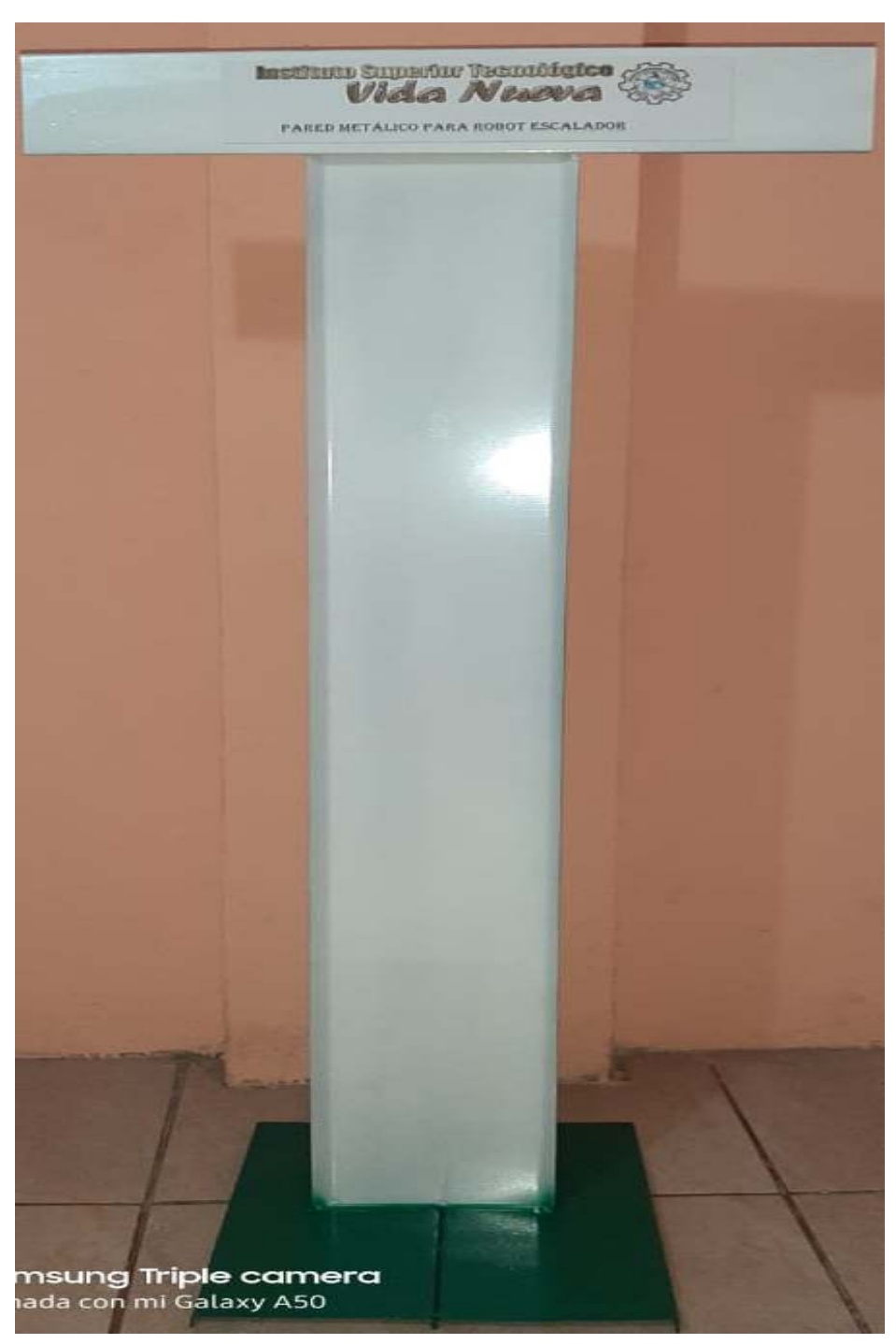

Anexo 43: Pared metálica para robot escalador.

# **HOJA DE DATOS DEL ROBOT ESCALADOR RIZE:**

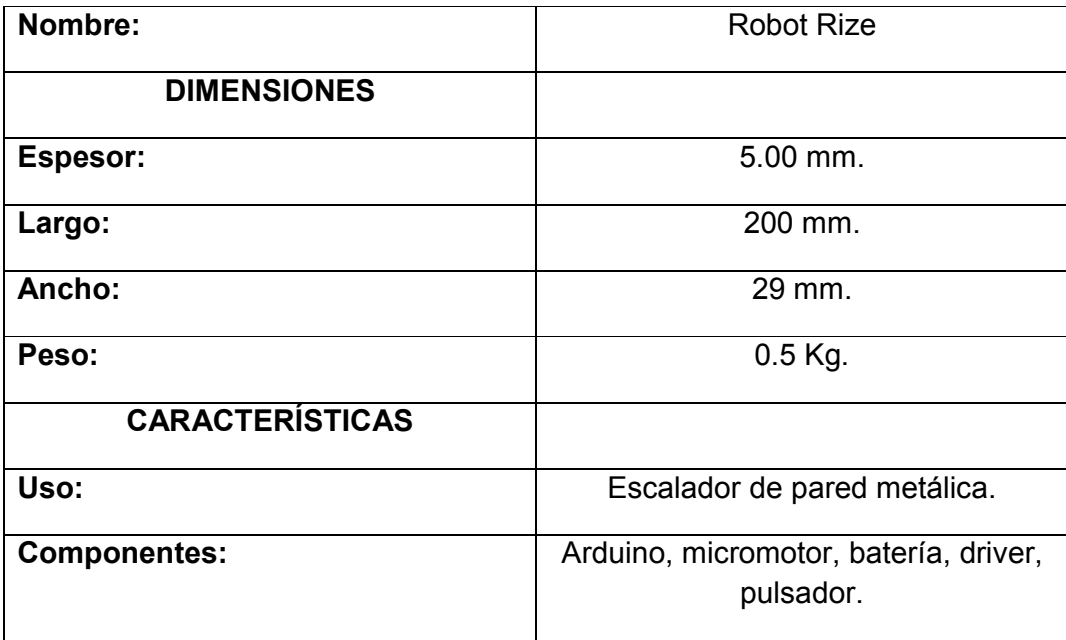

## **HOJA DE DATOS DEL ROBOT ESCALADOR ROLLYE:**

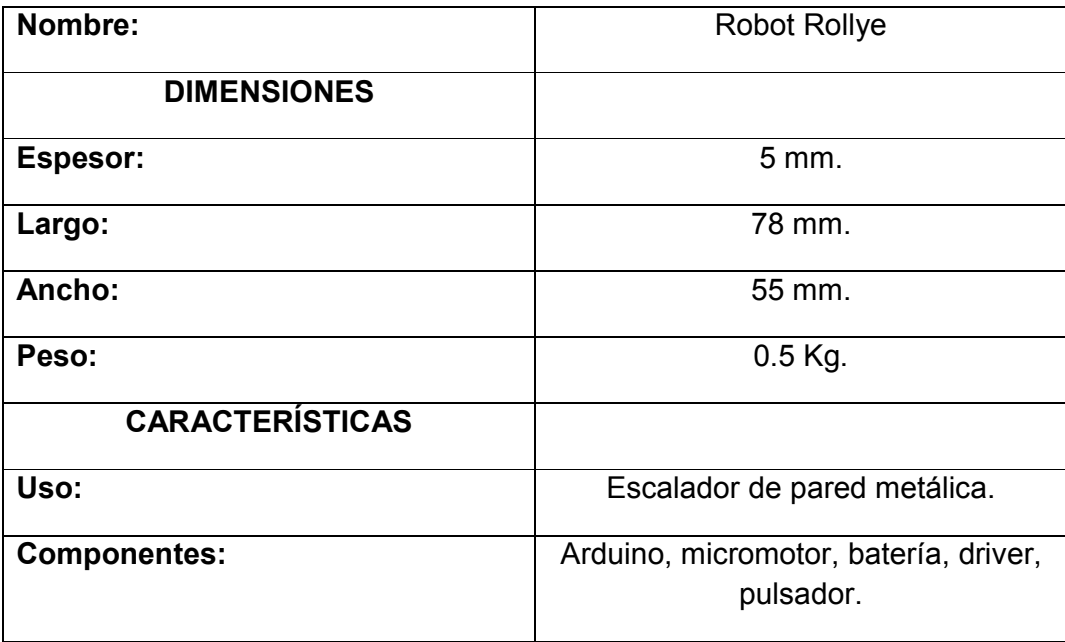

#### **Ventajas:**

- Sistemas barato y fácil de implementar.
- Diseños simples porque solo se debe considerar el peso de los componentes de los robots.
- Trepan la pared metálica en el menor tiempo a una distancia mínima.
- Se puede aumentar y disminuir la velocidad de los motores.
- Se puede realizar cambios en la programación del Arduino.

#### **Desventajas:**

- No se puede realizar cambios en el diseño mecánico y electrónico.
- Al momento de recibir golpes se pueden romper y dañar los componentes.
- Una mala maniobra en el circuito electrónico produce cortocircuito y pueden quemar los componentes electrónicos.

#### **MANTENIMIENTO PARA LOS ROBOTS ESCALADORES**:

#### **Mantenimiento preventivo del robot escalador Rize**

- Cargar la batería antes del funcionamiento del sistema eléctrico.
- Limpiar la parte interna del micromotor para que no hay desgastes en los engranajes.
- Cambiar temporalmente las tiras plásticas donde van sujetas los imanes, porque estos se desgastan en cada funcionamiento.

#### **Mantenimiento preventivo del robot escalador Rollye**

- Cargar la batería antes del funcionamiento del robot.
- Realizar limpieza dentro de los engranajes de micromotores para que no se endurezcan y puedan girar sin dificultad.
- Limpiar los imanes porque pueden atraer suciedad y va tener dificultad al momento de escalar la pared metálica.

# **PLANOS EN FORMATO A4 DE LOS ROBOTS ESCALADORES**

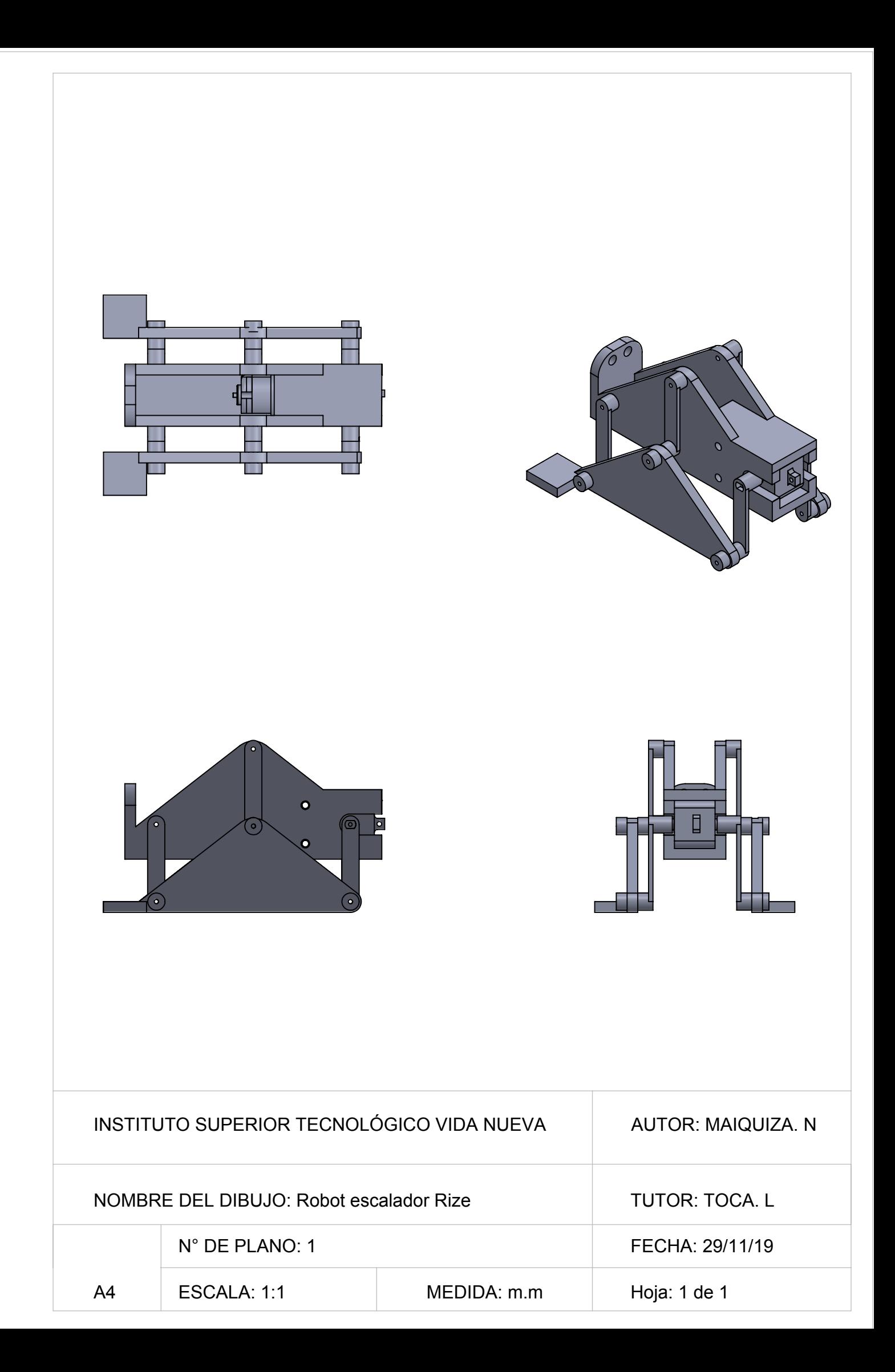

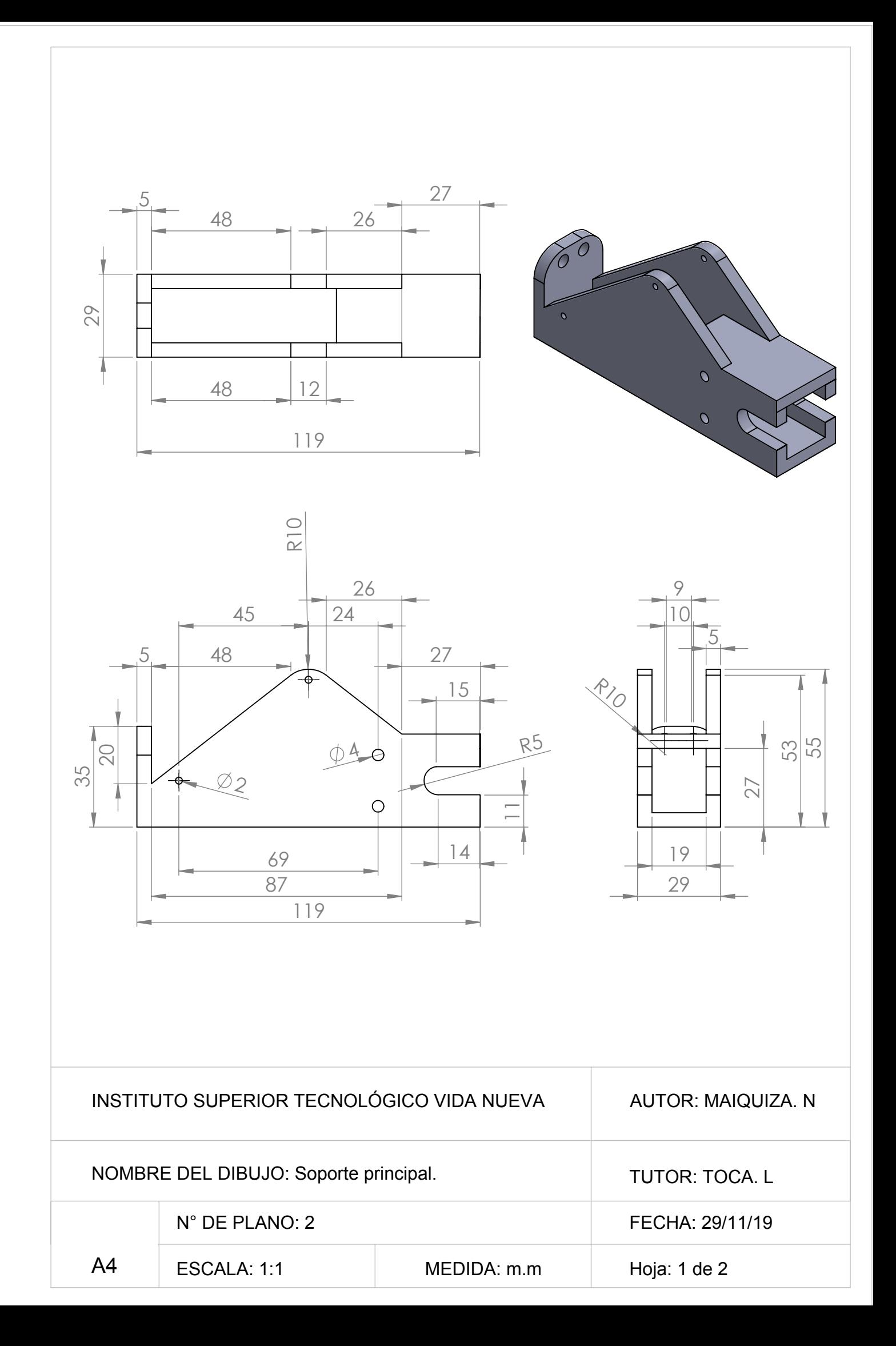

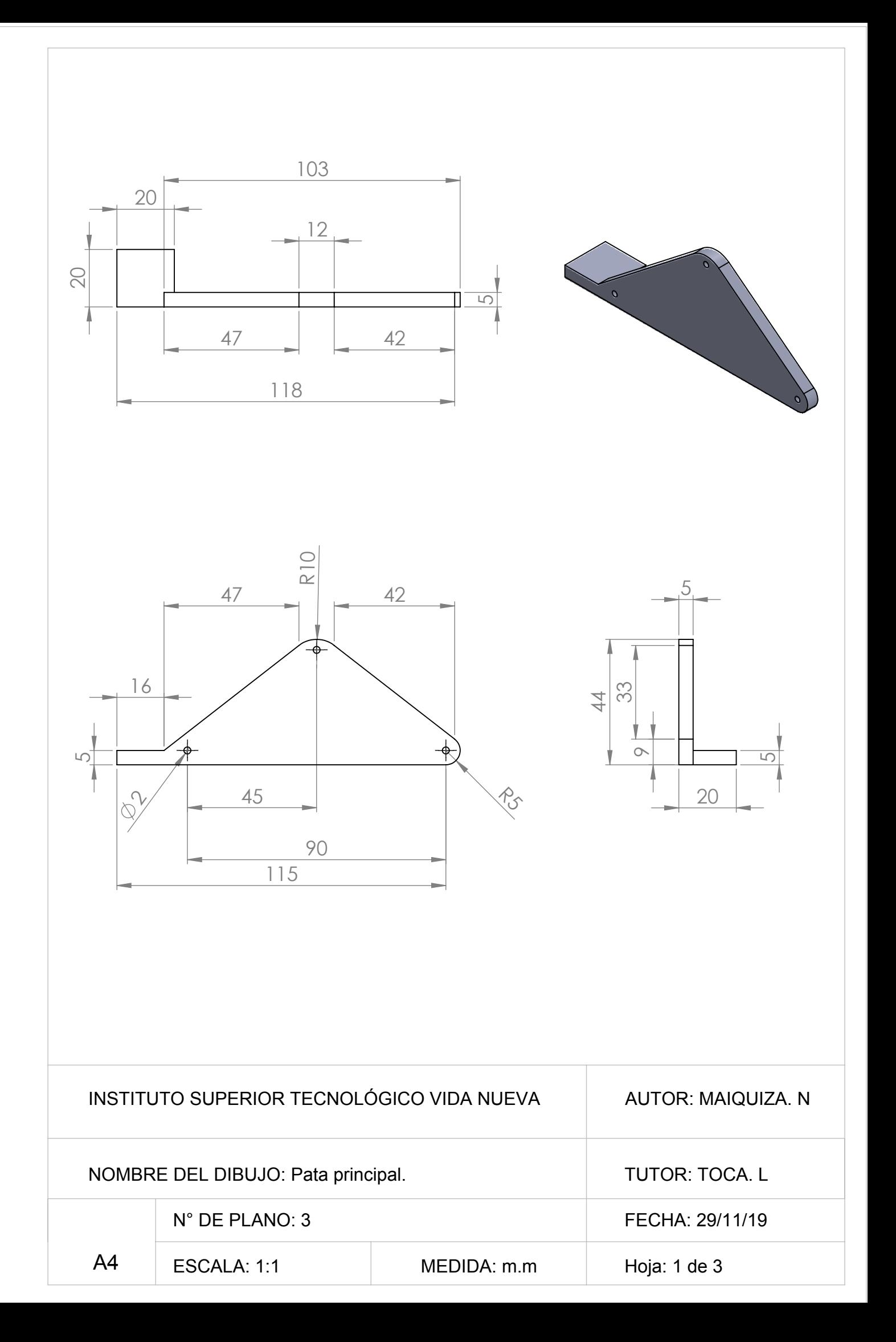

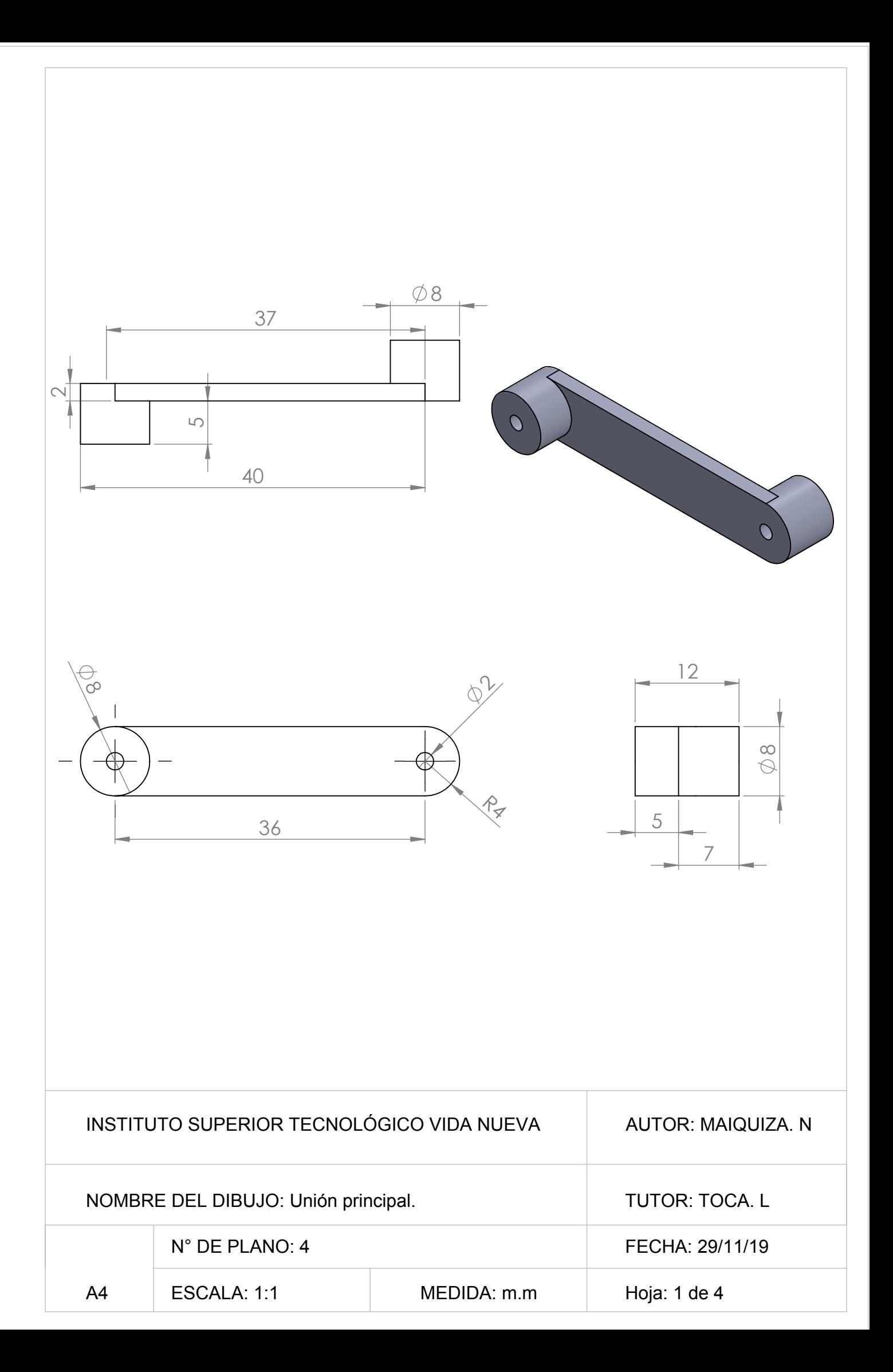

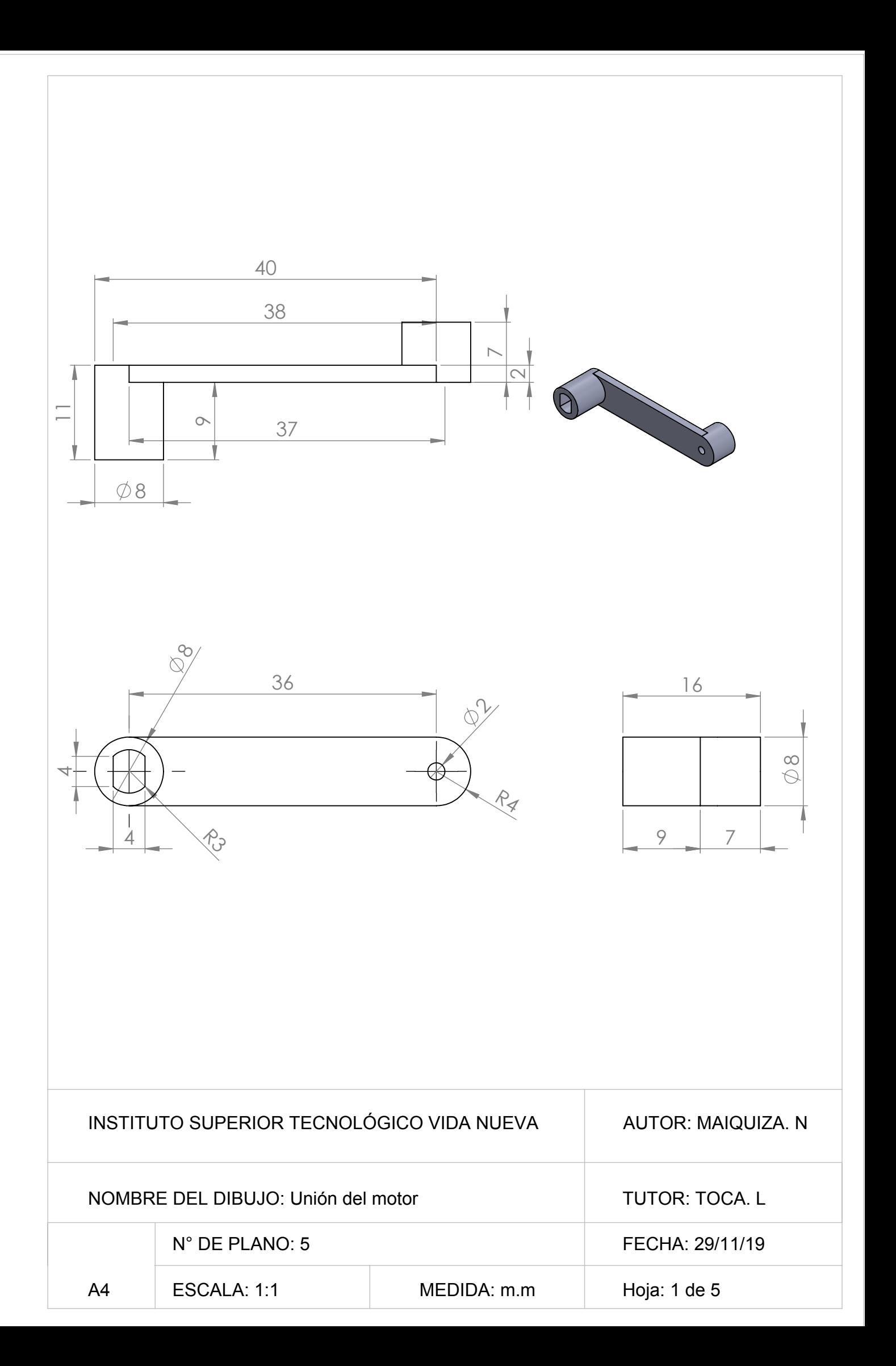

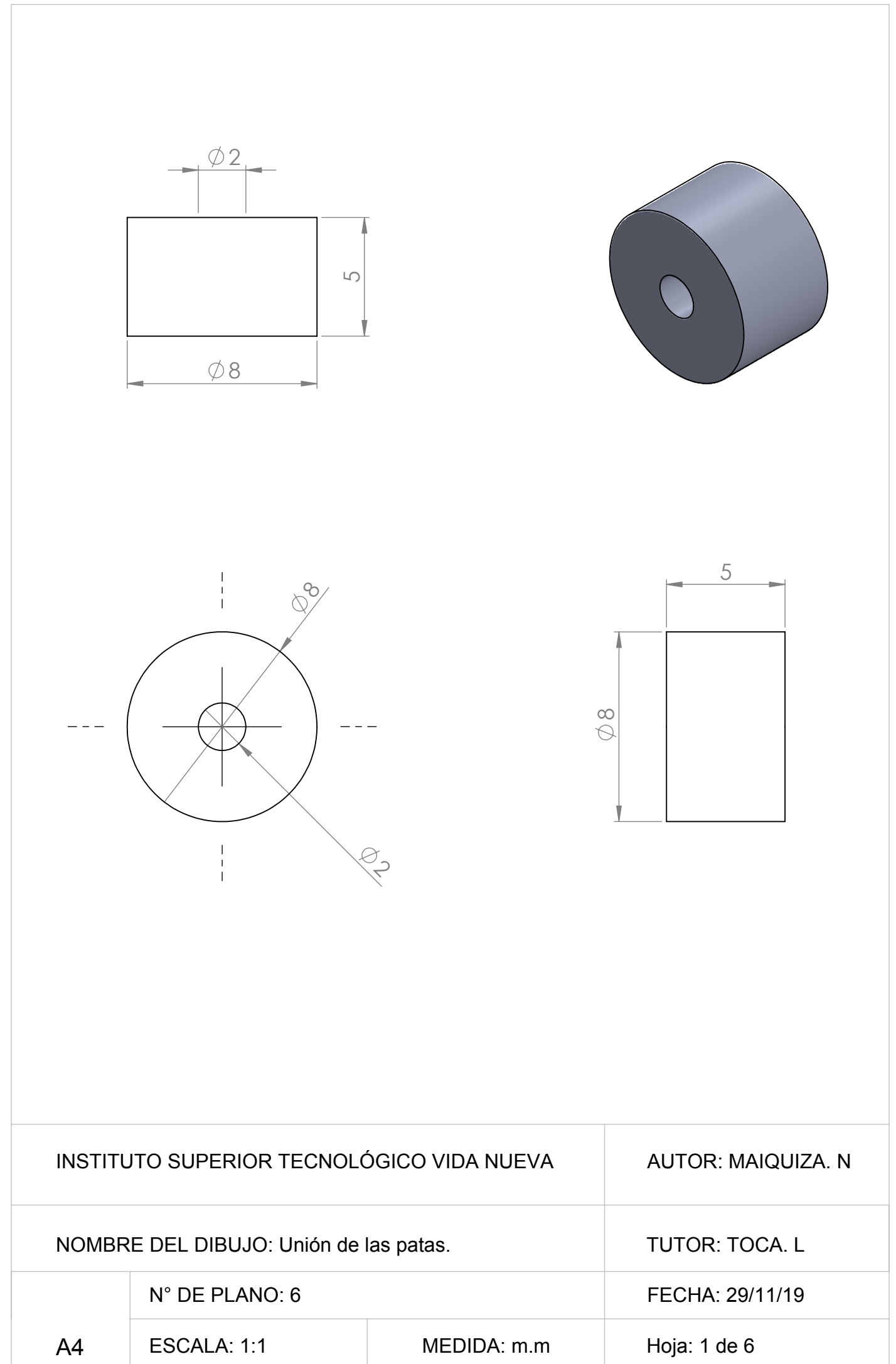

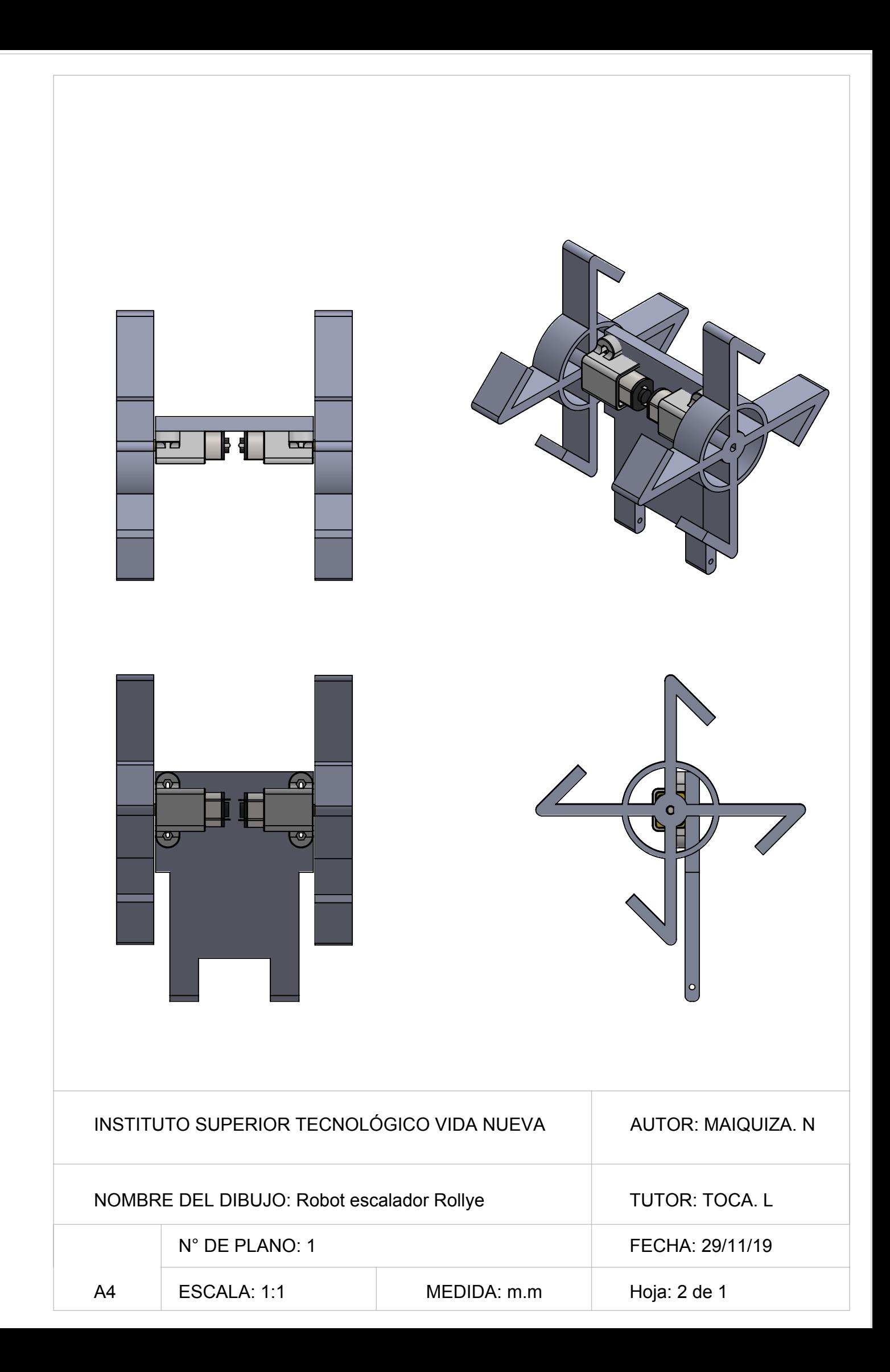

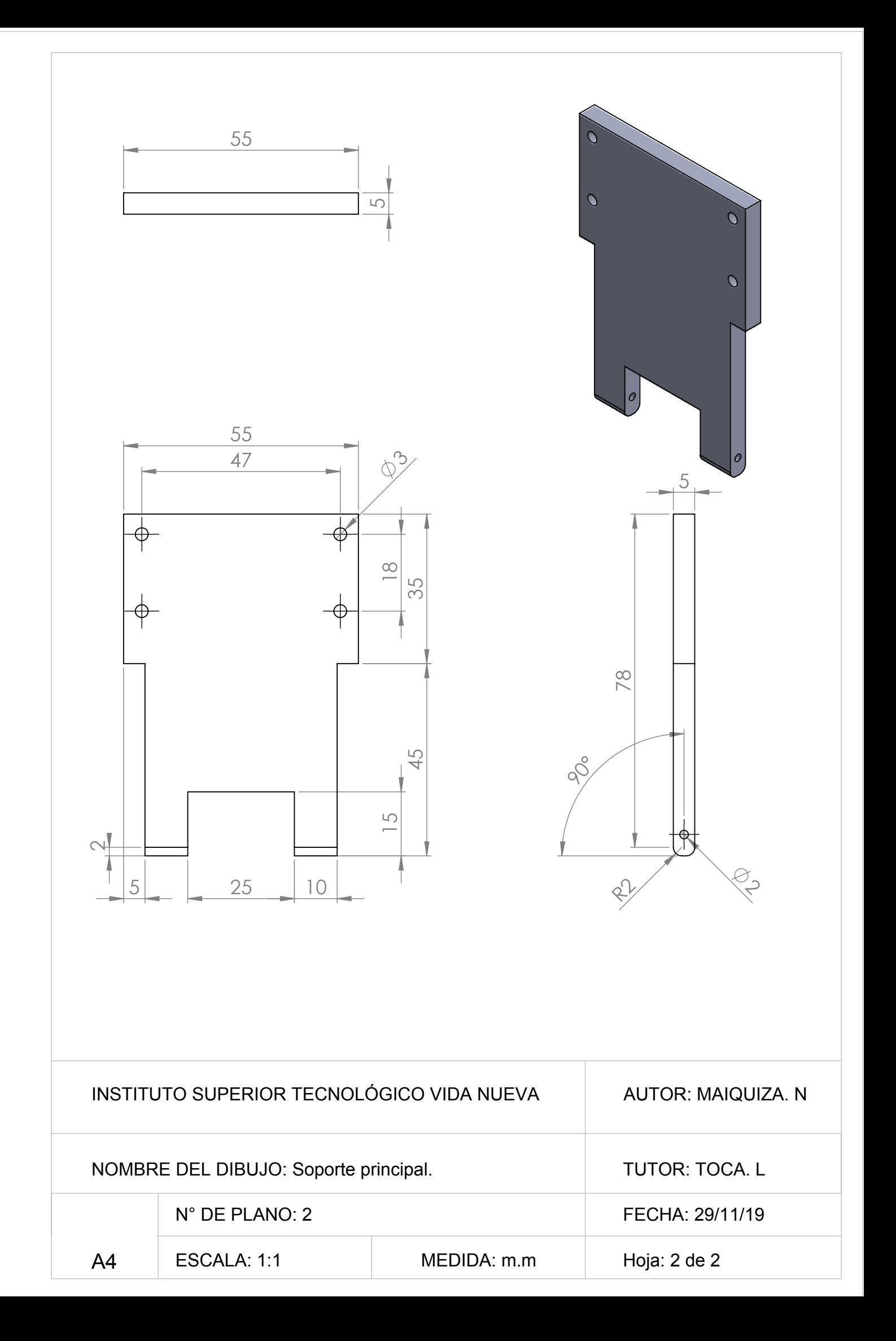
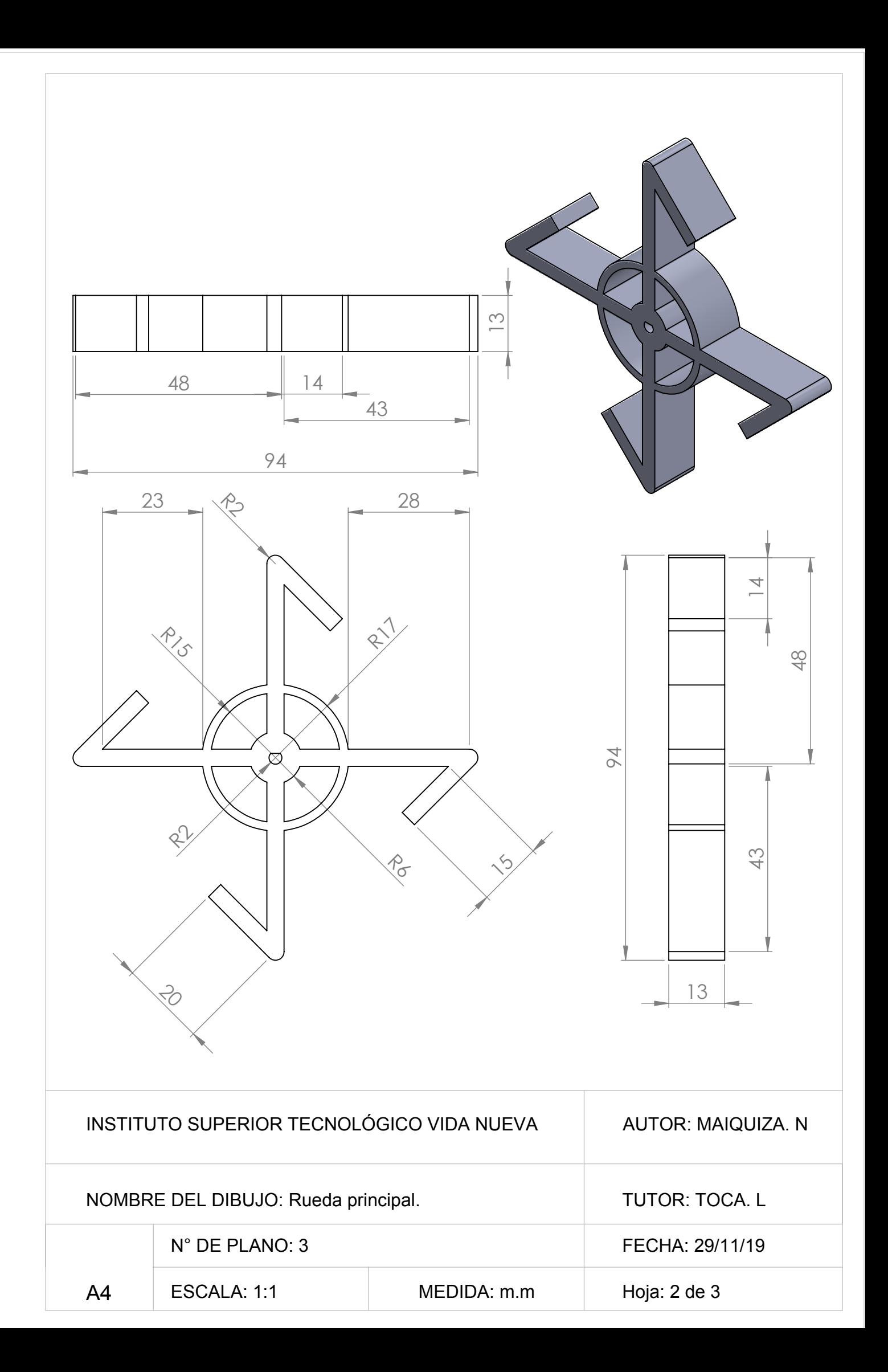

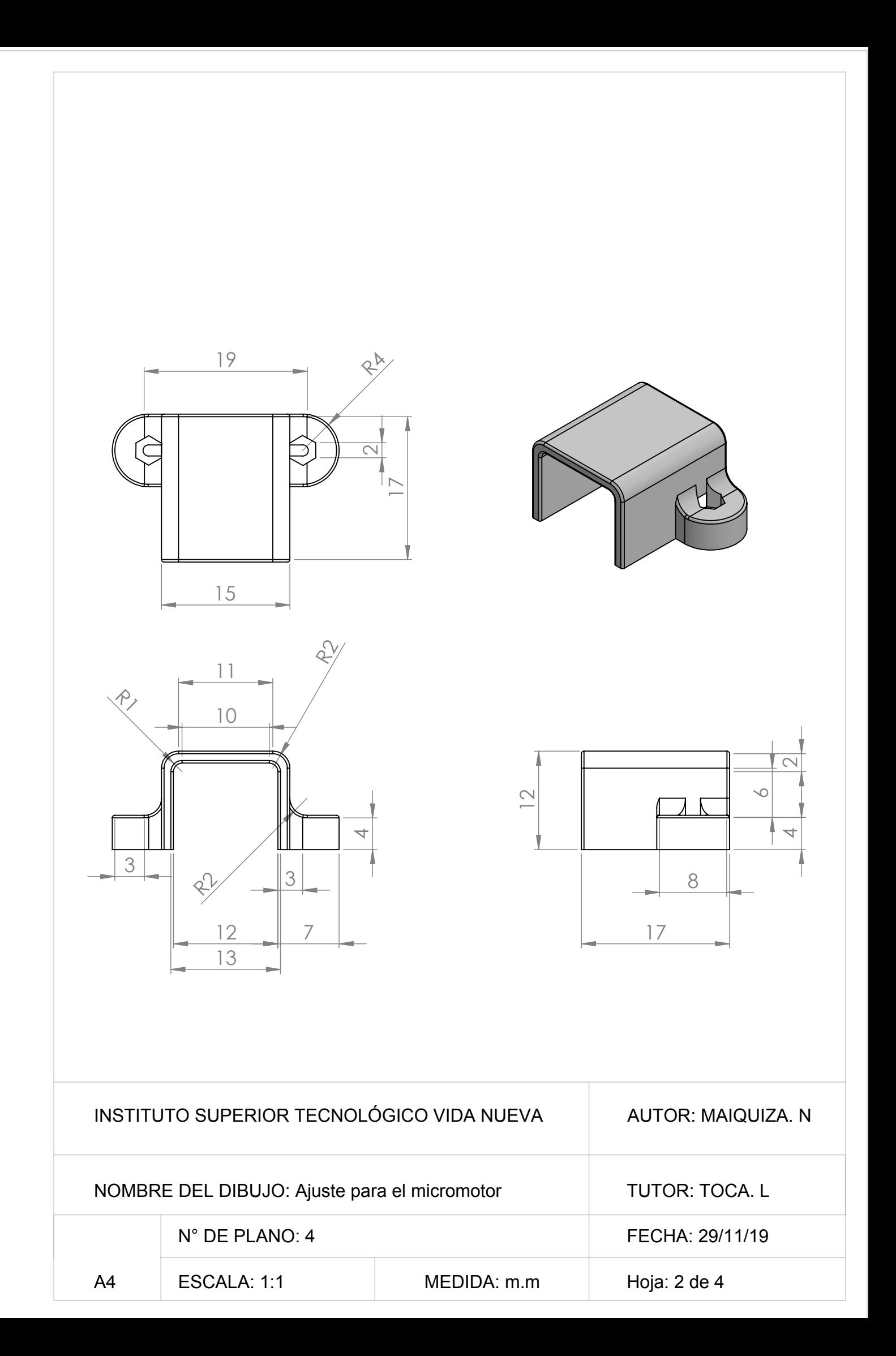